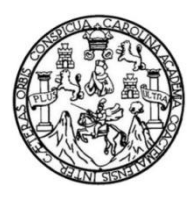

Universidad de San Carlos de Guatemala Facultad de Ingeniería Escuela de Ingeniería en Ciencias y Sistemas

# **MODERNIZACIÓN Y AUTOMATIZACIÓN DE PROCESOS DE REGISTRO DE NUEVOS ESTUDIANTES Y DE ASIGNACIÓN DE SEDES DEPARTAMENTALES E INTEGRACIÓN CON SISTEMA DE CONTROL ACADÉMICO DE LA FACULTAD DE HUMANIDADES, USAC**

## **Bryan Otto Fuentes Paz**

Asesorado por el Ing. Edgar Rubén Sabán Raxón

Guatemala, enero de 2015

## UNIVERSIDAD DE SAN CARLOS DE GUATEMALA

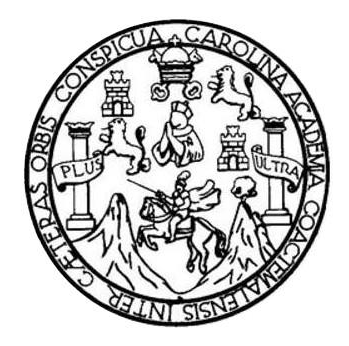

FACULTAD DE INGENIERÍA

# **MODERNIZACIÓN Y AUTOMATIZACIÓN DE PROCESOS DE REGISTRO DE NUEVOS ESTUDIANTES Y ASIGNACIÓN DE SEDES DEPARTAMENTALES E INTEGRACIÓN CON SISTEMA DE CONTROL ACADÉMICO DE LA FACULTAD DE HUMANIDADES, USAC**

TRABAJO DE GRADUACIÓN

# PRESENTADO A LA JUNTA DIRECTIVA DE LA FACULTAD DE INGENIERÍA POR

## **BRYAN OTTO FUENTES PAZ**

ASESORADO POR EL ING. EDGAR RUBÉN SABÁN RAXÓN

AL CONFERÍRSELE EL TÍTULO DE

## **INGENIERO EN CIENCIAS Y SISTEMAS**

GUATEMALA, ENERO DE 2015

# UNIVERSIDAD DE SAN CARLOS DE GUATEMALA FACULTAD DE INGENIERÍA

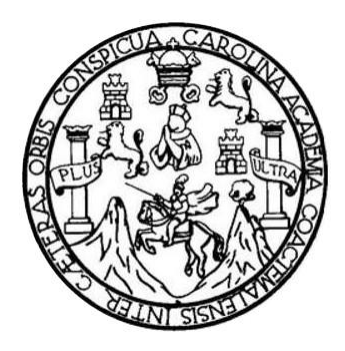

## **NÓMINA DE JUNTA DIRECTIVA**

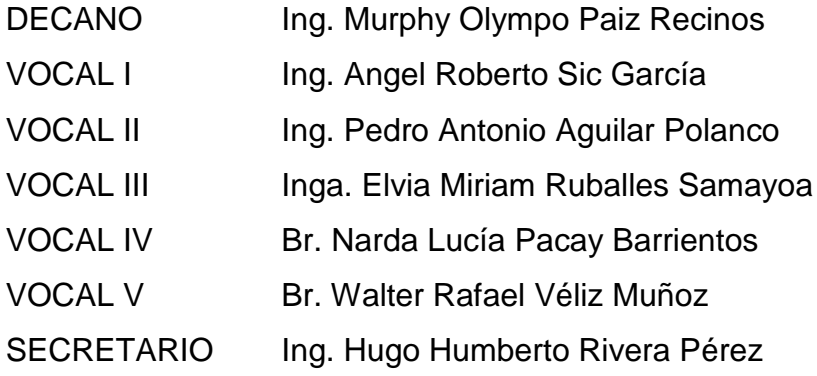

# **TRIBUNAL QUE PRACTICÓ EL EXAMEN GENERAL PRIVADO**

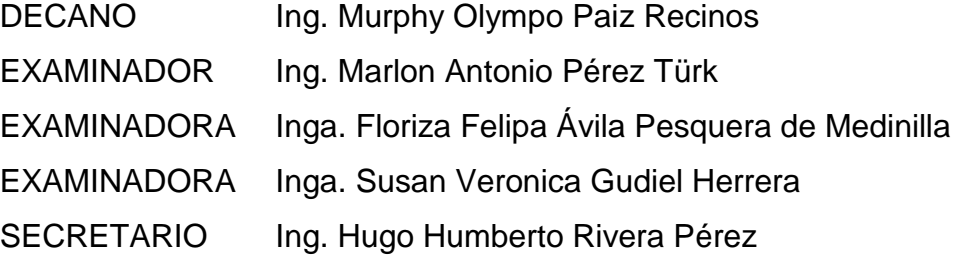

## HONORABLE TRIBUNAL EXAMINADOR

En cumplimiento con los preceptos que establece la ley de la Universidad de San Carlos de Guatemala, presento a su consideración mi trabajo de graduación titulado:

MODERNIZACIÓN Y AUTOMATIZACIÓN DE PROCESOS DE REGISTRO DE NUEVOS ESTUDIANTES Y DE ASIGNACIÓN DE SEDES DEPARTAMENTALES E INTEGRACIÓN CON SISTEMA DE CONTROL ACADÉMICO DE LA FACULTAD DE HUMANIDADES, USAC

Tema que me fuera asignado por la Dirección de la Escuela de Ingeniería en Ciencias y Sistemas, con fecha 9 de abril de 2014.

Bryan Otto Fuentes Paz

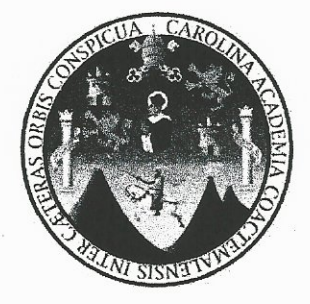

Guatemala, 28 de octubre de 2014

Ing. Silvio José Rodríguez Serrano Director de la Unidad de EPS Facultad de Ingeniería Universidad de San Carlos de Guatemala

Estimado Ingeniero Silvio José Rodríguez Serrano:

Por medio de la presente, hago constar que he tenido a revisión del Reporte Final de la Práctica del Ejercicio Profesional Supervisado (E.P.S.) del estudiante universitario BRYAN OTTO FUENTES PAZ de la Carrera de Ingeniería en Ciencias y Sistemas, con carné No. 200512007, cuyo título es "MODERNIZACIÓN Y AUTOMATIZACIÓN DE PROCESOS DE REGISTRO DE NUEVOS ESTUDIANTES Y DE ASIGNACIÓN DE SEDES DEPARTAMENTALES E INTEGRACIÓN CON SISTEMA DE CONTROL ACADÉMICO DE LA FACULTAD DE HUMANIDADES, USAC".

Agradeciendo su atención a la presente, me suscribo de ustedes muy Atentamente.

Atentamente, en Ciencia Colegiado No

Ing. Edgar Rubén Salan Raxón Asesor de Provecto Colegiado #10934

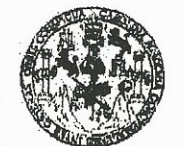

#### **FACULTAD DE INGENIERIA**

UNIDAD DE EPS

Guatemala, 30 de octubre de 2014. REF.EPS.D.643.10.14.

Ing. Marlon Antonio Pérez Turk Director Escuela de Ingeniería Ciencias y Sistemas Facultad de Ingeniería Presente

Estimado Ingeniero Perez Turk.

Por este medio atentamente le envío el informe final correspondiente a la práctica del Ejercicio Profesional Supervisado, (E.P.S) titulado MODERNIZACIÓN Y AUTOMATIZACIÓN DE PROCESOS DE REGISTRO DE NUEVOS ESTUDIANTES Y DE ASIGNACIÓN DE SEDES DEPARTAMENTALES E INTEGRACIÓN CON **SISTEMA**  $\bf{DE}$ **CONTROL ACADEMICO**  $DE$ LA **FACULTAD**  $\bf DE$ HUMANIDADES, USAC, que fue desarrollado por el estudiante universitario Bryan Otto Fuentes Paz carné No. 200512007 quien fue debidamente asesorado por el Ing. Edgar Rubén Sabán Raxón y supervisado por la Inga. Floriza Felipa Avila Pesquera de Medinilla.

Por lo que habiendo cumplido con los objetivos y requisitos de ley del referido trabajo y existiendo la aprobación del mismo por parte del Asegor y la Supervisora de EPS, en mi calidad de Director apruebo su contenido solicitándole darle el trámite respectivo.

Sin otro particular, me es grato suscribirme.

Atentamente, "Id y Enseñád a Todos" Ing. Rodríguez Serrano ctor Unidadde EPS de DIRECCIÓN Unidad de Prácticas de Ingeniería y EPS Pacultad de Ingenie

 $S<sub>IRS</sub>$ ra

**UNIVERSIDAD DESAN CARLOS DE GUATEMALA** 

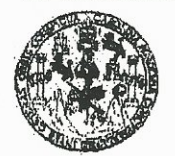

**FACULTAD DE INGENIERIA** 

**UNIDAD DE EPS** 

Guatemala, 30 de octubre de 2014. Ref.EPS.DOC.1101.10.14.

Ing. Silvio José Rodríguez Serrano Director Unidad de EPS Facultad de Ingeniería Presente

Estimado Ingeniero Rodríguez Serrano.

Por este medio atentamente le informo que como Supervisora de la Práctica del Ejercicio Profesional Supervisado, (E.P.S) del estudiante universitario de la Carrera de Ingeniería en Ciencias y Sistemas, Bryan Otto Fuentes Paz carné No. 200512007 procedí a revisar el informe final, cuyo título es MODERNIZACIÓN Y AUTOMATIZACIÓN DE PROCESOS DE REGISTRO DE NUEVOS ESTUDIANTES Y DE ASIGNACIÓN DE SEDES DEPARTAMENTALES E INTEGRACIÓN CON SISTEMA DE CONTROL ACADÉMICO DE LA FACULTAD DE HUMANIDADES, USAC.

En tal virtud, LO DOY POR APROBADO, solicitándole darle el trámite respectivo.

Sin otro particular, me es grato suscribirme.

Atentamente,

"Id y Enseñad a Todo ASESORA - SUPERVISORA DE EPS Unidad de Prácticas de Ingeniería y EP Inga. Floriza Feli de Medinilla :saue cultad de Ing Supervisora de EPS Área de Ingeniería en Ciencias y Sistemas

FFAPdM/RA

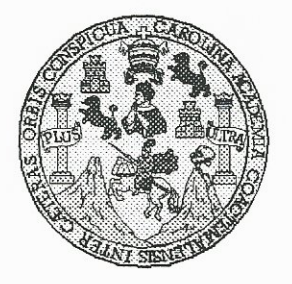

Universidad San Carlos de Guatemala Facultad de Ingeniería Escuela de Ingeniería en Ciencias y Sistemas

Guatemala, 19 de Noviembre de 2014

Ingeniero **Marlon Antonio Pérez Türk** Director de la Escuela de Ingeniería **En Ciencias y Sistemas** 

Respetable Ingeniero Pérez:

Por este medio hago de su conocimiento que he revisado el trabajo de graduación-EPS del BRYAN OTTO estudiante **FUENTES** PAZ, carné 2005-12007, titulado: "MODERNIZACIÓN Y AUTOMATIZACIÓN DE PROCESOS DE REGISTRO DE NUEVOS ESTUDIANTES Y DE ASIGNACIÓN DE SEDES DEPARTAMENTALES E INTEGRACIÓN CON SISTEMA DE CONTROL ACADÉMICO DE LA FACULTAD DE HUMANIDADES, USAC", y a mi criterio el mismo cumple con los objetivos propuestos para su desarrollo, según el protocolo.

Al agradecer su atención a la presente, aprovecho la oportunidad para suscribirme,

Atentamente,

Ing. Carlox Alfredo Azurdia Coordinador de Privados y Revisión de Trabajos de Graduación

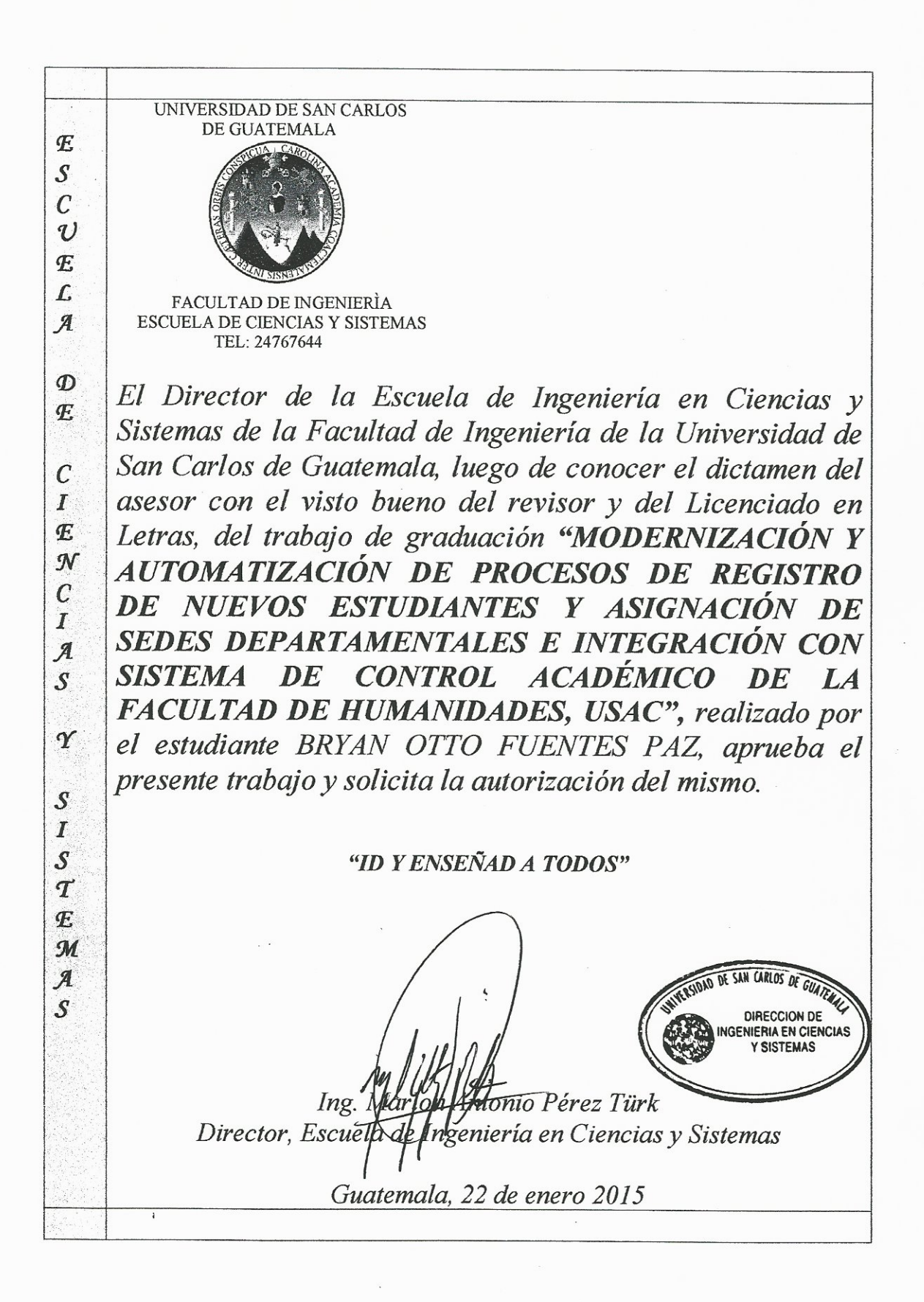

Universidad de San Carlos de Guatemala

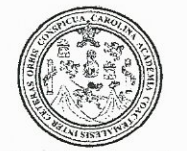

Facultad de Ingeniería Decanato

Ref.DTG.D.020.

El Decano de la Facultad de Ingeniería de la Universidad de San Carlos de Guatemala, luego de conocer la aprobación por parte del Director de la Escuela de Ingeniería en Ciencias y Sistemas, al trabajo de graduación titulado: (MODERNIZACIÓN Y AUTOMATIZACIÓN DE PROCESOS DE REGISTRO DE NUEVOS **ESTUDIANTES**  $\mathbf{Y}$ DE ASIGNACION DE **SEDES** DEPARTAMENTALES E INTEGRACIÓN CON SISTEMA DE CONTROL ACADÉMICO DE LA FACULTAD DE HUMANIDADES. USAC, presentado por el estudiante universitario: Bryan Otto Fuentes Paz después de haber culminado las revisiones previas bajo la responsabilidad de las instâncias correspondientes, se autoriza la impresión del mismo?

**IMPRÍMASE** 

Ing. Murphy *Dlympo Paiz* Recinos Decano

Guatemala, enero de 2015

 $\overline{I}$  CC

## **ACTO QUE DEDICO A:**

- **Dios Por darme el don de la vida, su amor y** misericordia. Por ser la luz que me guía en el camino de la vida, por ayudarme siempre a tomar las mejores decisiones y brindarme su sabiduría cuando más lo necesito.
- **Mis padres** Sonia Paz y Otto Fuentes, por todo el amor, dedicación, entrega, sacrificio y fortaleza, que me han brindado en cada etapa de mi vida. Por enseñarme a luchar constantemente para lograr mis metas y por su comprensión ante las adversidades. Por el apoyo incondicional que me han brindado en los buenos y malos momentos. Por compartir conmigo las alegrías y angustias que hemos experimentado. Por ser los mejores padres que Dios pudo haberme enviado.
- **Mi novia Mi novia** Alicia Moino, por su amor, apoyo y por todos los momentos que hemos vivido, sobre todo en los más difíciles, por haber estado allí y ayudarme a sobreponerme para salir adelante y triunfar. Por ser el complemento perfecto en mi vida y por luchar junto a mí en todo momento.
- **Mis hermanos** Samuel y Dayana Fuentes, por su amor y apoyo durante toda mi vida, porque siempre estuvieron presentes cuando más los necesitaba.
- **Mis amigos Por tantos buenos momentos vividos, por los** logros y metas que alcanzamos juntos y sobre todo por su amistad.
- **Compañeros de trabajo** Por compartirme su experiencia sin ningún recelo, por confiar en mí y darme la oportunidad de demostrar mis capacidades y por guiarme para aprender de mis errores. Por los buenos y malos momentos que hemos tenido como equipo de trabajo y principalmente por su amistad y apoyo incondicional.
- **Facultad de Ingeniería** Por brindarme conocimientos que me llevaron a una superación personal y haber hecho de mí un profesional.

# ÍNDICE GENERAL

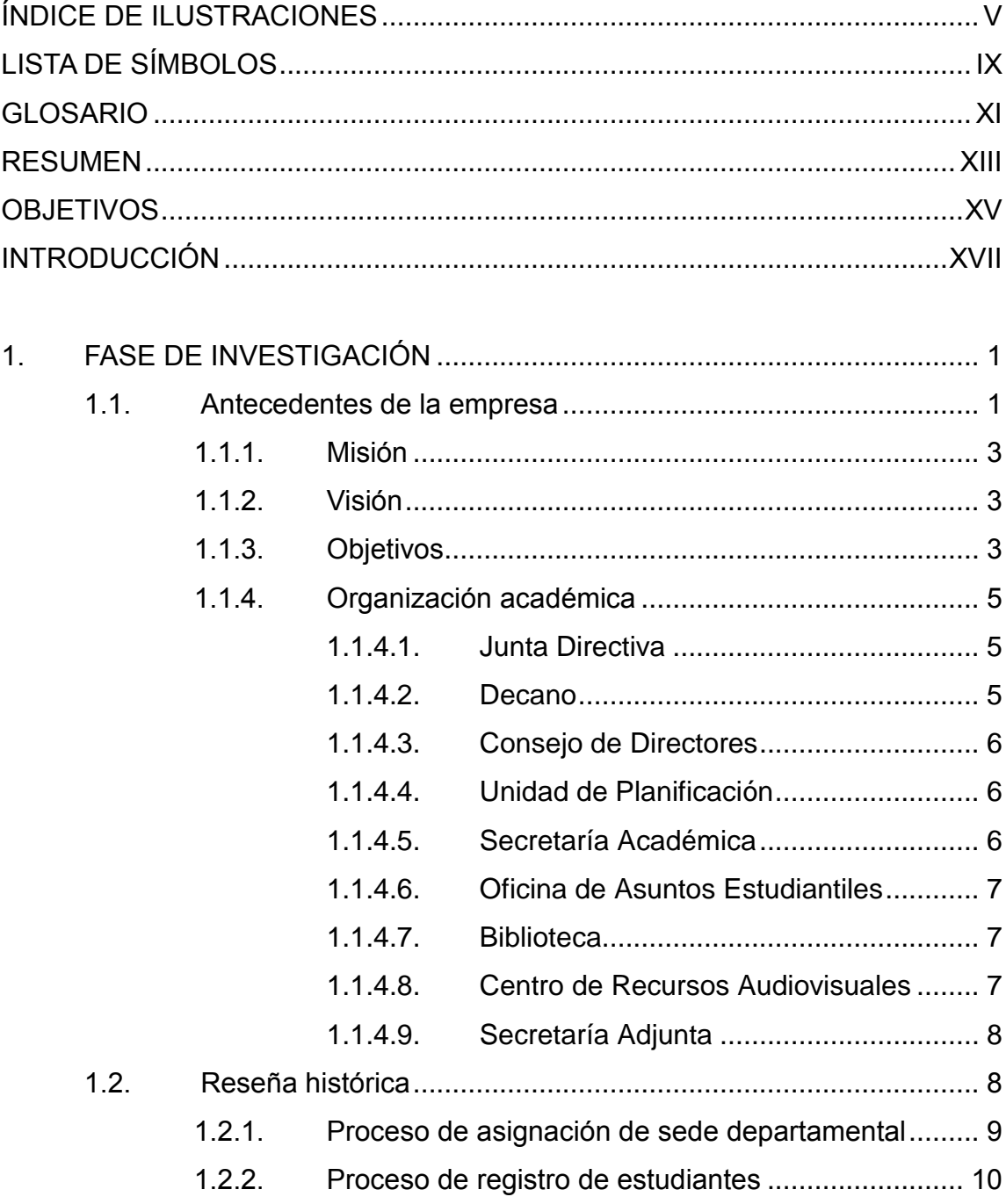

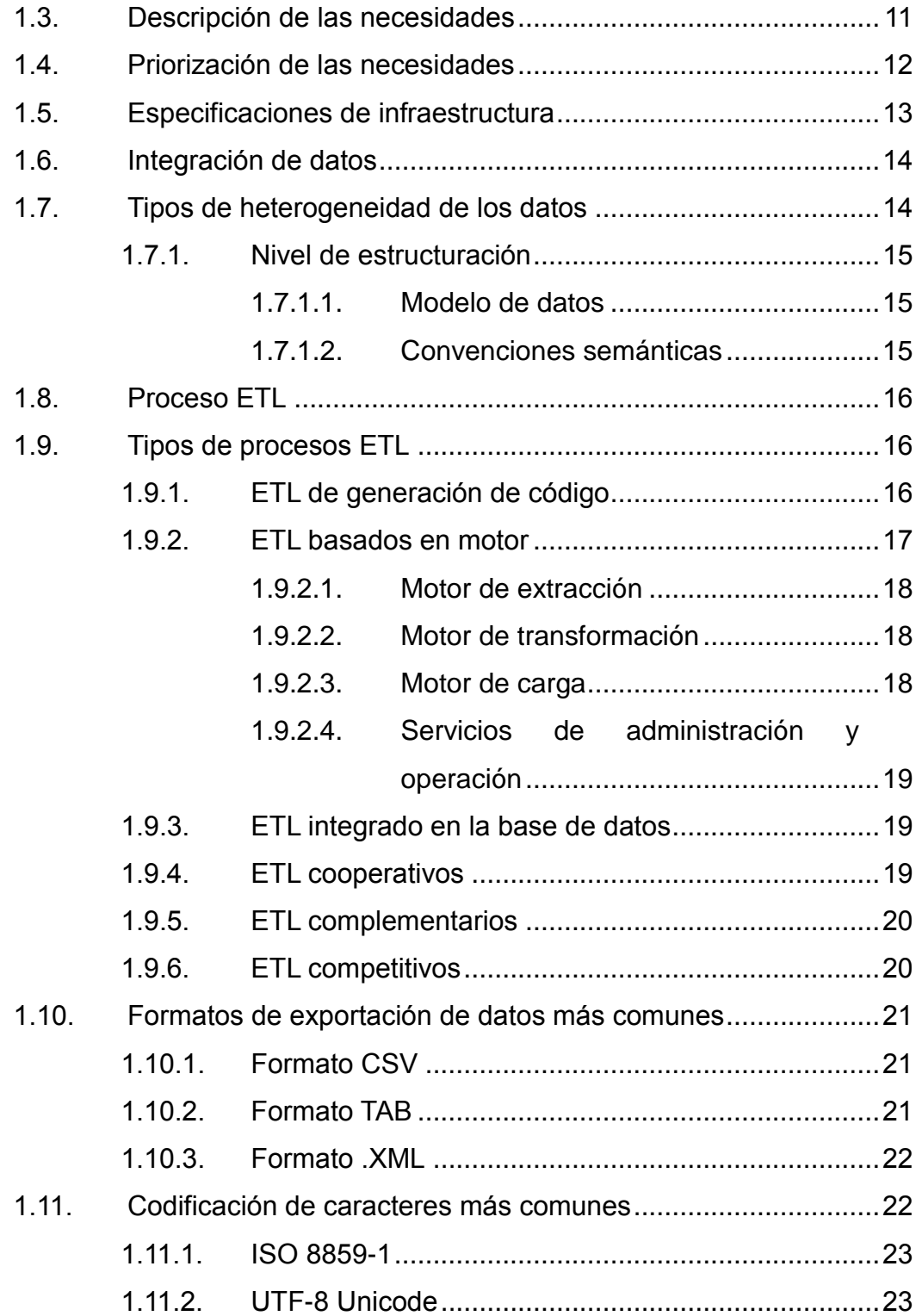

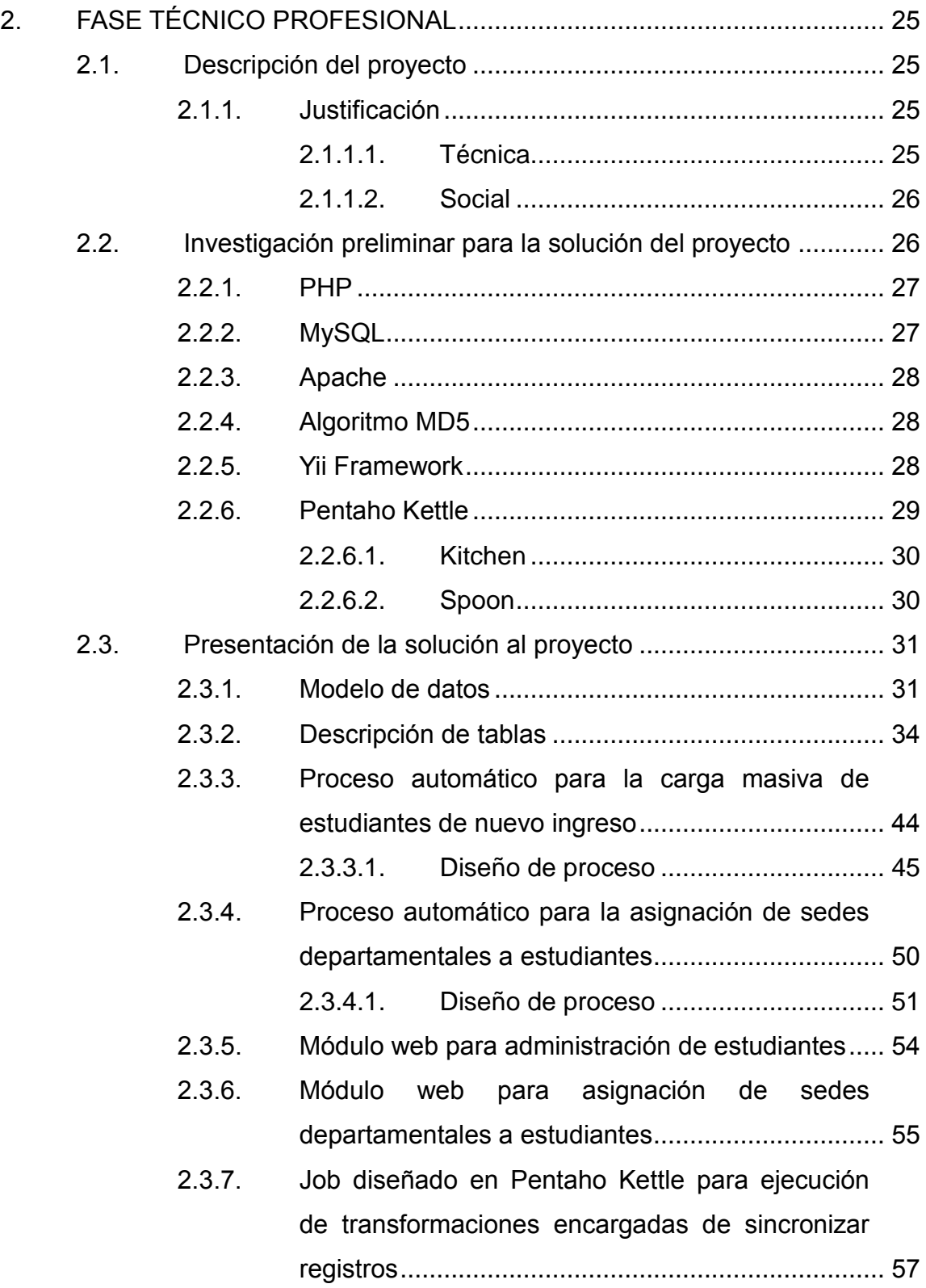

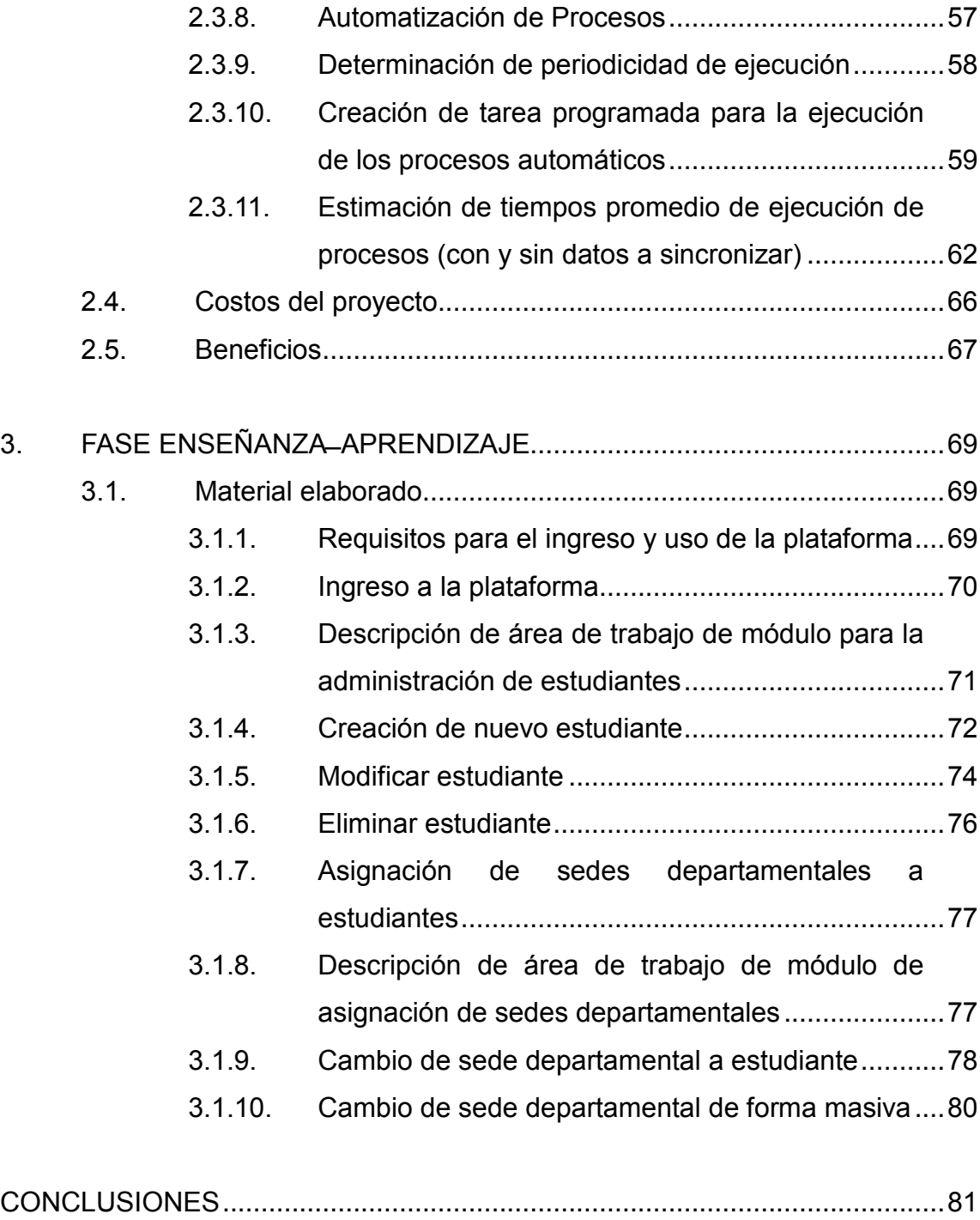

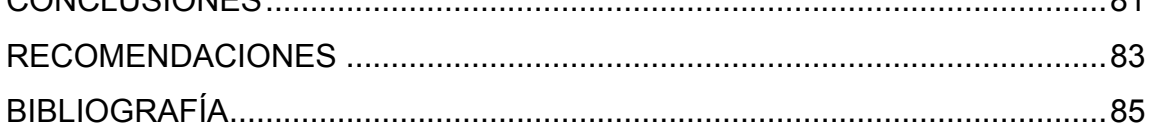

# <span id="page-16-0"></span>**ÍNDICE DE ILUSTRACIONES**

## **FIGURAS**

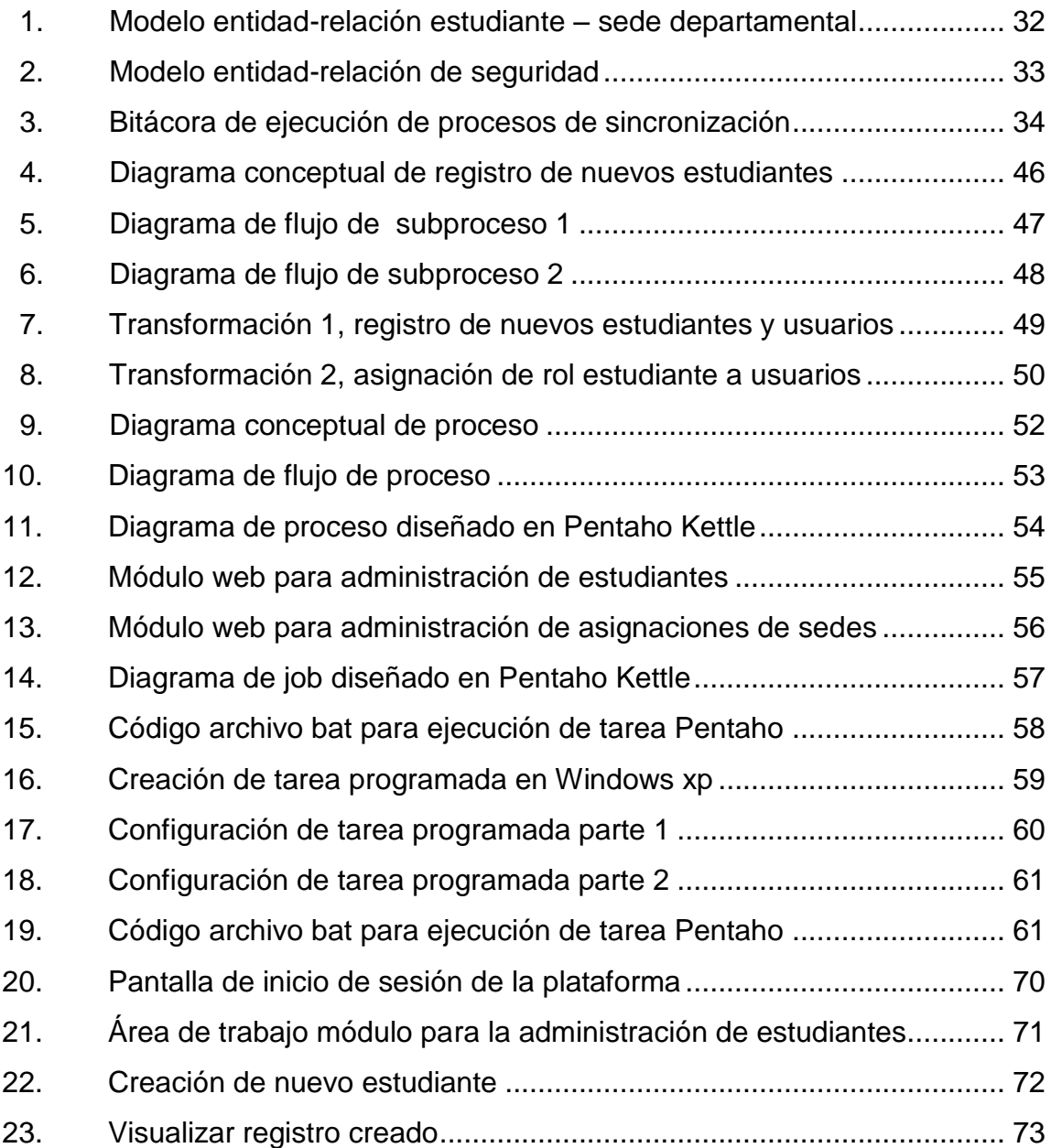

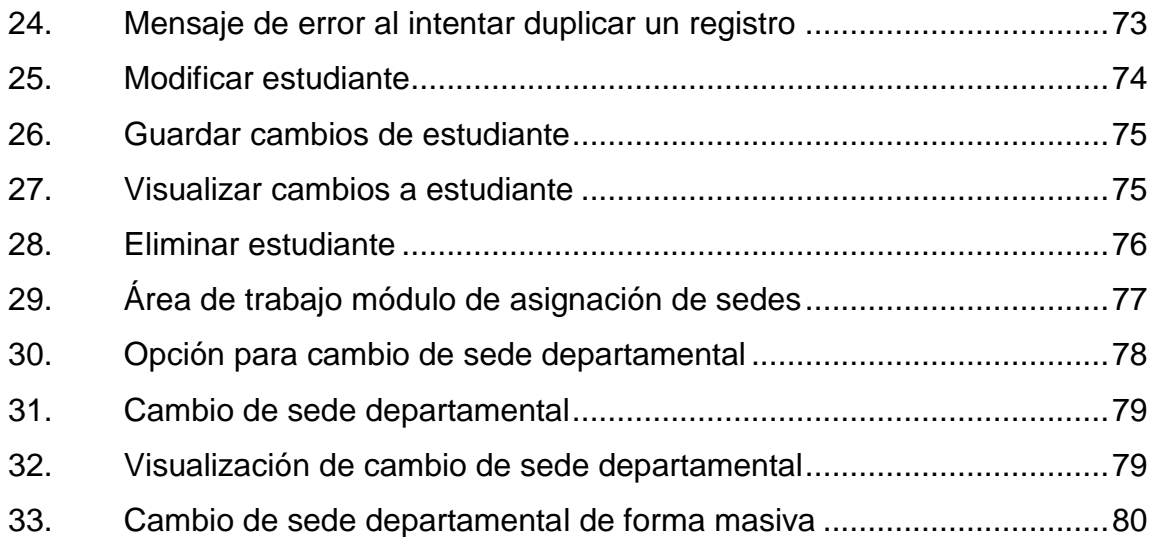

## **TABLAS**

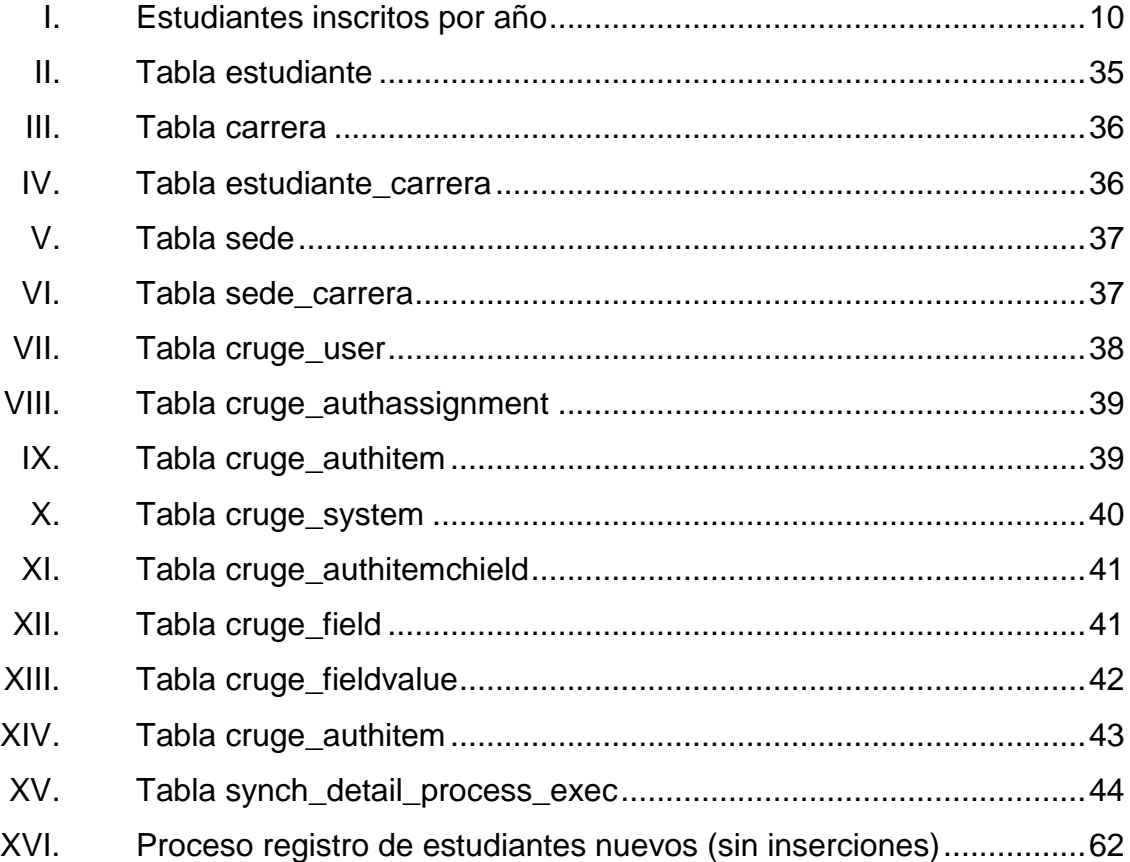

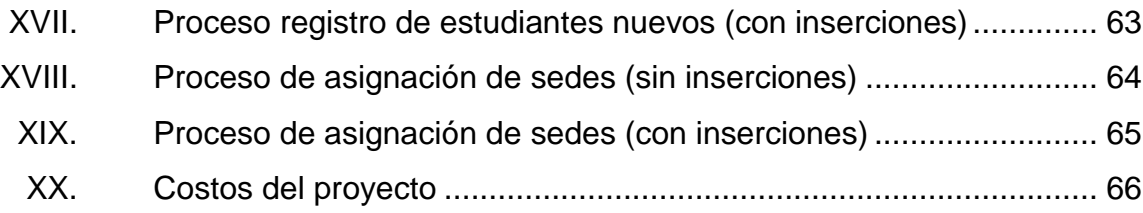

# **LISTA DE SÍMBOLOS**

<span id="page-20-0"></span>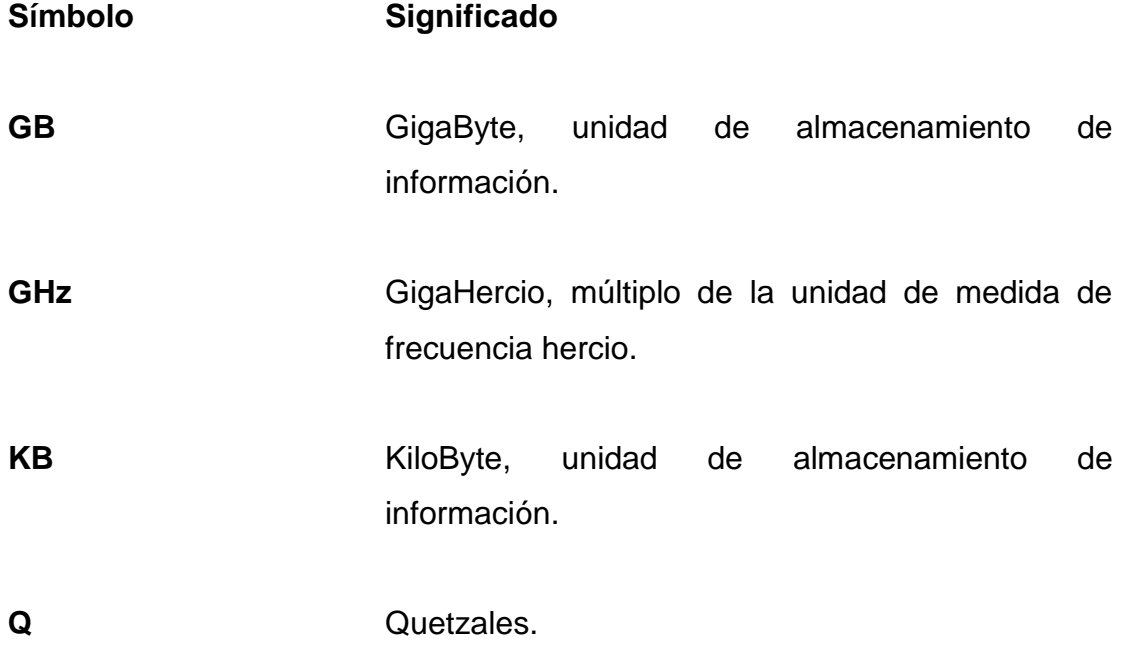

# **GLOSARIO**

<span id="page-22-0"></span>Atributo **Describe el estado de un objeto. Un atributo consta** de dos partes: nombre del atributo y valor. **Bat Bat** Archivo de procesamiento por lotes, que contienen un conjunto de instrucciones MS-DOS. Deadlock **Es un bloqueo permanente de un conjunto de** procesos o hilos de ejecución en un sistema concurrente que compiten por recursos del sistema o bien se comunican entre si. Hardware **Corresponde a todas las partes físicas y tangibles** de una computadora. **Ítem** Cada uno de los elementos que forman parte de un dato. **Job** Trabajo que contiene instrucciones específicas para el desarrollo de actividades que cumplen un objetivo particular.

**Módulo** Porción de un programa de computadora. De las varias tareas que debe realizar un programa para cumplir con su función u objetivos, un módulo realizará, comúnmente, una de dichas tareas (o varias, en algún caso).

**PDI** PDI Siglas en inglés de Pentaho Data Integration, herramienta utilizada para la integración de datos.

**RAM** Por las siglas en ingles Random-Access Memory (Memoria de acceso aleatorio). Memoria desde donde el procesador recibe las instrucciones y guarda los resultados.

- Servidor **Servidor** Computadora que, formando parte de una red, provee servicios a otras computadoras denominadas clientes.
- **Sistema Operativo** Acrónimo SO. Es un software que actúa de interfaz entre los dispositivos de hardware y los programas usados por el usuario para utilizar un computador.

**Software Equipamiento** lógico o soporte lógico de una computadora digital; comprende el conjunto de los componentes lógicos necesarios que hacen posible la realización de tareas específicas.

Tabla Se refiere al tipo de modelado de datos, donde se guardan los datos recogidos por un programa.

XII

## **RESUMEN**

<span id="page-24-0"></span>La Facultad de Humanidades de la Universidad de San Carlos de Guatemala ha tenido avances importantes en el ámbito tecnológico, los cuales han tenido un impacto significativo en la mejora de los procesos, así como el brindar plataformas web que permiten a los catedráticos y personal administrativo el desarrollo de las actividades de forma eficaz.

Todo esto se ha logrado gracias a las mejoras tecnológicas que se han implementado en los últimos dos años y medio, entre ellas la plataforma virtual de control académico, la cual permite procesar, controlar, conservar e informar acerca de los resultados académicos de todos los estudiantes de la Facultad de Humanidades.

Sin embargo, existen procesos que aún se realizan de forma manual y que emplean recursos para la realización, lo cual repercute en un alto porcentaje de retrabajo y lentitud de los mismos, entre estos procesos se encontraban el registro de estudiantes nuevos y la asignación de sedes departamentales a estudiantes. A través del Ejercicio Profesional Supervisado se realizaron las tareas necesarias para modernizar y automatizar estos dos procesos, en el presente informe se da a conocer el resultado del trabajo realizado.

Se logró automatizar los procesos de registro de nuevos estudiantes y asignación de sedes departamentales a estudiantes, desarrollar módulos web que permiten la administración de la información procesada automáticamente y se elaboró la documentación necesaria para la correcta administración de las mejoras tecnológicas.

XIII

## **OBJETIVOS**

## <span id="page-26-0"></span>**General**

Modernizar y automatizar los procesos de registro de nuevos estudiantes y de gestión de asignaciones de sedes departamentales e integrarlos con el sistema de Control Académico de la Facultad de Humanidades de la Universidad de San Carlos de Guatemala.

## **Específicos**

- 1. Permitir que los estudiantes nuevos registrados por el proceso automático puedan acceder a la plataforma virtual de Control Académico, mediante una cuenta creada automáticamente a partir del carné y el PIN encriptado asignado a cada estudiante por Registro y Estadística de la Universidad de San Carlos de Guatemala.
- 2. Registrar en la base de datos de Control Académico de la Facultad de Humanidades la data de los estudiantes nuevos y disponible para la gestión, a través de los módulos web construidos para la administración de dichos registros.
- 3. Estandarizar los códigos pertenecientes a las sedes departamentales.
- 4. Asignar automáticamente las sedes departamentales a la que pertenecen los estudiantes.

5. Integrar con el sistema de Control Académico de la Facultad de Humanidades de San Carlos de Guatemala los módulos y procesos construidos, para la automatización y modernización de los procesos de registro de nuevos estudiantes y asignación de sedes departamentales.

## **INTRODUCCIÓN**

<span id="page-28-0"></span>La forma en que las tareas y procesos repetitivos se realizan han cambiado a medida que la tecnología ha avanzado y que las posibilidades económicas y tecnológicas de las instituciones o empresas lo permiten, convirtiéndose en procesos automatizados y modernos, capaces de optimizar los recursos y generando beneficios como la reducción de errores y de inconsistencia de la información (la cual es un activo valioso para la institución o empresa).

Una vez concluido el Ejercicio Profesional Supervisado, los procesos de registro de nuevos estudiantes y asignaciones de sedes departamentales dejaron de hacerse manualmente siendo modernizados y automatizados, aprovechándose así los recursos humanos y de hardware asignados a estos procesos y brindando a los estudiantes, catedráticos y personal administrativo el acceso a nuevas herramientas de tecnología que les permiten realizar las actividades de forma eficaz.

XVIII

# **1. FASE DE INVESTIGACIÓN**

<span id="page-30-0"></span>El trabajo se inicia con una fase de investigación, donde se detalla todo el desarrollo del proyecto, para esto es necesario contar con una breve introducción al funcionamiento interno de la institución.

### <span id="page-30-1"></span>**1.1. Antecedentes de la empresa**

"El 9 de noviembre de 1944, la Junta Revolucionaria de Gobierno, emitió el decreto No. 12 por medio del cual se otorgaba autonomía a la Universidad de San Carlos de Guatemala. El decreto en mención entró en vigencia el 1 de diciembre del mismo año e indicaba en el artículo 3º. la integración de la Universidad por siete Facultades, entre ellas la Facultad de Humanidades.

El proyecto de creación de la Facultad de Humanidades fue presentado al Consejo Superior Universitario el 5 de diciembre del mismo año y el 9 de dicho mes, el Rector de la Universidad propone integrar provisionalmente la Junta Directiva de la Facultad según consta en PUNTO TERCERO de dicha sesión.

En este breve recorrido histórico, aparecen personajes propulsores del anhelado proyecto de fundación. Quedan grabados en nosotros como símbolos de una generación representada por estos, los nombres de: Juan José Arévalo, Raúl Osegueda Palala, Adolfo Monsanto, Juan Orozco Posadas, Jorge Luis Arriola, José Rölz Bennett, Mardoqueo García Asturias, Edelberto Torres, Alfredo Carrillo Ramírez, Luis Martínez Mont.

La Facultad nace a la vida académica con el funcionamiento de cuatro secciones: Filosofía, Historia, Letras y Pedagogía. El profesorado se obtenía luego de cuatro años de estudio y dos años más para el doctorado. Además de esos títulos, que se otorgaba a los estudiantes regulares, la Facultad ofrecía certificaciones de asistencia a estudiantes no inscritos formalmente.

La primera Junta Directiva de la Facultad de Humanidades estuvo integrada de la siguiente forma: Decano, Licenciado José Rólz Bennett; como vocales interinos, del primero al quinto: señores, Luis Cardoza y Aragón, Ricardo Castañeda Paganini, Antonio Goudbaud Carrera, Edelberto Torres, Alberto Velásquez. El primer secretario fue el doctor Raúl Osegueda Palala, luego el licenciado Enrique Chaluleu Gálvez.

En los inicios la Facultad de Humanidades estuvo ubicada en el edificio de la Facultad de Ciencias Jurídicas y Sociales: 9ª. av. sur y 10ª. calle, zona 1. Posteriormente se trasladó a la 9ª. av. y 14 calle, zona 1, hoy Bufete Popular. A finales de la década de los sesenta se trasladó al Campus de la Ciudad Universitaria, Zona 12, edificio S-5. En la actualidad se ubica en el edificio S-4.

De la Facultad de Humanidades han egresado humanistas eminentes. Se citan, en Filosofía a Rodolfo Ortiz Amiel y José Mata Gavidia; Historia, a Héctor Samayoa Guevara y Daniel Contreras; en Pedagogía y Ciencias de la Educación a Carlos González Orellana y Luis Arturo Lemus; en Psicología a Fernando de León Porras y León Valladares; en Literatura a Ricardo Estrada y Carlos Mencos Deká.

El Decano José Rölz Bennett cumplió el primer período, de 1945 a 1950, tiempo durante el cual se dieron valiosas realizaciones. En reconocimiento a la labor fue electo nuevamente para un segundo período, de 1950 a 1954. El 17 de septiembre de 1945, mediante el acta No. 78 PUNTO DÉCIMO SEXTO el Consejo Superior Universitario funda la Facultad de Humanidades y se declara aquella ocasión como Día de la Cultura Universitaria.

En 1947, se creó la Escuela Centroamericana de Periodismo adscrita a la Facultad de Humanidades. Tiempo después las secciones de Arte, Bibliotecología, Idiomas, Historia y Psicología. En 1974 y 1975, los Departamentos de Psicología y de Historia, así como la Escuela Centroamericana de Periodismo pasaron a constituir unidades independientes de la Facultad de Humanidades.

En 1998, el Consejo Superior autorizó la separación de la Escuela de Formación de Profesores de Enseñanza Media EFPEM. El Programa que inicialmente se llamó Secciones Departamentales fue cambiado por Programa Fin de Semana según PUNTO TRIGÉSIMO SEGUNDO, Inciso 32.1 del Acta No. 11-2008 del 15 de julio de 2008". 1

### **1.1.1. Misión**

<span id="page-32-0"></span>"Unidad académica de la Universidad de San Carlos de Guatemala, especializada en la formación de profesionales con la excelencia académica en las distintas áreas de las humanidades, que incidan en la solución de los problemas de la realidad nacional".<sup>2</sup>

## **1.1.2. Visión**

<span id="page-32-1"></span>"Ser la entidad rectora de la formación de profesionales humanistas, con base científica y tecnológica de acuerdo con el momento socioeconómico, cultural, geopolítico y educativo, con impacto en las políticas de desarrollo nacional, regional e internacional".<sup>3</sup>

#### **1.1.3. Objetivos**

<span id="page-32-2"></span> "Integrar el pensamiento universitario, mediante una visión conjunta y universal de los problemas del hombre y del mundo.

 $\frac{1}{1}$ Facultad de Humanidades. *Reseña Histórica.* [en línea]. [<http://www.fahusac.edu.gt/es/fahusac/resena-historica>](http://www.fahusac.edu.gt/es/fahusac/resena-historica). [Consulta: 19 de abril de 2014]. [<http://www.fahusac.edu.gt/es/fahusac>](http://www.fahusac.edu.gt/es/fahusac/mision-y-vision). [Consulta: 19 de abril de 2014].  $2$ Ibíd.

<sup>3</sup> Facultad de Humanidades. *Misión y Visión.* [en línea]. [<http://www.fahusac.edu.gt/es/fahusac/mision-y-vision>](http://www.fahusac.edu.gt/es/fahusac/mision-y-vision). [Consulta: 19 de abril de 2014].

- Investigar en los campos de las disciplinas filosóficas, históricas, literarias, pedagógicas, psicológicas, lingüísticas, y en los que con ellas guardan afinidad y analogía.
- Enseñar las ramas del saber humano enunciadas en el inciso anterior, en los grados y conforme a los planes que adelante se enuncian.
- Preparar y titular a los Profesores de Segunda Enseñanza (Enseñanza Secundaria) tanto en las Ciencias Culturales como en las Ciencias Naturales y en las artes. Para este propósito debe colaborar estrechamente con las demás Facultades que integran la Universidad de San Carlos de Guatemala, así como con las Academias, Conservatorios e Institutos que ofrecen enseñanzas especializadas.
- Dar en forma directa a los universitarios, y en forma indirecta a todos los interesados en las cuestiones intelectuales, una base de cultura general y de conocimientos sistemáticos del medio nacional, que les es indispensable para llenar eficazmente el cometido en la vida de la comunidad.
- Crear una amplia y generosa conciencia social en el conglomerado universitario, a fin de articular la función de la Universidad y de los estudiantes y egresados con las altas finalidades de la colectividad.
- Realizar las labores de extensión cultural que son necesarias para mantener vinculada a la Universidad con los problemas y con las realidades nacionales.
- Coordinar las actividades con Bibliotecas, Museos, Academias, Conservatorios y con todas aquellas instituciones que puedan cooperar a la conservación, al estudio, a la difusión y al avance del arte y de las disciplinas humanísticas.
- Cumplir todos aquellos otros objetivos que por la naturaleza y la orientación le competan." 4

l

<sup>4</sup> Facultad de Humanidades. *Reseña Histórica.* [en línea]. [<http://www.fahusac.edu.gt/es/fahusac/resena-historica>](http://www.fahusac.edu.gt/es/fahusac/resena-historica). [Consulta: 19 de abril de 2014].

### **1.1.4. Organización académica**

<span id="page-34-0"></span>Contiene las [normas,](http://es.wikipedia.org/wiki/Norma_social) [procedimientos administrativos](http://es.wikipedia.org/wiki/Procedimiento_administrativo) y el [sistema de](http://es.wikipedia.org/wiki/Sistema_de_control)  [control](http://es.wikipedia.org/wiki/Sistema_de_control) necesarios para el funcionamiento apropiado de la institución.

#### **1.1.4.1. Junta Directiva**

<span id="page-34-1"></span>"Órgano de conducción superior de las políticas facultativas y de toma de decisiones finales. Está integrada por el decano que la preside, un secretario y cinco vocales, de los cuales dos son profesores titulares, uno profesional no profesor y dos estudiantes. Los miembros de Junta Directiva duran cuatro años en el ejercicio de las funciones, a excepción de los vocales estudiantiles, cuyo período es de un año."<sup>5</sup>

### **1.1.4.2. Decano**

<span id="page-34-2"></span>"Instancia de decisión superior que consiste en planificar, organizar, coordinar, dirigir y supervisar la ejecución de las políticas de la Facultad y velar porque se cumplan las disposiciones emanadas de Junta Directiva así como del Consejo Superior Universitario y Rectoría. Representa a la Facultad en todo aquello que fuere necesario. Además convoca y preside las sesiones ordinarias y extraordinarias de la Junta Directiva." 6

 $\frac{1}{5}$ Facultad de Humanidades. *Catálogo.* [en línea]. <http://www.usac.edu.gt/catalogo/humanidades.pdf>. [Consulta: 19 de abril de 2014].

 $<sup>6</sup>$ Ibíd.</sup>

#### **1.1.4.3. Consejo de Directores**

<span id="page-35-0"></span>"Trabajo técnico y administrativo que consiste en asesorar y coordinar las políticas globales, en congruencia con los fines y objetivos establecidos en los estatutos de la Facultad de Humanidades. Integrado por seis personas quienes regulan el funcionamiento de cada departamento, escuela o sección en particular, en coordinación con la Secretaría Académica." 7

#### **1.1.4.4. Unidad de Planificación**

<span id="page-35-1"></span>"La Unidad de Planificación tuvo como antecedente el Organismo de Coordinación y Planificación Académica, OCPA, ente creado en el año de 1992, encargado del análisis, diseño, y evaluación del desarrollo curricular de la Facultad. Funcionó de 1992 a 2005, fecha en la que se acordó revisar la razón de ser y el producto, concluyendo que era conveniente convertirlo en la Unidad de Planificación, en respuesta a las demandas académicas del momento. La Unidad de Planificación como tal, inició de labores en enero de 2006."<sup>8</sup>

### **1.1.4.5. Secretaría Académica**

<span id="page-35-2"></span>"Trabajo de decisión superior que consiste en planificar, organizar, coordinar, dirigir, ejecutar y controlar tareas técnicas y docentes de la facultad. Se desempeña como secretario (a) de Junta Directiva. Tiene a cargo: Control Académico, Oficina de Asuntos Estudiantiles, Biblioteca y Centro de Recursos Audiovisuales."<sup>9</sup>

l

<sup>7</sup> Facultad de Humanidades. *Catálogo.* [en línea]. <http://www.usac.edu.gt/catalogo/humanidades.pdf>. [Consulta: 19 de abril de 2014].

 $^8$ lbíd.

<sup>&</sup>lt;sup>9</sup>lbíd.
#### **1.1.4.6. Oficina de Asuntos Estudiantiles**

"Corresponde a esta oficina coordinar toda la actividad relacionada con orientación a estudiantes de primer ingreso y en términos más amplios, atención permanente a los problemas que se presentan a todos los estudiantes inscritos en la Facultad de Humanidades. " 10

#### **1.1.4.7. Biblioteca**

.

"La Facultad de Humanidades cuenta con una biblioteca enriquecida con obras pedagógicas, didácticas, lingüísticas, históricas, filosóficas y de otras disciplinas. Cumple funciones de adquisición, selección, análisis de libros, en respuesta a las necesidades de los usuarios. Por medio de la actividad de circulación y préstamo, los libros y otros documentos se proporcionan para consulta en la sala de lectura o a domicilio. Para el préstamo interno se puede utilizar cédula o carné vigente; pueden solicitarlo escolares, estudiantes universitarios, personal docente, administrativo e investigadores."<sup>11</sup>

#### **1.1.4.8. Centro de Recursos Audiovisuales**

"Este centro es uno de los más importantes para apoyo al docente. Se lleva a cabo el control sistematizado del equipo audiovisual. El objetivo del centro es utilizar la tecnología moderna para el proceso de enseñanza/aprendizaje." 12

 $10<sup>10</sup>$ Facultad de Humanidades. *Catálogo.* [en línea]. <http://www.usac.edu.gt/catalogo/humanidades.pdf>. [Consulta: 19 de abril de 2014].  $11$  Ibid.  $12$ Ibíd.

# **1.1.4.9. Secretaría Adjunta**

"Trabajo de dirección que consiste en planificar, organizar, dirigir, coordinar y controlar el buen funcionamiento de las actividades administrativas y de servicio de la facultad. Tiene a cargo Información, Tesorería, Impresiones, Archivo, Vigilancia y Servicios."<sup>13</sup>

#### **1.2. Reseña histórica**

Los procesos de control académico de la Facultad de Humanidades hasta inicios del 2013 se realizaban a través de un sistema programado en lenguaje Visual FoxPro 6.0 el cual almacenaba la información en dos bases de datos, una en la base de datos propia de Visual FoxPro 6.0 y la otra en SQL Server 2000, a partir del primer semestre de 2013 se inició el proyecto de migración del sistema, iniciando así con la migración y centralización de la información en una nueva base de datos empleando el motor MySQL 5.1.7.1, posterior a esta migración dio inicio el desarrollo de una plataforma virtual de control académico mediante la cual los docentes y operadores puedan realizar las labores, esta plataforma se encuentra disponible en internet, lo cual ha logrado avances importantes, la plataforma cuenta con los siguientes módulos:

- Módulo de Autenticación: el cual permite la administración de usuarios, roles y accesos y de controlar la seguridad de la plataforma virtual.
- Módulo de Programación: el cual permite el ingreso de los cursos que serán impartidos en el ciclo académico elegido.

 $13$ Facultad de Humanidades. *Catálogo.* [en línea]. <http://www.usac.edu.gt/catalogo/humanidades.pdf>. [Consulta: 19 de abril de 2014].

- Asignación de estudiante: el cual permite asignar cursos a los estudiantes y es utilizado por el Departamento de Asignaciones de la Facultad de Humanidades.
- Ingreso de notas: el cual permite ingresar las notas de los estudiantes vía web, es utilizado por los docentes de la Facultad de Humanidades.
- Recepción de actas: el cual permite el seguimiento y administración de las actas virtuales y físicas correspondientes a los cursos programados en el ciclo académico elegido.

Sin embargo, siendo una plataforma nueva aún existen procesos que son realizados de forma manual, al momento en que se inició el ejercicio profesional supervisado, la plataforma no contaba con un módulo que permitiese a los operadores registrar a nuevos estudiantes por lo que se realizaba a través de listados físicos y solicitando al administrador del sistema el registro de dichos estudiantes en la base de datos, tampoco existía un módulo que permitiese procesar el cambio de sede solicitado por un estudiante al momento de trasladarse hacia otra ubicación, este proceso al igual que el anterior era solicitado al administrador del sistema el cual realizaba los ajustes de los registros en la base de datos para actualizar dicha información.

#### **1.2.1. Proceso de asignación de sede departamental**

Por regulaciones de la Facultad de Humanidades de la Universidad de San Carlos de Guatemala, en cuanto al manejo de la información, es necesario clasificar o identificar a los estudiantes que pertenecen a cada una de las sedes de la Facultad de Humanidades.

Este proceso además impacta a otros procesos ya que, según la experiencia de los analistas de la Sección de Asignaciones de la Facultad de Humanidades existen al menos 1 000 cambios de sede por año a solicitud de los estudiantes debido a diversos factores entre estos el cambio de vivienda, por trabajo, porque el estudiante desea llevar una carrera simultánea y en la sede a que pertenece no está disponible, etc.

#### **1.2.2. Proceso de registro de estudiantes**

Según estadísticas brindadas por la Sección de Asignaciones de la Facultad de Humanidades en los últimos 5 años, se estima que cada año se asignan 5 000 estudiantes nuevos, los cuales eran ingresados al sistema empleando un módulo del sistema antiguo.

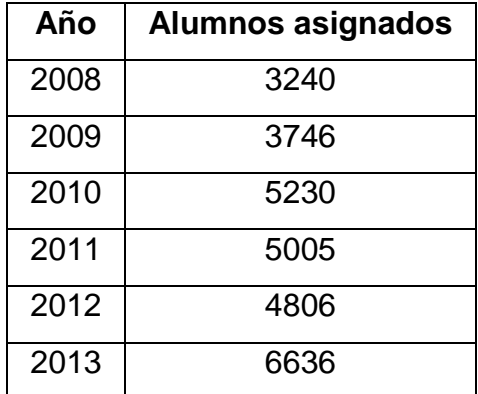

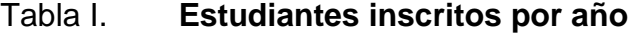

Fuente: elaboración propia.

El registro de un estudiante tomaba un tiempo aproximado de 2 minutos lo cual requería en promedio 50 días hábiles aproximadamente para la conclusión.

Dado que la migración del sistema y puntualmente de los datos ocurrió en totalidad a finales del segundo semestre del 2013, no era requerido el ingreso de nuevos estudiantes sino hasta el presente año (2014), es por esto que se necesitaba de un módulo que permita el registro de los estudiantes de nuevo ingreso y pensando en optimizar el proceso, el tener una herramienta o componente tecnológico que permita el registro de forma automática y frecuente de dichos estudiantes.

#### **1.3. Descripción de las necesidades**

La Facultad de Humanidades cuenta con una plataforma virtual de Control Académico a través de la cual se procesa, controla, conserva e informa acerca de los resultados académicos de todos los estudiantes, enfocándose en proveer herramientas y módulos web que permiten a los estudiantes, catedráticos y personal administrativo realizar las actividades, sin embargo tiene algunas limitantes para el manejo de tareas repetitivas, además algunos procesos no se encuentran integrados en la plataforma y se realizan de forma manual lo cual genera una desestandarización de la información, errores, retrabajo y retraso de procesos que dependen de estas actividades.

El proceso de registro de nuevos estudiantes es parte clave para llevar el control académico de forma correcta, es por esto que el realizarlo de forma manual impactaba directamente a otros procesos que requieren dicha información para tener un sentido y cumplir con el propósito de la plataforma, el tiempo que tomaba realizar el proceso de forma manual era de 1 a 3 semanas dependiendo del número de estudiantes nuevos que ingresan en cada una de las inscripciones aprobadas por el Departamento de Registro y Estadística de la Universidad de San Carlos.

Por lo cual era necesario cambiar la forma en que este proceso se realizaba y con esto lograr una mejora importante en cuanto a los tiempos en que la información de los nuevos estudiantes estuviera disponible.

En cuanto al proceso de asignación de sedes departamentales era necesario estandarizarlo ya que, cada una de las sedes realizaba dicho proceso de forma distinta a los demás, principalmente la codificación de los catálogos correspondientes a los registros de cada una de las sedes departamentales que pertenecen a la Facultad de Humanidades.

Otra de las necesidades que se tenía era proveer automáticamente al estudiante de nuevo ingreso de un usuario para ingresar a la plataforma virtual de Control Académico con el rol de estudiante, para esto debía ser utilizando el número de carné para el nombre de usuario y el PIN encriptado asignado por El Departamento de Registro y Estadística como contraseña.

# **1.4. Priorización de las necesidades**

Dadas las necesidades el próximo paso para una correcta solución era el priorizar dichas necesidades, por lo que se segmentaron y analizaron de tal forma que se pudiesen trabajar y desarrollar para cubrirlas correctamente.

La necesidad más urgente era registrar en el sistema a los estudiantes de nuevo ingreso debido a la cercanía de la fecha de asignación de cursos la cual depende directamente del proceso de registro de estudiantes.

El registro de estudiantes además debía de realizarse de forma masiva para lograr una mejora en cuanto al proceso y agilizar las actividades y tareas que dependen directamente de este.

Una vez se hubiesen registrado los estudiantes de nuevo ingreso de forma masiva, era necesario contar con un módulo web desde el cual se pudiesen administrar dichos registros.

Se necesitaba también brindarle a cada uno de los estudiantes de nuevo ingreso de forma automática un usuario que le permitiese ingresar al sistema con el rol de estudiante para consultar las notas ya que, se estaba por lanzar el módulo para la consulta de notas a través de la plataforma web.

Posterior a esto era importante contar con un proceso automático que asignase a cada estudiante a la sede departamental correspondiente.

Y finalmente contar con un módulo web mediante el cual se pudiesen administrar las asignaciones de sedes departamentales a estudiantes.

# **1.5. Especificaciones de infraestructura**

La infraestructura con la que se cuenta en la actualidad consta de un servidor web, cuyas especificaciones son las siguientes:

- Número de serie 9KKFJN1
- Modelo de registro EO2S
- Tipo de registro EO85001
- Marca DELL Power Edge
- Procesador Intel Xeon E5620 2.4 GHz de frecuencia
- Memoria RAM de 4 GB
- Disco duros de 300 GB de almacenamiento SAS, 15,000 RPM, configurados en RAID 1 (cantidad 2).
- Fuente de poder redundante de 580 watts de potencia
- Unidades de almacenamiento (discos duros externos) RD1000 160 GB de capacidad (cantidad 8).
- Quemadora de DVD+/-RW
- Sistema Operativo: CentOS reléase 6.5 (Final) x86\_64
- PHP 5.4.25
- MySQL Server 5.1.71
- Apache 2.4.7

# **1.6. Integración de datos**

"Proceso de combinar datos que residen en diferentes fuentes y permiten al usuario final tener una vista unificada de todos los datos. La habilidad de transformar datos interdepartamentales de fuentes heterogéneas en un plan de acción se ha convertido en un reto y en una ventaja competitiva para compañías que requieran la integración de datos"<sup>14</sup>.

"Es un elemento fundamental y crítico en la variedad de tecnologías incluyendo Data Warehouse, aplicaciones de inteligencia de negocio, arquitecturas orientadas a servicio, aplicaciones MDM y data-centric"<sup>15</sup>.

# **1.7. Tipos de heterogeneidad de los datos**

Dentro de los tipos de heterogeneidad de los datos se encuentran los siguientes:

<sup>14</sup> <sup>14</sup> Oracle. Oracle Data Integrator. [en línea]. <http://www.oracle.com/ocom/groups/public/@otn/documents/webcontent/317498\_esa.pdf>. [Consulta: 18 de junio de 2014].

 $15$  Ibid.

# **1.7.1. Nivel de estructuración**

Se refiere a cómo están estructurados los datos dentro de la fuente:

- "Información estructurada (bases de datos)
- Información no estructurada y semiestructurada (documentos, sitios web)
- Información en formatos legibles para humanos pero no para máquinas  $(HTML)^{^{n16}}$ .

# **1.7.1.1. Modelo de datos**

"Permite representar los elementos de la realidad que intervienen en un problema dado y la forma en que se relacionan esos elementos entre sí"<sup>17</sup>.

Algunos de estos modelos son:

- Modelo relacional
- Modelo jerárquico
- Modelo en red
- Etc.

1

# **1.7.1.2. Convenciones semánticas**

Mediante la implementación de taxonomías.

<sup>&</sup>lt;sup>16</sup> Facultad de Informática da Coruña. Integración de datos distribuidos. [en línea]. <http://www.fic.udc.es/files/asignaturas/39AD00/Tema5.pdf>. [Consulta: 25 de junio de 2014].

<sup>&</sup>lt;sup>17</sup> es.wikipedia.org. [Consulta: 25 de junio de 2014].

#### **1.8. Proceso ETL**

"Permite extraer datos del entorno origen, transformarlos según nuestras necesidades de negocio para integración de datos y cargar estos datos en los entornos destino. Los entornos origen y destino son usualmente base de datos y/o ficheros, pero en ocasiones también pueden ser colas de mensajes de un determinado middleware, así como ficheros u otras fuentes estructuradas, semiestructuradas o no estructuradas"<sup>18</sup>.

Está basada en técnicas de consolidación. Las herramientas de ETL en la práctica mueven o transportan datos entre entornos origen y destino, pero también documentan cómo estos datos son transformados (si lo son) entre el origen y el destino almacenado esta información en un catálogo propio de metadatos; intercambian estos metadatos con otras aplicaciones que puedan requerirlos y administran todas las ejecuciones y procesos de la ETL: planificación del transporte de datos, log de errores, log de cambios y estadísticas asociadas a los procesos de movimiento de datos<sup>19</sup>.

"Este tipo de herramientas suelen tener una interfaz de usuario de tipo GUI y permiten diseñar, administrar y controlar cada uno de los procesos del entorno ETL"<sup>20</sup>.

#### **1.9. Tipos de procesos ETL**

Existen 3 tipos de procesos ETL los cuales se describen a continuación:

# **1.9.1. ETL de generación de código**

l

<sup>18</sup> CUARTO DÍAZ, Josep. *Introducción al Business Inteligence*. p. 57.

 $19$  Ibid.

 $20$  Ibid.

"Constan de un entorno gráfico donde se diseñan y especifican los datos de origen, las transformaciones y los entornos destino.

El resultado generado es un programa de tercera generación (típicamente COBOL) que permite realizar las transformaciones de datos. Aunque estos programas simplifican el proceso ETL, incorporan pocas mejoras en cuanto al establecimiento y automatización de todos los flujos de procesos necesarios para realizar la ETL"<sup>21</sup>.

"Usualmente son los administradores de datos los encargados de distribuir y administrar el código compilado, planificar y ejecutar los procesos en lotes, y realizar el transporte de datos"<sup>22</sup>.

# **1.9.2. ETL basados en motor**

"Permite crear flujos de trabajo en tiempo de ejecución definidos mediante herramientas gráficas. El entorno gráfico permite hacer un *mapping* de los entornos de datos de origen y destino, las transformaciones de datos necesarios, el flujo de proceso y los procesos por lotes necesarios.

Toda esta información referente a diseño y procesos de ETL es almacenada en el repositorio del catálogo de metadatos"<sup>23</sup>.

"Se compone por diversos motores"<sup>24</sup>:

<sup>21</sup> CURTO DÍAZ, Josep. *Introducción al Business Intelligence*. p. 57.

 $22$  Ibid.

 $23$  Ibíd.

 $24$  Ibíd.

#### **1.9.2.1. Motor de extracción**

"Utiliza adaptadores como ODBC, JDBC, JNDI, SQL nativo, adaptadores de ficheros planos u otros.

Los datos pueden ser extraídos en modo *pull* planificado, típicamente soportando técnicas de consolidación en proceso por lotes, o mediante modo *push*, típicamente utilizando técnicas de propagación en procesos de tipo en línea. En ambos casos se pueden utilizar técnicas de *changed data capture*  $(CDC)^{^{n25}}$ .

# **1.9.2.2. Motor de transformación**

"Proporciona una librería de objetos que permite a los desarrolladores transformar los datos de origen para adaptarse a las estructuras de datos destino, permitiendo, por ejemplo, la sumarización de los datos en destino en tablas resumen"<sup>26</sup>.

#### **1.9.2.3. Motor de carga**

"Utiliza adaptadores a los datos de destino, como el SQL nativo, o cargadores masivos de datos para insertar o actualizar los datos en las bases de datos o ficheros de destino"<sup>27</sup>.

l

<sup>25</sup>CURTO DÍAZ, Josep. *Introducción al Business Intelligence*. p. 58.

 $26$  Ibíd.

 $27$  Ibid.

# **1.9.2.4. Servicios de administración y operación**

"Permiten la planificación, ejecución y monitorización de los procesos ETL, así como la visualización de eventos y la recepción y resolución de errores en los procesos"<sup>28</sup>.

# **1.9.3. ETL integrado en la base de datos**

"Algunos fabricantes incluyen capacidades ETL dentro del motor de la base de datos (al igual que lo hacen con otro tipo de características, como soporte OLAP y minería de datos)"<sup>29</sup>.

"En general, presentan menos funcionalidades y complejidad, y son una solución menos completa que los ETL comerciales basados en motor o de generación de código. A los ETL integrados en base de datos se les clasifica en tres clases en relación con los ETL comerciales (basados en motor o de generación de código)"<sup>30</sup>:

# **1.9.4. ETL cooperativos**

"Con estos, los productos comerciales pueden usar funciones avanzadas del gestor de base de datos para mejorar los procesos de ETL".

<sup>28</sup> CURTO DÍAZ, Josep. *Introducción al Business Intelligence*. p. 58.

 $29$  Ibíd.

 $30$  Ibíd.

"Ejemplos de ETL cooperativos son aquellos que pueden utilizar procedimientos almacenados y SQL complejo para realizar las transformaciones de los datos en origen de una forma más eficiente o utilizar paralelismo de CPU en consultas para minimizar el tiempo de los procesos  $ETL^{"31}$ .

#### **1.9.5. ETL complementarios**

"Cuando los ETL de bases de datos ofrecen funcionalidades complementarias a los ETL comerciales. Por ejemplo hay gestores de bases de datos que ofrecen soporte a MQT (Materialized Query Tables) o vistas de sumarización precalculadas, mantenidas y almacenadas por el gestor que pueden usarse para evitar transformaciones de datos realizadas por el ETL comercial"<sup>32</sup>.

"Además, otros gestores permiten la interacción directa mediante SQL con middleware de gestión de mensajes o con aplicaciones que se comunican mediante Web Service"<sup>33</sup>.

#### **1.9.6. ETL competitivos**

"Algunos gestores ofrecen herramientas gráficas integradas que explotan las capacidades ETL en lo que claramente es competencia con los ETL comerciales"34.

l

 $34$  Ibíd.

<sup>31</sup> CURTO DÍAZ, Josep. *Introducción al Business Intelligence*. p. 59.

 $32$  Ibíd.

 $33$  Ibid.

#### **1.10. Formatos de exportación de datos más comunes**

A continuación se describen algunos de los formatos de exportación más comunes.

# **1.10.1. Formato CSV**

Este formato es utilizado para el intercambio de datos entre distintas aplicaciones similares, sin embargo nunca ha sido formalmente documentado. En la mayoría de las implementaciones y definiciones concuerdan en que cada registro debe ser almacenado en una línea separada, delimitada por un salto de línea, el último registro en el archivo no necesariamente debe terminar en un salto de línea, puede existir una línea al inicio del archivo que contiene los títulos de cada columna, cada columna se encuentra separada por una coma o un punto y coma, aquellos datos que incluyan comillas o comas deberán ser encerrados entre doble comilla para la lectura correcta.

#### **1.10.2. Formato TAB**

Este formato de exportación emplea tabulaciones y espacios en blanco para delimitar las columnas, al igual que CSV es un archivo de texto que mapea cada fila o registro separándolo mediante un salto de línea.

Este formato no es recomendado para la exportación de grandes volúmenes de información ya que, dificulta la lectura e interpretación de la misma por el formato empleado para la separación de los valores y registros.

#### **1.10.3. Formato .XML**

"XML es un estándar interoperable que apoya la internacionalización, extensión, composición y persistencia (porque el formato es abierto y también puede ser leído por los humanos)"<sup>35</sup>.

"Está respaldado por un amplio abanico de estándares relacionados, entre estos XSLT (para transformar contenido XML), XQuery (para realizar consultas sobre bases de datos XML); el modelo de Objeto del Documento (para acceder a un entorno de programación), Esquema XML, y Firma XML y Encriptación XML"36.

"La interoperabilidad de XML lo ha convertido en la elección más adecuada para definir tanto el formato de los documentos (por ejemplo SVO o VoiceXML) como los servicios (los basados en SOAP y los basados en  $HTTP)^{^{n37}}$ .

Este formato es muy flexible y funcional para el intercambio de datos entre distintos sistemas, por lo que es muy utilizado por múltiples aplicaciones y tecnologías.

# **1.11. Codificación de caracteres más comunes**

A continuación se describen brevemente algunas de las codificaciones más comunes que se pueden encontrar en archivos de texto.

l

 $35$  www.w3c.es. [Consulta: 25 de junio de 2014].

 $36$  Ibíd.

 $37$  Ibíd.

#### **1.11.1. ISO 8859-1**

Es la norma de codificación especializada en caracteres latinos que comprende los primeros 256 caracteres del *set* ISO 10646, del que derivó posteriormente en el *set* de codificación de caracteres UTF-8. Esta norma no es universal, puesto que sólo representa los caracteres de los principales idiomas europeos.

#### **1.11.2. UTF-8 Unicode**

Está diseñado para codificar con 8 bits de longitud de variable, por lo cual es capaz de codificar cualquier carácter. Es considerado como el *set* de caracteres universal.

Es una codificación eficiente que utiliza en la mayoría caracteres US-ASCII, ya que, representa cada caracter en el rango U+007F como un solo octeto.

Es la codificación predeterminada para XML y desde 2010 se ha convertido en el *set* de caracteres dominante en la web.

# **2. FASE TÉCNICO PROFESIONAL**

#### **2.1. Descripción del proyecto**

El proyecto consiste en proporcionar herramientas tecnológicas que puedan automatizar el proceso de registro de estudiantes nuevos, así como la construcción de módulos que permitan gestionar la asignación de sedes departamentales a las que pertenecen estos, en cada uno de los módulos deberá ser posible crear, modificar, eliminar y visualizar cada uno de los registros que hayan sido cargados de forma automática, así como los que son ingresados de forma individual.

# **2.1.1. Justificación**

En los siguientes subtítulos se detalla la justificación de la realización de este proyecto incluyendo las necesidades técnicas y sociales existentes.

#### **2.1.1.1. Técnica**

Se modernizarán y automatizarán los procesos de registro de nuevos estudiantes y asignación de sedes departamentales ya que, actualmente estos se realizan de forma manual y existe una alta probabilidad de que la información sufra inconsistencia al ser almacenada en la base de datos, además el tiempo que llevan estos procesos es alto e impactan a otros procesos relacionados, produciéndose un impacto de retrasos en cadena.

Necesitan que los tiempos se reduzcan y que se disminuya la probabilidad de inconsistencia de la información, también que la ejecución del proceso de registro de nuevos estudiantes pueda ser programado y que el proceso de asignación de sedes departamentales permita la carga masiva de asignaciones a estudiantes.

#### **2.1.1.2. Social**

Al modernizar y automatizar estos procesos el impacto social será significante. Los estudiantes podrán acceder al sistema desde cualquier localidad que tenga un punto de acceso a internet a través de la plataforma web de la Facultad de Humanidades de la Universidad de San Carlos, pues el proceso de registro de nuevos estudiantes se encargará de ingresar al estudiante en el sistema de control académico y de crear una cuenta de usuario, con la cual el estudiante podrá realizar las gestiones sin necesidad de transportarse a la sede central en Guatemala, actualmente el caso más marcado es el de los estudiantes que se movilizan hacia la sede central en Guatemala para solicitar listados de cursos y certificaciones, lo cual tiene un impacto económico y de tiempo, al implementarse la solución planteada los estudiantes podrán contar con un nuevo medio para evitar la movilización y gastos innecesarios. El esfuerzo y recursos empleados en estos procesos disminuirán pudiendo ser destinados a otras áreas o procesos.

# **2.2. Investigación preliminar para la solución del proyecto**

Para dar inicio a la realización del proyecto fue necesario determinar cuál de todos los lenguajes era el apropiado para obtener un efectivo funcionamiento de los módulos a generar.

#### **2.2.1. PHP**

"PHP, acrónimo de "PHP: Hypertext Preprocessor" es un lenguaje de *scripting* de propósito general y de código abierto que está especialmente pensado para el desarrollo web y que puede ser embebido en páginas HTML"<sup>38</sup>.

"La meta principal de este lenguaje es permitir a los desarrolladores web escribir dinámica y rápidamente páginas web generadas; aunque se puede hacer mucho más con PHP"<sup>39</sup>.

#### **2.2.2. MySQL**

"El software MySQL proporciona un servidor de base de datos SQL (Structured Query Language) rápido, multi-*threades*, multiusuario y robusto. El servidor MySQL está diseñado para entornos de producción críticos, con alta carga de trabajo así como para integrarse en software para ser distribuido. MySQL es una marca registrada de MySQL AB"<sup>40</sup>.

"El software MySQL tiene una doble licencia. Los usuarios pueden elegir entre usar el software MySQL como un producto Open Source bajo los términos de la licencia GNU General Public License o pueden adquirir una licencia comercial estándar de MySQL AB"<sup>41</sup>.

MySQL es usado por muchos sitios web grandes y populares, como Wikipedia, Google (aunque no para búsquedas), Facebook, Twitter, Flickr, y YouTube.

 $38$  www.php.net [Consulta: 27 de junio de 2014].

 $39$  Ibíd.

<sup>40</sup> www.mysql.com. [Consulta: 27 de junio de 2014].

 $41$  Ibíd.

#### **2.2.3. Apache**

"El servidor HTTP Apache es un servidor web HTTP de código abierto, para plataformas Unix (BSD, GNU/Linux, etc.), Microsoft Windows, Macintosh y otras, que implementa el protocolo HTTP/1.1 y la noción de sitio virtual. Apache httpd ha sido el servidor web más popular en internet desde abril de 1996" $^{42}$ .

#### **2.2.4. Algoritmo MD5**

MD5 es uno de los algoritmos de reducción criptográficos diseñados por el profesor Ronald Rivest del MIT (Massachusetts Institute of Technology, Instituto Tecnológico de Massachusetts). Fue desarrollado en 1991 como reemplazo del algoritmo MD4 después de que Hans Dobbertin descubriese la debilidad.

A pesar de la amplia difusión actual, la sucesión de problemas de seguridad detectados desde que, en 1996, Hans Dobbertin anunciase una colisión de *hash*, plantea una serie de dudas acerca del uso futuro.

#### **2.2.5. Yii Framework**

"Yii es un framework PHP basado en componentes de alta *performance* para desarrollar aplicaciones Web de gran escala. El mismo permite la máxima reutilización en la programación web y puede acelerar el proceso de desarrollo. El nombre Yii (pronunciado /i:/) es por fácil (en inglés: *easy*), eficiente (en inglés: efficient) y extensible (en inglés: extensible)<sup>"43</sup>.

l

<sup>42</sup> httpd.apache.org. [Consulta: 27 de junio de 2014].

<sup>&</sup>lt;sup>43</sup> www.yiiframework.com. [Consulta: 24 de junio de 2014].

# **2.2.6. Pentaho Kettle**

"Pentaho Data Integration (PDI, también llamada Kettle) es el componente de Pentaho responsable de la extracción, transformación y procesos de carga (ETL). Aunque las herramientas de ETL se utilizan con mayor frecuencia en entornos de almacenes de datos, PDI también se puede utilizar para otros fines" 44 .

"Dentro de lo que puede hacerse con PDI se puede mencionar:

- Migración de datos entre aplicaciones o bases de datos
- Exportación de datos desde bases de datos de archivos planos
- Cargando datos en bases de datos de forma masiva
- Limpieza de datos
- Integración de aplicaciones<sup>"45</sup>

"PDI es fácil de usar. Cada proceso es creado con una herramienta gráfica donde se especifica qué hacer sin necesidad de escribir código para indicar cómo hacerlo; debido a esto, se podría decir PDI está orientado a metadatos"<sup>46</sup>.

 44 www.pentaho.com. [Consulta: 22 de junio de 2014].

 $45$  Ibíd.

 $46$  Ibíd.

"PDI puede ser utilizado como una aplicación independiente, o como parte de Pentaho Suite. ETL es la herramienta de código abierto más popular disponible. PDI es compatible con una amplia gama de formatos de entrada y salida, incluyendo archivos de texto, hojas de datos y motores de bases de datos comerciales y libres. Por otra parte, la capacidad de transformación de PDI le permite manipular los datos con muy pocas limitaciones"<sup>47</sup>.

#### **2.2.6.1. Kitchen**

"Kitchen es un programa que puede ejecutar trabajos diseñados con Spoon y almacenados como XML o en el repositorio de base de datos"<sup>48</sup>. "Generalmente los trabajos se programan en modo por lotes para ser ejecutadas en intervalos de tiempo regulares"<sup>49</sup>.

#### **2.2.6.2. Spoon**

"Spoon es el diseñador gráfico de transformaciones y trabajos del sistema de ETTLs de Pentaho Data Integration (PDI), también conocido como Kettle (acrónimo recursivo: "Kettle Extraction, Transformation, Transportation, and Load Environment "), permite diseñar transformaciones y trabajos que se pueden ejecutar con las herramientas de Kettle (Pan y Kitchen)"<sup>50</sup>.

l

 $50$  Ibíd.

 $47$  www.pentaho.com [Consulta: 22 de junio de 2014].

 $48$  Ibíd.

<sup>49</sup> Ibíd.

#### **2.3. Presentación de la solución al proyecto**

La solución del proyecto se detalla a continuación, dividiendo cada uno de los entregables generados e implementados de acuerdo al plan de actividades diseñado en el inicio del proyecto.

#### **2.3.1. Modelo de datos**

El modelo de datos es parte fundamental dentro de un sistema, en él se puede visualizar la estructura y relaciones de las entidades que almacenan la información dentro de una base de datos, en este caso el modelo de datos utilizado se encontraba diseñado y establecido por lo que los procesos y módulos web desarrollados se basaron en este para cumplir con los requerimientos establecidos y darle solución a la problemática.

A continuación se muestra el modelo de las entidades que almacenan la información de los estudiantes, carreras y sedes, las cuales se encuentran relacionadas de tal forma que representan la lógica empleada para la asignación de sedes departamentales a estudiantes y la inserción de estudiantes de nuevo ingreso, este modelo consta de 5 tablas y son utilizadas en otros procesos que se realizan desde la plataforma de Control Académico de la Facultad de Humanidades.

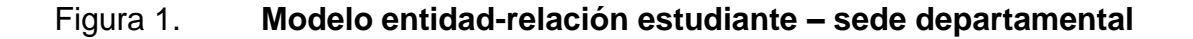

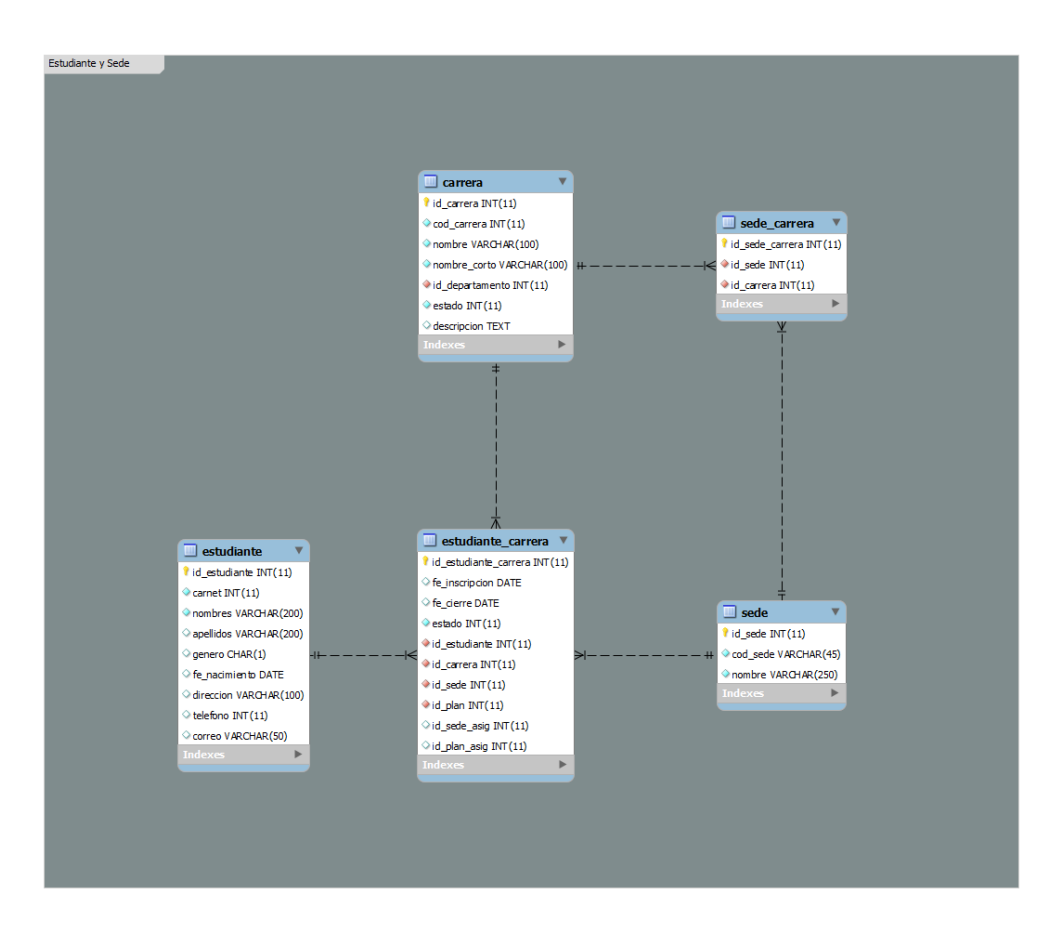

Fuente: elaboración propia, con programa de Yii PHP Framework.

El sistema de control académico virtual está construido utilizando Yii PHP Framework, y tiene integrado el módulo de seguridad llamado Cruge, que provee de un modelo de datos que se emplea para la administración de usuarios, roles y permisos dentro de la misma plataforma, este modelo es útil, provee de un API que permite extender la operatividad de dicho módulo, como por ejemplo agregar campos personalizados a los formularios de creación de usuarios y realizar múltiples configuraciones para establecer los métodos de autenticación, uso de sesiones y el manejo del estado del sistema.

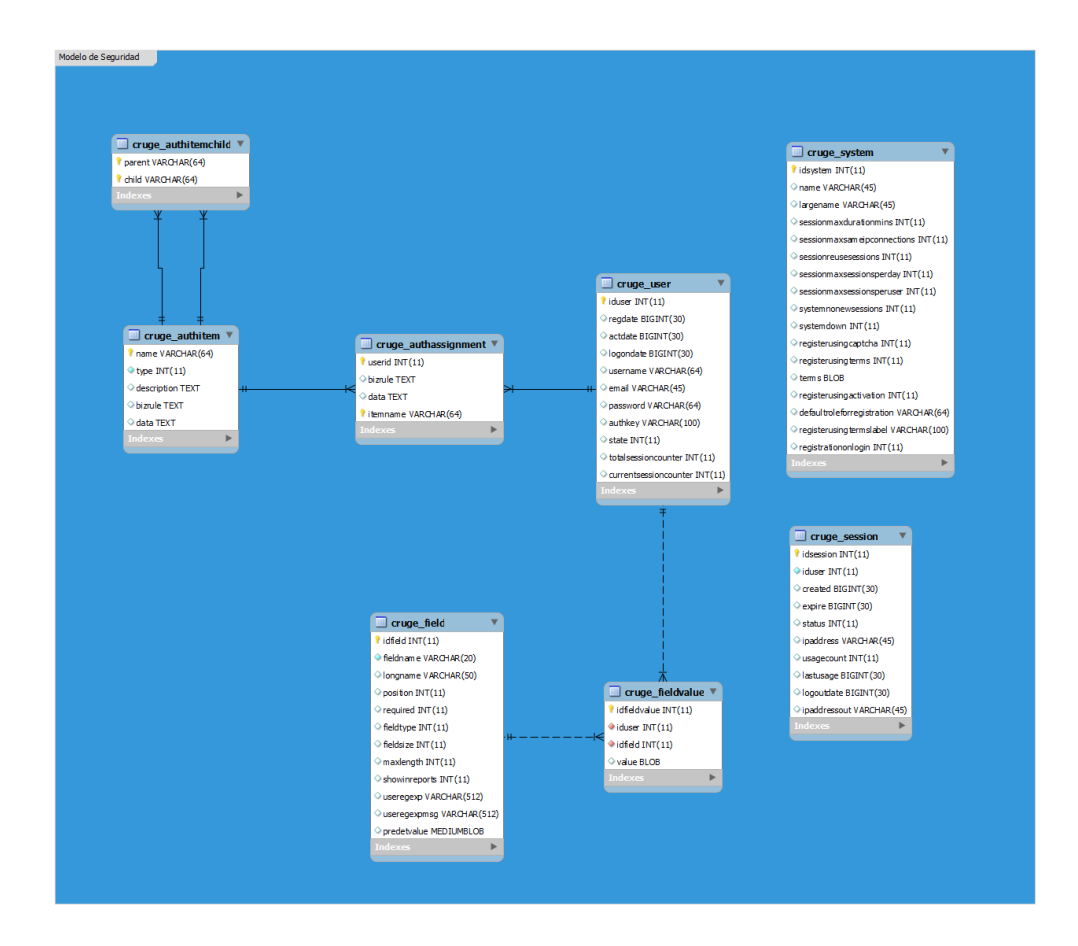

#### Figura 2. **Modelo entidad-relación de seguridad**

Fuente: elaboración propia, con programa de Yii PHP Framework.

En una automatización es importante almacenar información de las ejecuciones de los procesos, por lo que fue necesario diseñar una entidad que fuera capaz de registrar cada uno de estos eventos y pudiese brindar información útil para la administración y monitoreo, a continuación se muestra en la imagen dicha estructura:

# Log Sincronizaciones synch\_detail\_process\_exec  $i$  id\_reg INT $(11)$ did\_date\_based VARCHAR(20) d\_process VARCHAR(50) Step\_name VARCHAR(50)  $\Diamond$  lines\_input INT (11)  $\Diamond$  lines\_output INT (11)  $\Diamond$  lines\_read INT $(11)$  $\Diamond$  lines\_updated INT (11)  $\Diamond$  lines\_writen INT(11)  $\Diamond$  lines\_rejected INT(11)  $\Diamond$  duration\_in\_ms INT(11) **Indexes** ь

# Figura 3. **Bitácora de ejecución de procesos de sincronización**

Fuente: elaboración propia, con programa de Yii PHP Framework.

# **2.3.2. Descripción de tablas**

A continuación se describen las tablas que conforman el modelo de datos principal utilizado para el registro de nuevos estudiantes y asignación de sedes departamentales, las cuales se encuentran en la figura 1.

 Estudiante: tabla donde se almacena toda la información de los estudiantes, es empleada para la verificación y comparación de estudiantes no registrados, la creación de cuentas de usuario, asignación de rol estudiante para ingresar al sistema de control académico de la Facultad de Humanidades así como para la asignación de sedes departamentales.

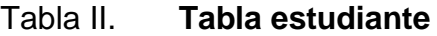

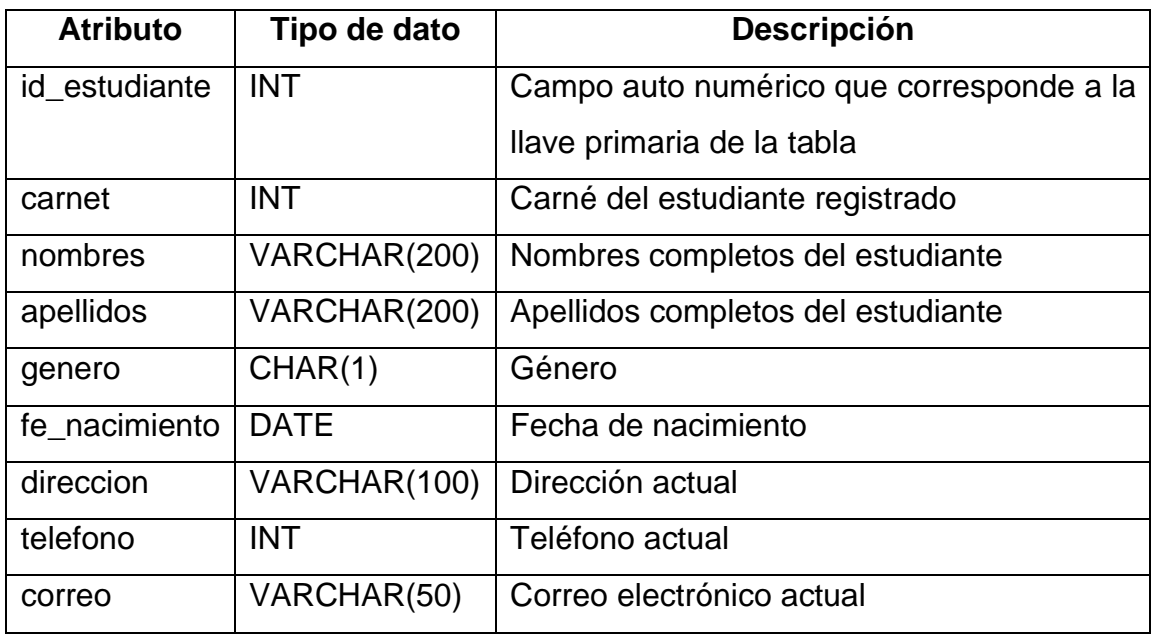

Fuente: elaboración propia.

 Carrera: tabla de tipo catálogo donde se almacenan todas las carreras que se imparten en la Facultad de Humanidades.

# Tabla III. **Tabla carrera**

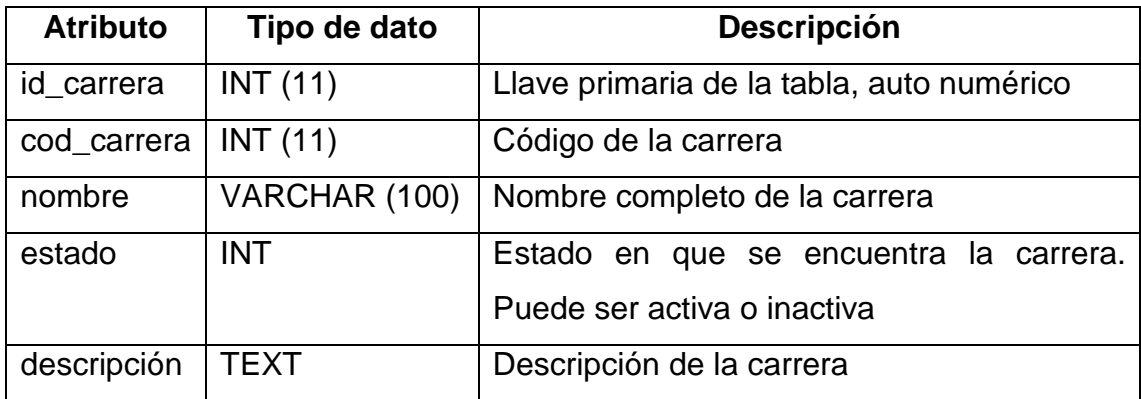

Fuente: elaboración propia.

Estudiante\_carrera: registro de la asignación de carreras a estudiantes.

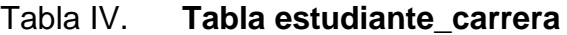

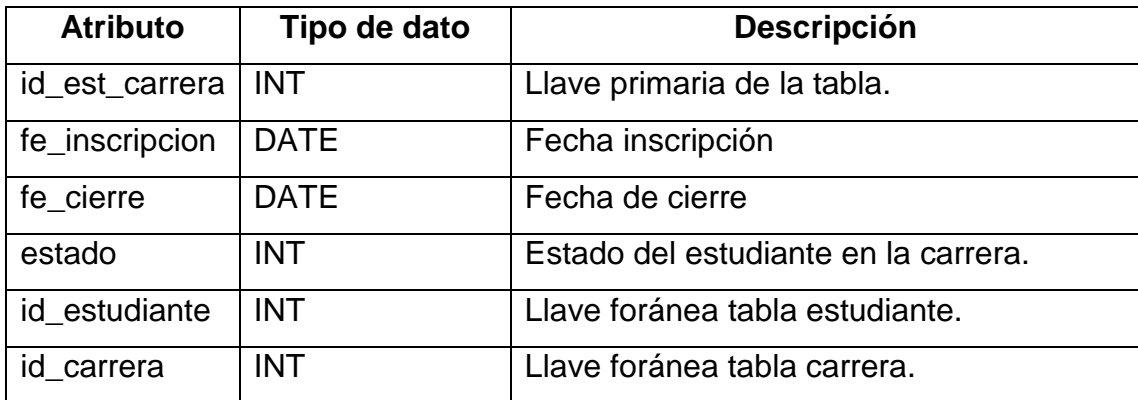

Fuente: elaboración propia.

Sede: tabla que contiene todas las sedes a nivel departamental.

# Tabla V. **Tabla sede**

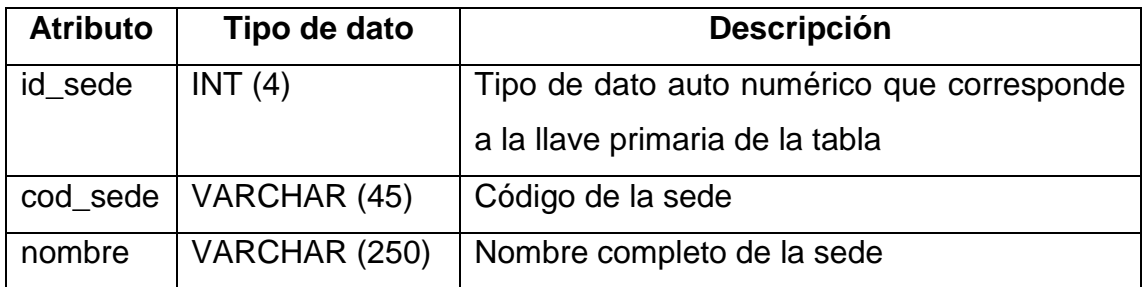

Fuente: elaboración propia.

 Sede\_carrera: tabla donde se almacena la relación entre sedes y carreras. Una sede puede tener muchas carreras y viceversa.

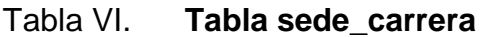

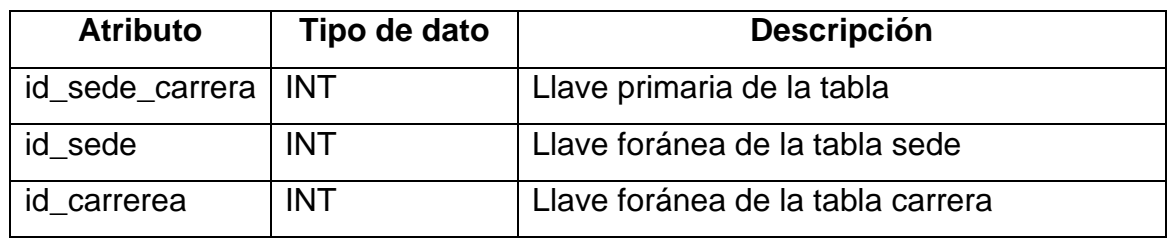

Fuente: elaboración propia.

Estas tablas corresponden al modelo de datos utilizado en el sistema de control académico de la Facultad de Humanidades para el almacenamiento de la información correspondiente a estudiantes, carreras, sedes y las respectivas asignaciones.

A continuación se describen las tablas principales que conforman el modelo de datos de seguridad implementado en el sistema de control académico de la Facultad de Humanidades, las cuales se encuentran en la figura 2.

 Cruge\_user: tabla que almacena la información de los usuarios creados en el sistema de control académico de la Facultad de Humanidades.

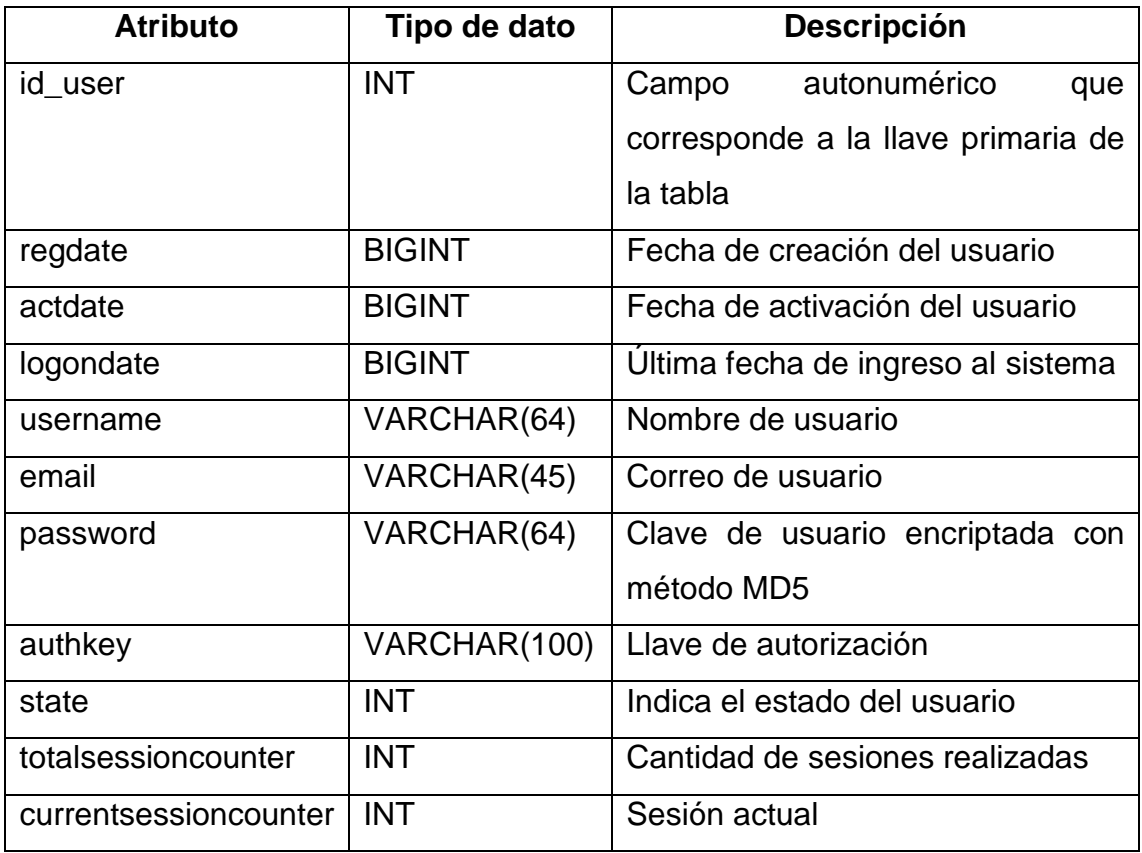

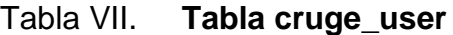

Fuente: elaboración propia.

 Cruge\_authassignment: tabla que sirve para asignar ítems de autorización (roles, tareas u operaciones) a los usuarios.

| <b>Atributo</b> | Tipo de dato | <b>Descripción</b>                                  |
|-----------------|--------------|-----------------------------------------------------|
| userid          | <b>INT</b>   | Id de usuario                                       |
| bizrule         | TEXT         | Regla de negocio asociada al ítem                   |
| data            | <b>TEXT</b>  | Datos adicionales a evaluar por la regla de negocio |
| itemname        | VARCHAR(64)  | Nombre del ítem                                     |

Tabla VIII. **Tabla cruge\_authassignment**

Fuente: elaboración propia.

 Cruge\_authitem: tabla que sirve para el registro de ítems de autorización que pueden ser roles, tareas u operaciones.

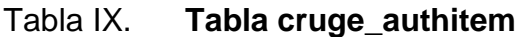

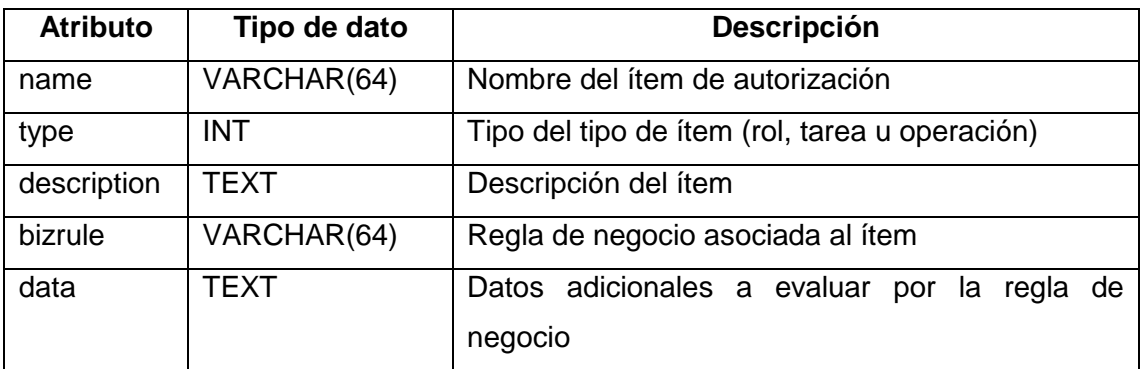

Fuente: elaboración propia.

 Cruge\_system: tabla que sirve para realizar configuraciones (reglas, grupos y métodos de autenticación) del sistema.

# Tabla X. **Tabla cruge\_system**

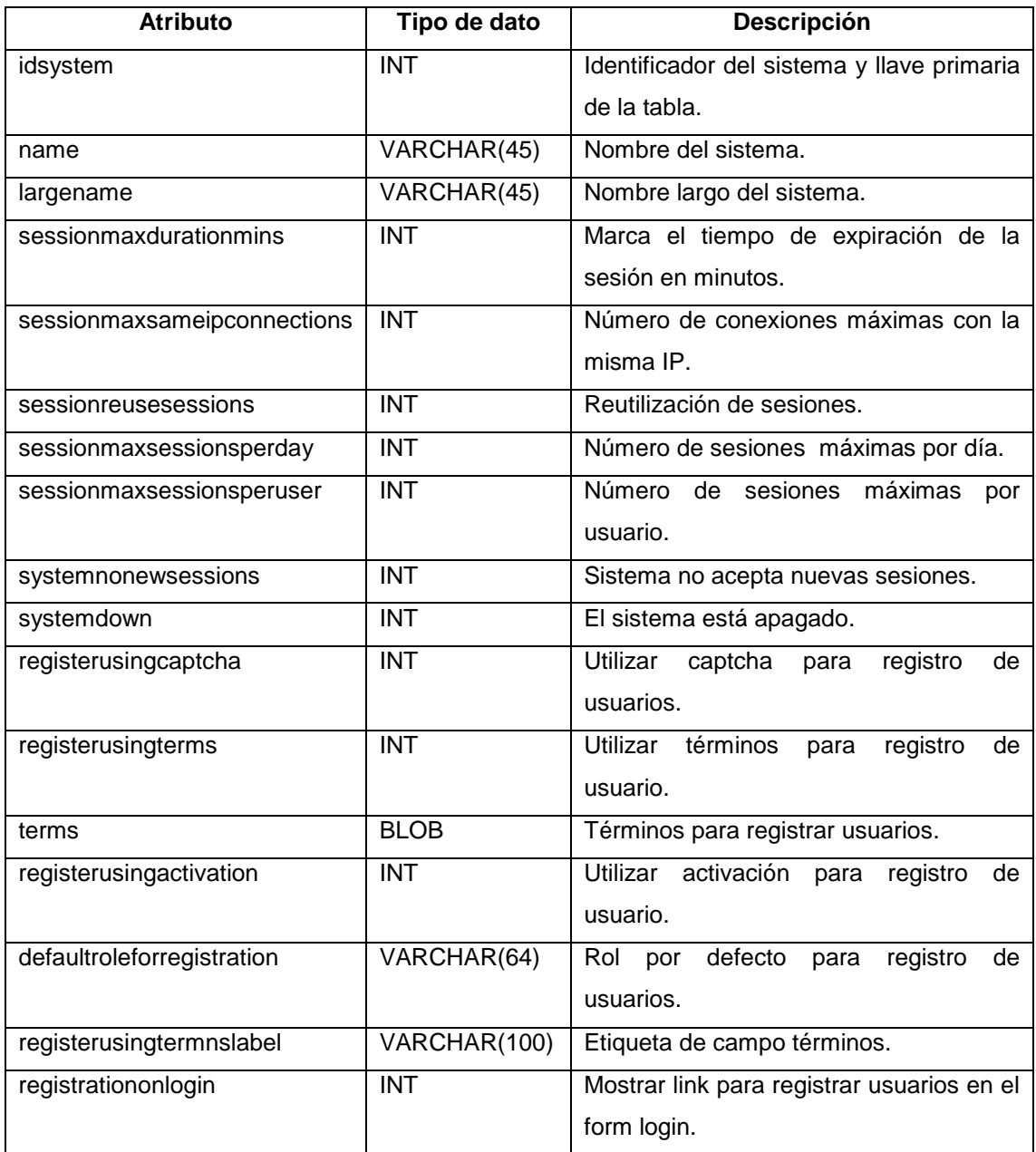

Fuente: elaboración propia.

 Cruge\_authitemchild: tabla que sirve para abstraer o contener ítems de autorización (grupo de reglas asociadas a un ítem de autorización).

# Tabla XI. **Tabla cruge\_authitemchield**

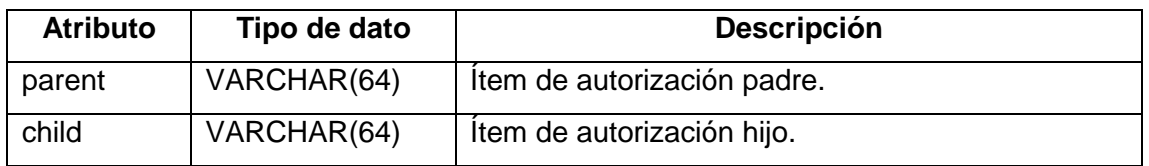

Fuente: elaboración propia.

Como ya fue mencionado un ítem hace referencia a roles, tareas u operaciones permitidas a los usuarios que tengan asignados dichos ítems.

 Cruge\_field: tabla que sirve para extender los campos de la tabla cruge\_user, en ella se contiene la definición de campos personalizados que aparecerán en el formulario para el registro de usuarios.

| <b>Atributo</b> | Tipo de dato      | <b>Descripción</b>                               |
|-----------------|-------------------|--------------------------------------------------|
| idfield         | <b>INT</b>        | Identificador de campo, llave primaria de tabla. |
| fieldname       | VARCHAR(20)       | Nombre de campo.                                 |
| longname        | VARCHAR(50)       | Nombre largo de campo.                           |
| position        | <b>INT</b>        | Posición.                                        |
| required        | <b>INT</b>        | Requerido.                                       |
| fieldtype       | <b>INT</b>        | Tipo de dato.                                    |
| fieldsize       | <b>INT</b>        | Tamaño del campo.                                |
| maxlength       | <b>INT</b>        | Número máximo de longitud.                       |
| showinreports   | <b>INT</b>        | Mostrar en reportes.                             |
| useregexp       | VARCHAR(512)      | Expresión regular.                               |
| useregexpmsg    | VARCHAR(512)      | Mensaje si expresión regular falla.              |
| predetvalue     | <b>MEDIUMBLOB</b> | Valor predeterminado.                            |

Tabla XII. **Tabla cruge\_field**

Fuente: elaboración propia.

 Cruge\_fieldvalue: tabla que sirve para almacenar los valores correspondientes a los campos personalizados mostrados en el formulario para el registro de usuarios.

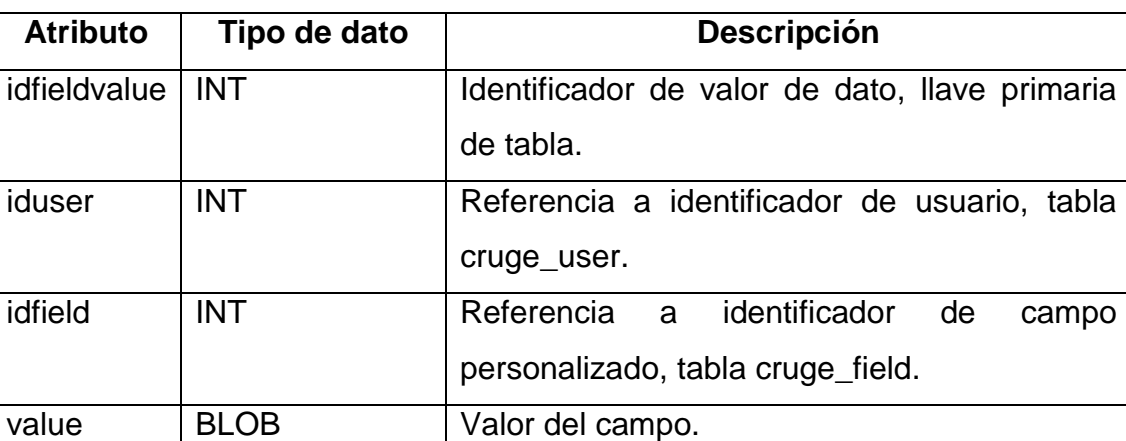

# Tabla XIII. **Tabla cruge\_fieldvalue**

Fuente: elaboración propia.

 Cruge\_session: tabla que se utiliza para el manejo de sesiones en el sistema de control académico virtual de la Facultad de Humanidades.
## Tabla XIV. **Tabla cruge\_authitem**

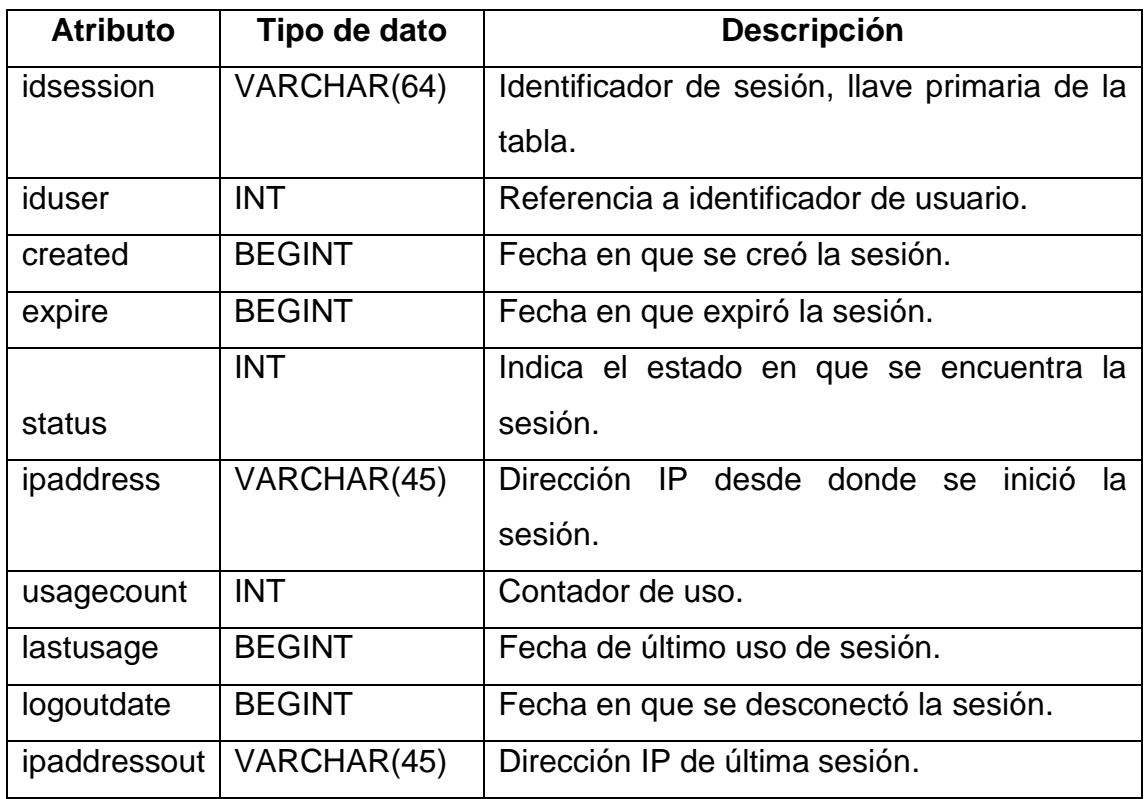

Fuente: elaboración propia.

A continuación se describe la tabla implementada para el registro de logs de las ejecuciones de los procesos automáticos según figura 3.

 Synch\_detail\_process\_exec: tabla que registra el resumen de las ejecuciones de los procesos de sincronización.

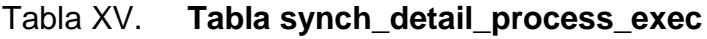

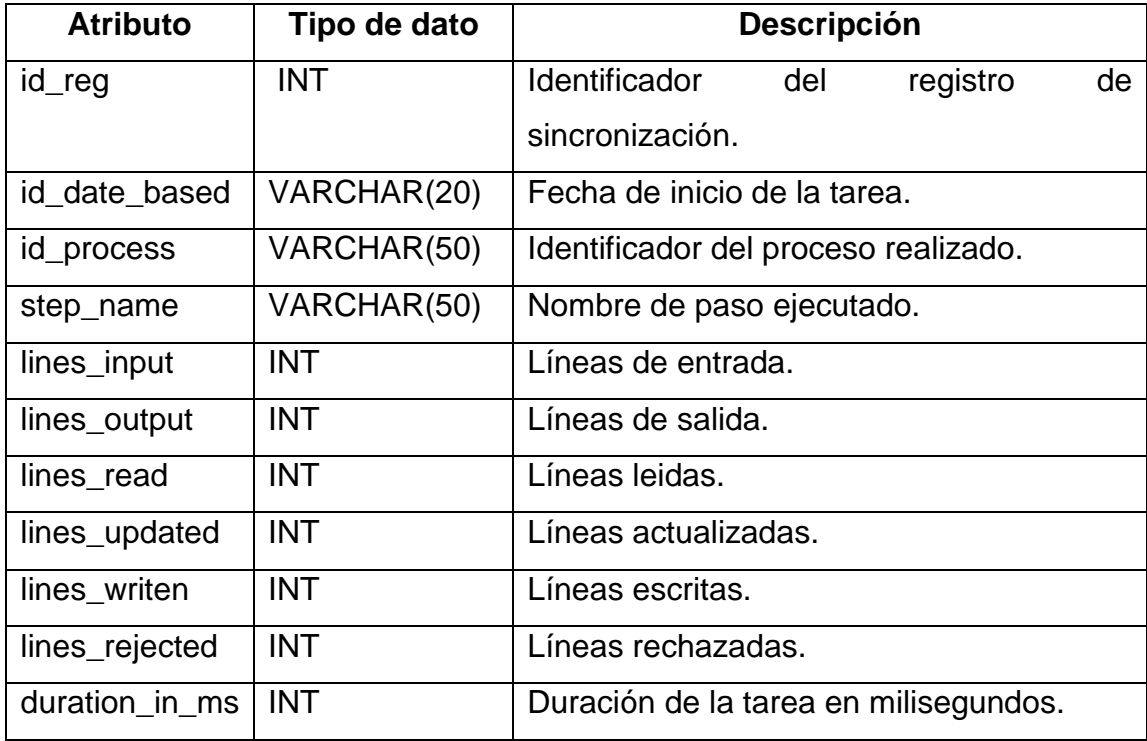

Fuente: elaboración propia.

# **2.3.3. Proceso automático para la carga masiva de estudiantes de nuevo ingreso**

Este proceso se encarga de registrar de forma masiva a los estudiantes de nuevo ingreso que el Departamento de Registro y Estadística de la Universidad de San Carlos de Guatemala proporciona a la Facultad de Humanidades a través de un archivo csv, el cual contiene toda la información de dichos estudiantes, las tareas que este proceso realiza son las siguientes:

Registrar estudiantes que no se encuentran en el sistema

- Crear cuenta de usuario para cada estudiante registrado (usuario = carné, *password* = PIN encriptado con algoritmo MD5).
- Configurar usuarios creados con rol estudiante

Para el desarrollo de este proceso se utilizó la herramienta Pentaho Kettle mediante la cual se diseñó y construyó el flujo de las operaciones relacionadas a las tareas anteriormente mencionadas.

### **2.3.3.1. Diseño de proceso**

El proceso fue diseñado de tal forma que sea escalable y de fácil mantenimiento utilizando la herramienta Pentaho Kettle, es importante tener un diseño conceptual del proceso para comprender y modelar todas aquellas actividades que deben ser realizadas y completadas para que este pueda ser automático y coherente para la solución de los requerimientos identificados.

El flujo consta de cuatro pasos básicos, los cuales describen la automatización del proceso.

En la siguiente imagen se muestra el flujo conceptual del proceso de sincronización de nuevos estudiantes, en el cual se describen los pasos que son empleados para que el proceso pueda realizarse de forma automática.

El proceso se encarga de extraer, transformar y cargar los registros hacia la base de datos, en este proceso se ven involucradas subtareas encargadas de estas operaciones.

45

### Figura 4. **Diagrama conceptual de registro de nuevos estudiantes**

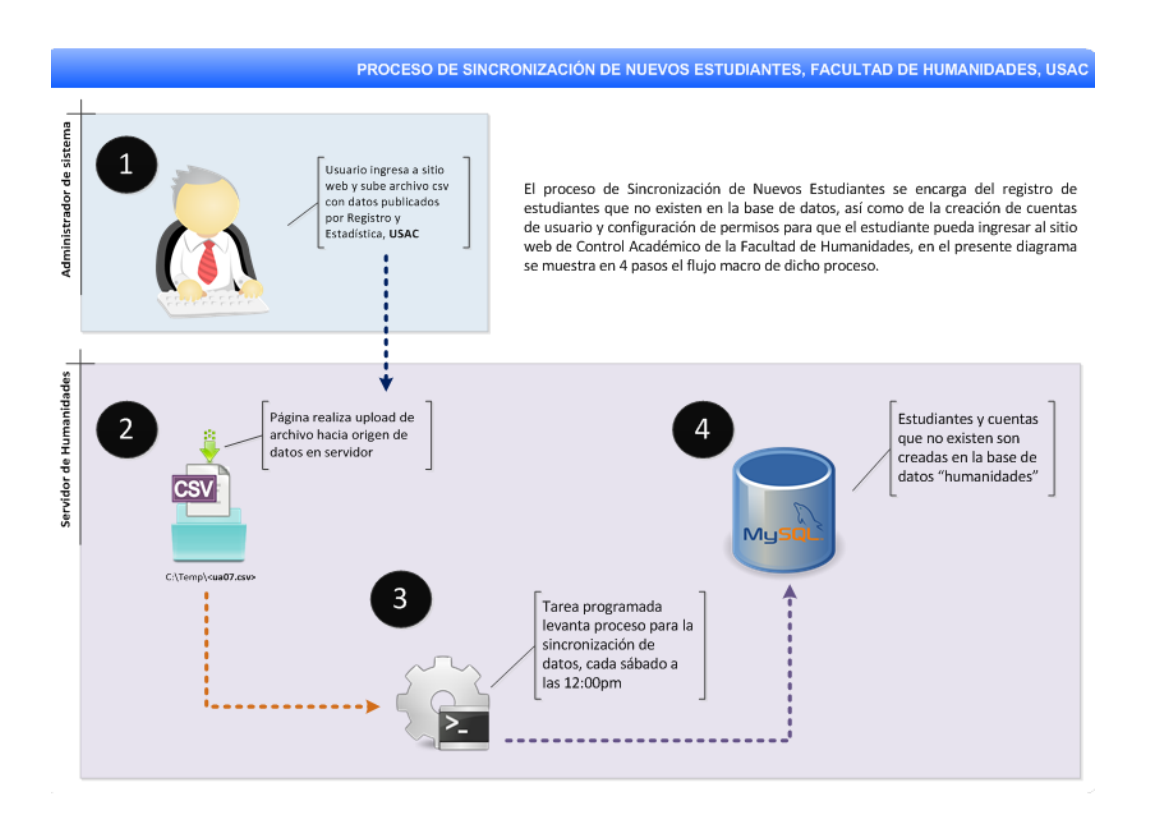

Fuente: elaboración propia, con programa de Yii PHP Framework.

El proceso fue dividido en dos subprocesos, uno encargado en registrar a nuevos estudiantes y crear las cuentas de usuario para ingresar a la plataforma de Control Académico de la Facultad de Humanidades y el otro proceso se encarga asignar el rol estudiante a cada una de las cuentas creadas, el flujo del primer proceso muestra la forma en que opera el proceso, de tal manera que al finalizar la ejecución los nuevos registros se encuentran creados en la base de datos, en la siguiente figura se muestra este flujo.

### Figura 5. **Diagrama de flujo de subproceso 1**

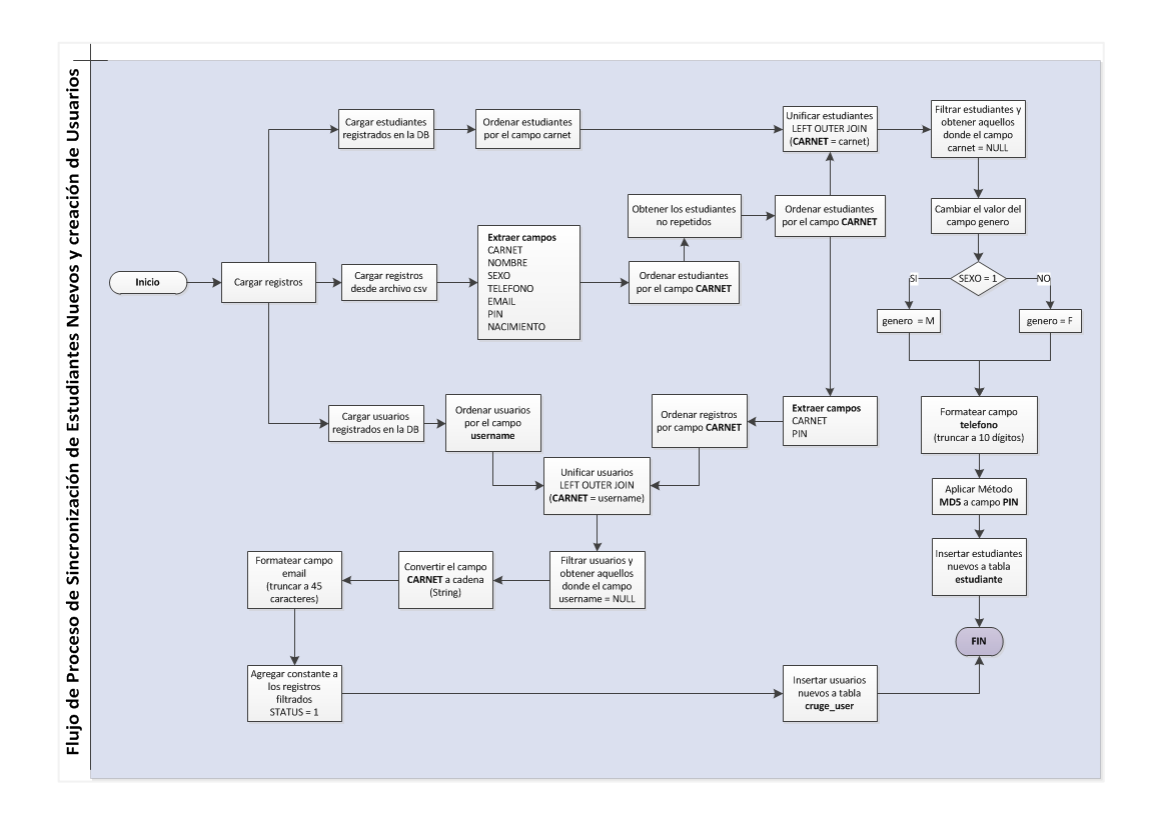

Fuente: elaboración propia, con programa de Yii PHP Framework.

En la siguiente figura se muestra el flujo del segundo proceso, el cual se encarga de la asignación del rol estudiante a las cuentas creadas por el primer proceso, al asignar dicho rol, se le permite al usuario ingresar a la plataforma de Control Académico de la Facultad de Humanidades para consultar las notas vía web, visualizar el perfil y posteriormente realizar gestiones académicas (asignaciones, solicitudes, visualización de trámites, etc.).

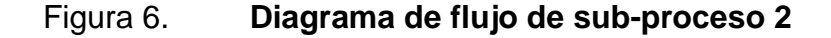

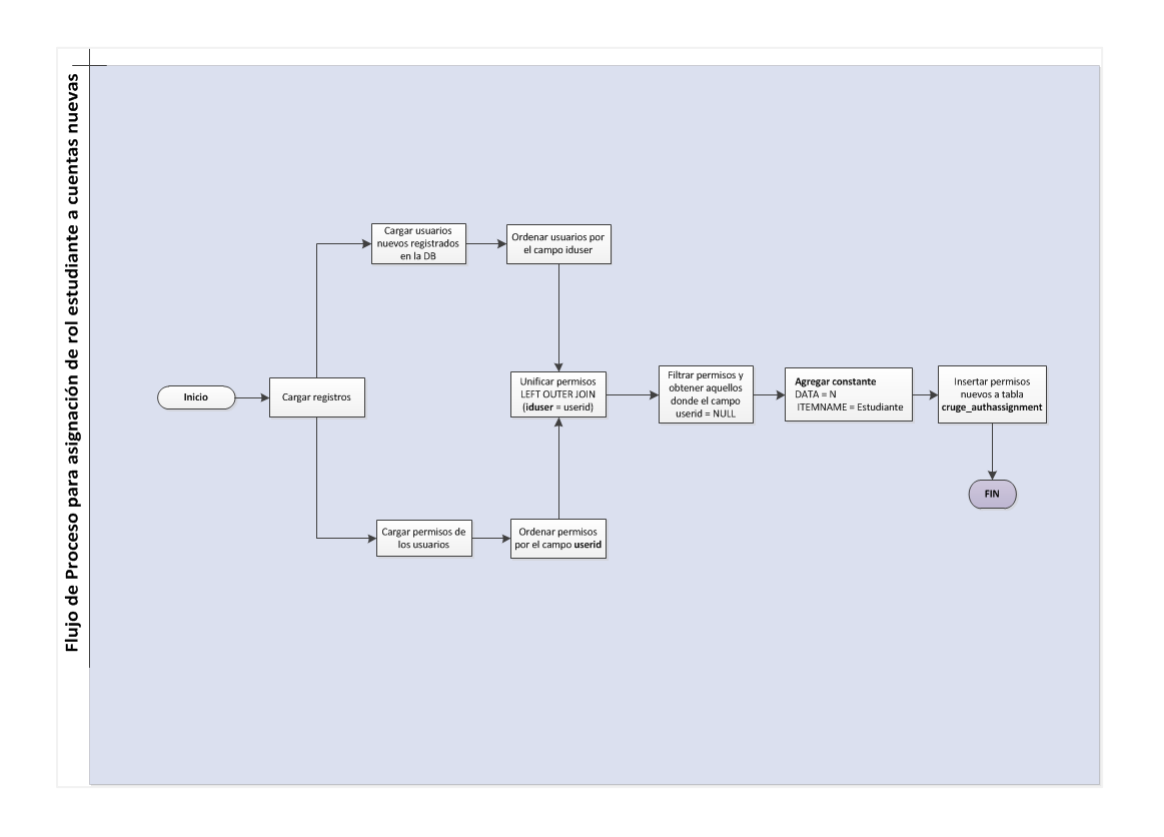

Fuente: elaboración propia, con programa de Yii PHP Framework.

Los procesos que se diseñan en Pentaho Kettle utilizando la herramienta visual Spoon, son denominados transformaciones, las transformaciones pueden contener elementos de extracción, transformación y carga de datos, ejemplo de estos elementos son los filtros, uniones, constantes, operaciones sobre cadenas de texto, etc., a continuación se muestra el proceso diseñado para la sincronización de estudiantes de nuevo ingreso y creación de usuarios para ingresar a la plataforma de Control Académico de la Facultad de Humanidades.

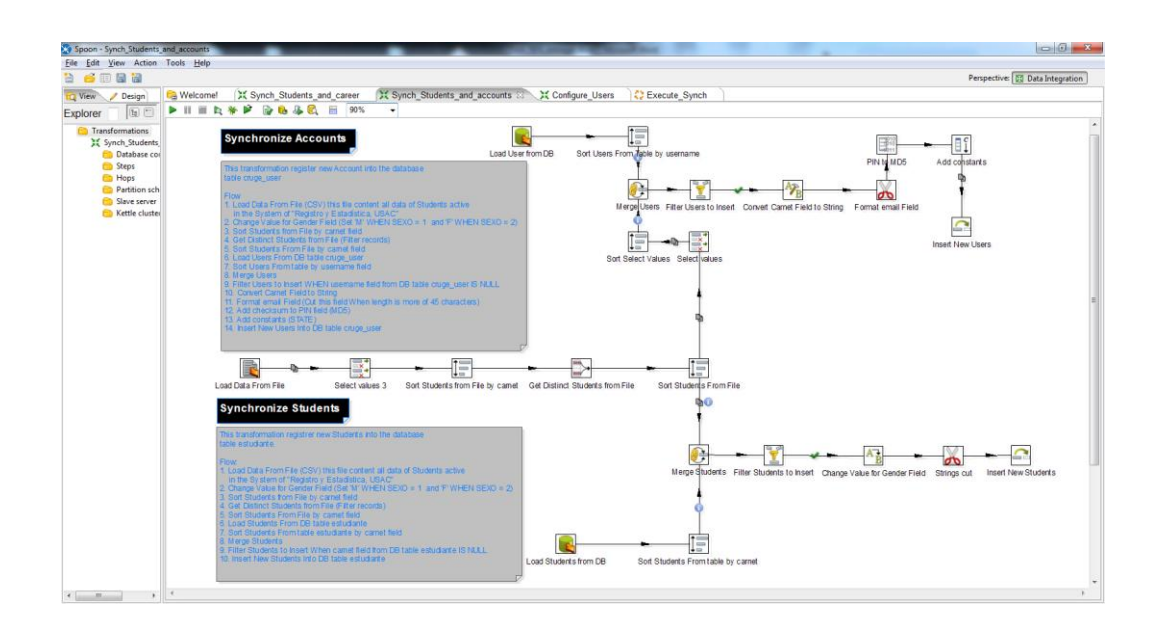

### Figura 7. **Transformación 1, registro de nuevos estudiantes y usuarios**

Fuente: elaboración propia, con programa de Yii PHP Framework.

Este modelo es la representación funcional del flujo descrito en la figura 5, cada uno de los elementos contenidos en él realiza una tarea específica para la correcta manipulación de los datos, de tal manera que al finalizar los pasos de forma exitosa, los registros nuevos sean sincronizados sobre el modelo de datos contenido en la base de datos de la plataforma de Control Académico de la Facultad de Humanidades.

El siguiente modelo es la representación funcional del flujo descrito en la figura 6, este proceso se encarga de asignar el rol estudiante a los usuarios que fueron creados por el proceso descrito en la figura 7.

## Figura 8. **Transformación 2, asignación de rol estudiante a usuarios**

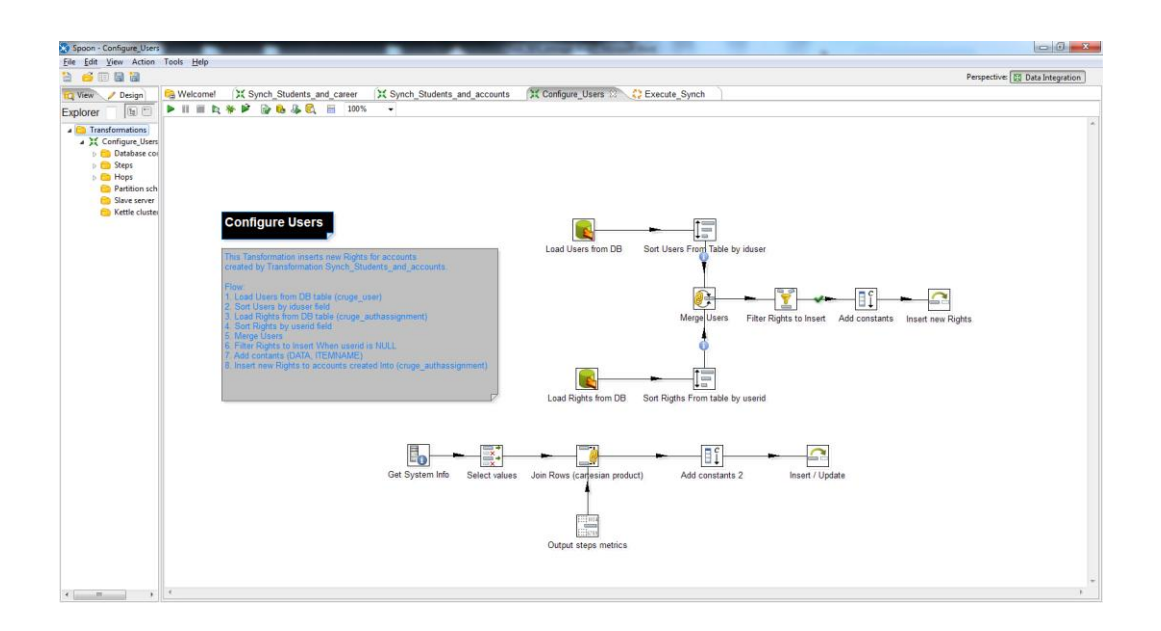

Fuente: elaboración propia, con programa de Yii PHP Framework.

# **2.3.4. Proceso automático para la asignación de sedes departamentales a estudiantes**

Este proceso se encarga de asignar sedes departamentales de forma masiva a estudiantes, teniendo como entrada la información provista a la Facultad de Humanidades por el Departamento de Registro y Estadística de la Universidad de San Carlos de Guatemala, en un archivo csv que contiene dicha información, los datos que son utilizados para asignar las sedes departamentales son:

- Carrera a la que pertenece el estudiante
- Plan al que se encuentra asignado

Con esta información es posible determinar a cual sede departamental debe ser asignado el estudiante por defecto, las tareas que realiza este proceso son las siguientes:

- Asignar sede departamental por defecto a estudiante
- Asignar extensión o plan a estudiante
- Asignar carrera(s) a estudiante

#### **2.3.4.1. Diseño de proceso**

El proceso fue diseñado y construido empleando Pentaho Kettle, el cual provee elementos para la extracción, transformación y carga de datos, los cuales fueron utilizados para cubrir los requerimientos identificados para la asignación de sedes departamentales a estudiantes de forma masiva.

Al igual que el proceso de registro de estudiantes de nuevo ingreso, este proceso es escalable y de fácil mantenimiento o mejora, también cabe mencionar que ambos procesos son portables es decir, que pueden ser ejecutados sobre cualquier sistema operativo que sea requerido.

El modelo conceptual del proceso consta de 4 pasos básicos los cuales describen la operatividad, de tal forma que es de fácil comprensión y puede ser utilizado como base para el diseño de procesos nuevos que necesiten construirse a mediano y largo plazo.

Los procesos automáticos reducen la carga de trabajo a los equipos, minimizan la probabilidad de error y optimizan los recursos.

51

A continuación se muestra el diagrama conceptual para el proceso de asignación de sedes departamentales a estudiantes.

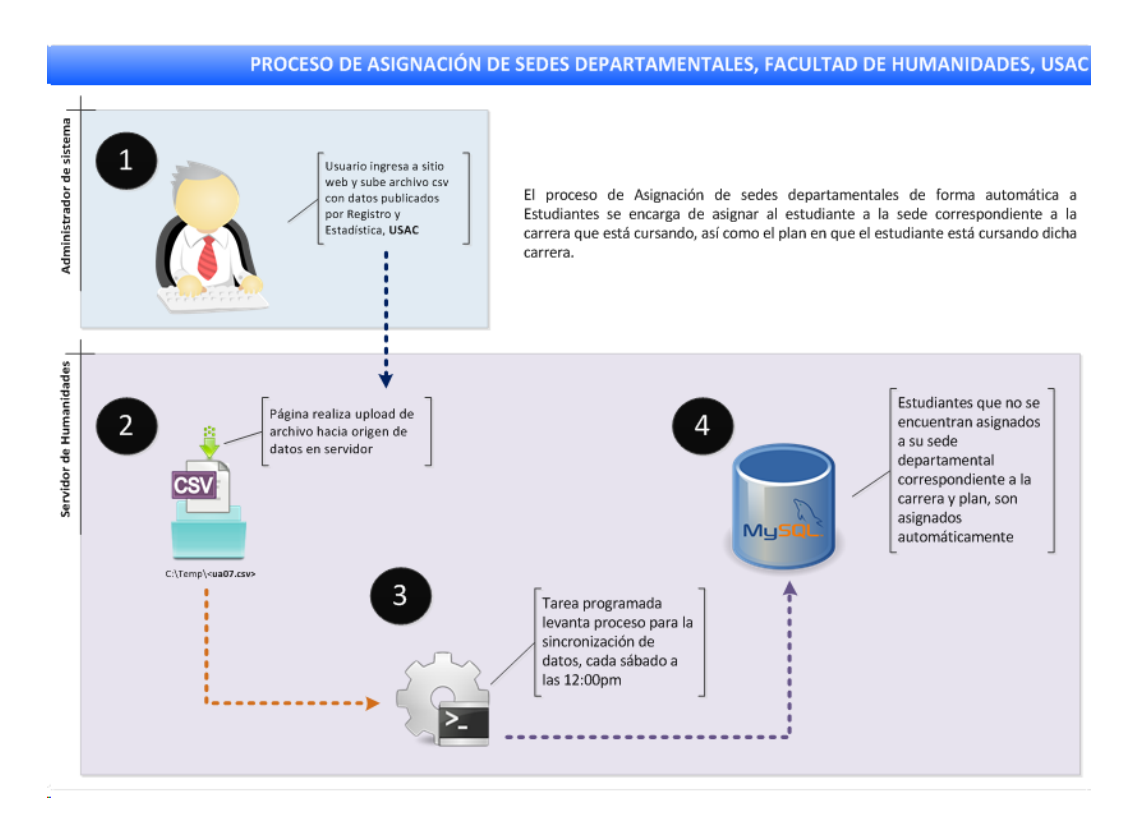

Figura 9. **Diagrama conceptual de proceso**

Fuente: elaboración propia, con programa de Yii PHP Framework.

Al igual que el proceso de sincronización de estudiantes de nuevo ingreso, este flujo emplea el mismo archivo de entrada que es brindado por el Departamento de Registro y Estadística de la Universidad de San Carlos, los pasos de este flujo tienen como propósito extraer, transformar y cargar los registros correspondientes a las asignaciones de sedes departamentales a las que pertenecen los estudiantes.

El diagrama de flujo que representa al proceso se muestra en la siguiente figura, en la cual se visualizan los elementos, pasos y campos empleados para la asignación correcta de la sede departamental a la que los estudiantes pertenecen.

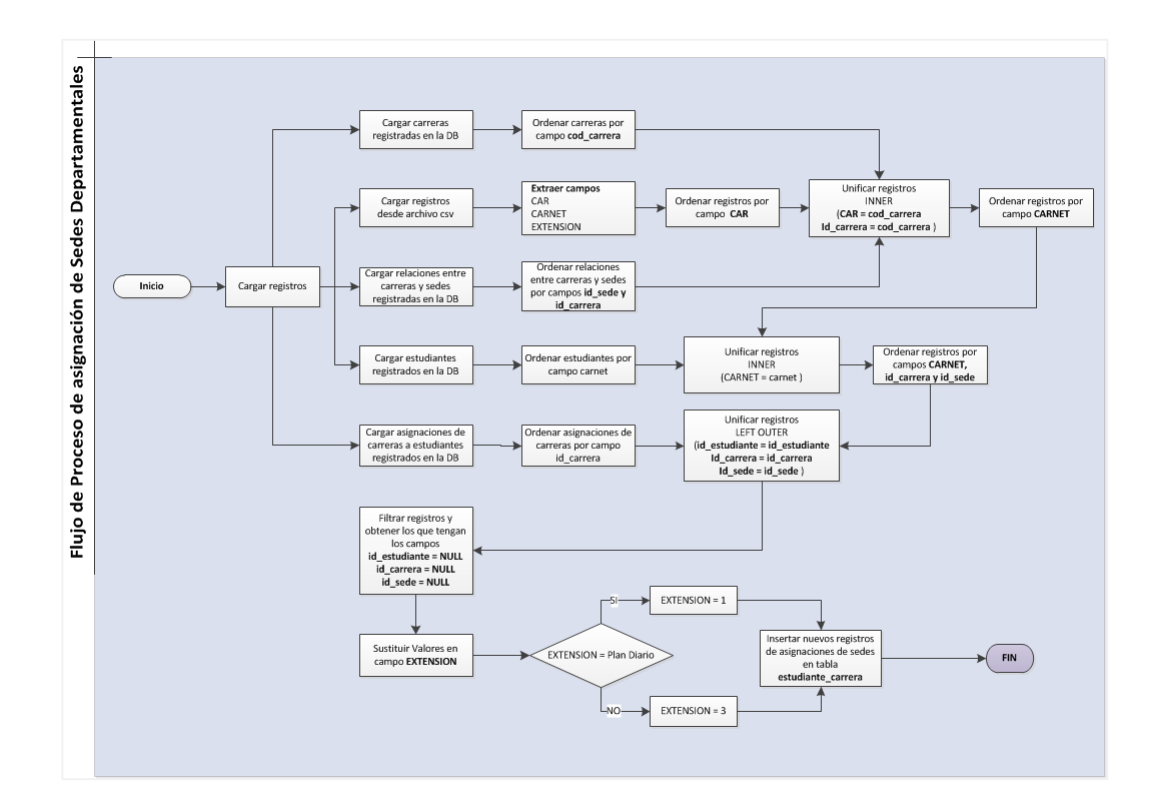

Figura 10. **Diagrama de flujo de proceso**

Fuente: elaboración propia, con programa de Yii PHP Framework.

En este flujo se puede distinguir una serie de transformaciones a los datos, así como múltiples filtros, uniones y operaciones comunes en un proceso ETL.

En la siguiente figura se muestra la implementación funcional del flujo descrito anteriormente, en ella se presenta cada uno de los pasos necesarios para realizar el proceso de forma exitosa y consistente.

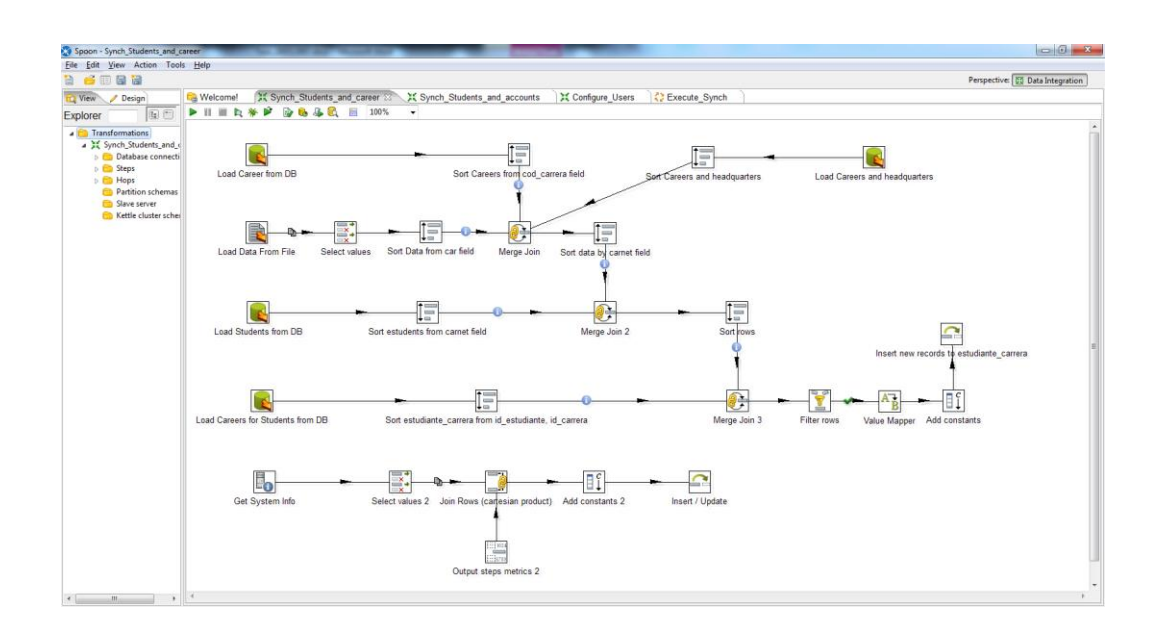

Figura 11. **Diagrama de proceso diseñado en Pentaho Kettle**

Fuente: elaboración propia, con programa de Yii PHP Framework.

#### **2.3.5. Módulo web para administración de estudiantes**

Este proporciona un medio de administración de estudiantes, mediante el cual se pueden realizar altas, bajas y cambios a registros pertenecientes a los estudiantes tanto existentes como de nuevo ingreso.

En un futuro se pretende la implementación de actualización de perfiles de estudiante para datos no sensitivos como requisito para la asignación de cursos, pero mientras no se encuentre implementado este es necesario que los analistas lo hagan cuando sea requerido bajo solicitud.

El módulo web brinda herramientas de búsqueda de estudiantes mediante varios filtros como por ejemplo el nombre, carné, correo, a continuación se muestra el aspecto y el diseño que posee este módulo:

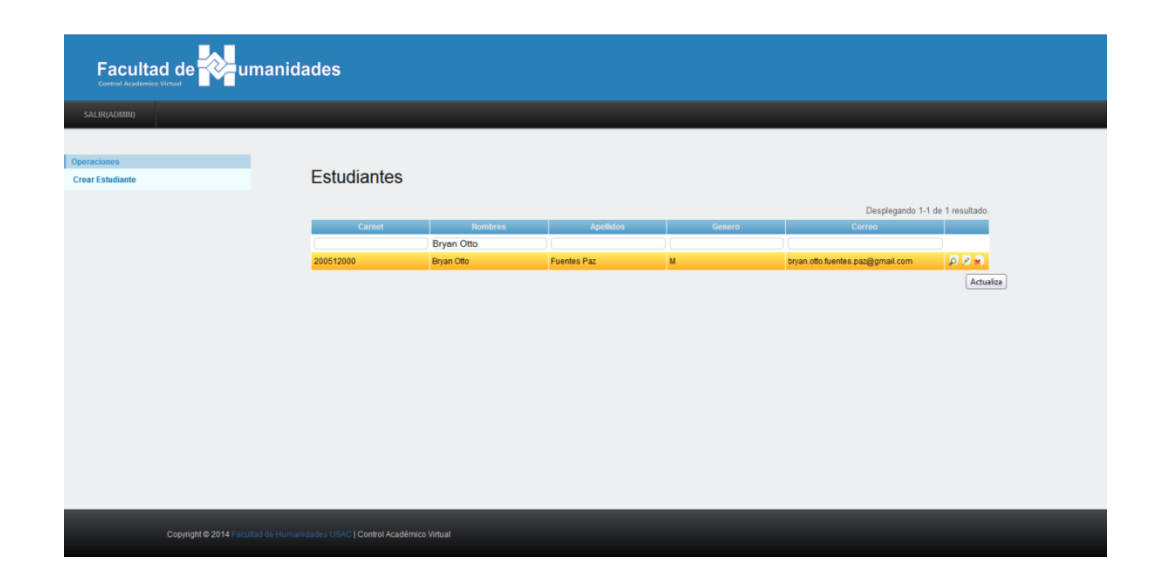

### Figura 12. **Módulo web para administración de estudiantes**

Fuente: elaboración propia, con programa de Yii PHP Framework.

## **2.3.6. Módulo web para asignación de sedes departamentales a estudiantes**

Módulo que proporciona un medio de administración de asignación de sedes departamentales, mediante el cual se pueden realizar modificaciones de sedes asignadas a estudiantes es decir, todos aquellos cambios que son solicitados por los propios estudiantes debido a varios factores, entre estos el cambio de vivienda, trabajo, etc.

El módulo para la administración de asignaciones de sedes departamentales a estudiantes se muestra en la siguiente figura:

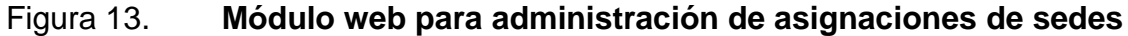

| Archivo Editar Ver Historial Marcadores Herramientas Ayuda<br>Facultad de Humanidades - Estudiant<br>$\ddot{\textbf{+}}$ |                                                                           |                                                          |         |                                 |                                                          |    | $\Box$ e $\mathbf{x}$ |
|----------------------------------------------------------------------------------------------------|---------------------------------------------------------------------------|----------------------------------------------------------|---------|---------------------------------|----------------------------------------------------------|----|-----------------------|
| ←<br>humanidades.usac.edu.gt/consulta/estudianteCarrera/index                                                            |                                                                           |                                                          |         | 8 + Google<br>$\triangledown$ C | $P + A$                                                  | ☆自 | $\equiv$<br>$\gg$     |
| Facultad de                                                                                                    | <b>W</b> umanidades                                                       |                                                          |         |                                 |                                                          |    |                       |
| SALIR(ADMIN)                                                                                                    |                                                                           |                                                          |         |                                 |                                                          |    |                       |
| Operaciones                                                                                                    |                                                                           |                                                          |         |                                 |                                                          |    |                       |
| <b>Cambio Sede y Plan</b>                                                                                                | <b>Estudiantes Carrera</b>                                                |                                                          |         |                                 |                                                          |    |                       |
|                                                                                                    |                                                                           |                                                          |         |                                 | Desplegando 1-10 de 110697 resultados.                   |    |                       |
|                                                                                                    | Carnet                                                                    | <b>Estudiante Nombres</b>                                | Carrera | Sede                            | Plan                                                     |    |                       |
|                                                                                                    |                                                                           |                                                          |         |                                 |                                                          |    |                       |
|                                                                                                    | 201480038                                                                 | ROSALES ZALDIVAR SILVIA ARELY                            | 55      | 114 CENTRAL                     | DIARIO                                                   |    |                       |
|                                                                                                    | 201480024                                                                 | Espinoza Narvaez María del Carmen                        | 55      | 2011 CENTRAL                    | SÁBADO                                                   |    |                       |
|                                                                                                    | 201480021                                                                 | Aquino Corado Giovanni Mauricio                          | 23      | <b>CENTRAL</b>                  | <b>DIARIO</b>                                            |    |                       |
| 201442754                                                                                                    |                                                                           | Mayén Felipa Ana María<br>Cruz Menéndez Khaterine Lorena | 55      | 114 CENTRAL                     | DIARIO                                                   |    |                       |
|                                                                                                    | 201442751                                                                 |                                                          | 55      | SIN SEDE                        | <b>DOMINGO</b>                                           |    |                       |
|                                                                                                    | 201440889                                                                 | Avila Xitumul Elisa Aracely                              | 16      | 103 CENTRAL                     | SÁBADO                                                   |    |                       |
|                                                                                                    | 201440399                                                                 | Hernández Cerón Cármen Victoria                          | $28\,$  | 121 CENTRAL                     | SÁBADO                                                   |    |                       |
|                                                                                                    | 201440013                                                                 | Sactic Monroy Karla Andrea                               | $28\,$  | 121 CENTRAL                     | SÁBADO                                                   |    |                       |
|                                                                                                    | 201415507                                                                 | Pec Coc Carlos Enrique                                   | 55      | 1620 CENTRAL                    | <b>DOMINGO</b>                                           |    |                       |
|                                                                                                    | 201415506                                                                 | Cuz Poou Leonel                                          | 55      | 1620 CENTRAL                    | <b>DOMINGO</b>                                           |    |                       |
|                                                                                                    |                                                                           |                                                          |         |                                 | Ir a página: « Anterior 1 2 3 4 5 6 7 8 9 10 Siguiente » |    |                       |
|                                                                                                    |                                                                           |                                                          |         |                                 |                                                          |    |                       |
|                                                                                                    |                                                                           |                                                          |         |                                 |                                                          |    |                       |
|                                                                                                    |                                                                           |                                                          |         |                                 |                                                          |    |                       |
|                                                                                                    |                                                                           |                                                          |         |                                 |                                                          |    |                       |
|                                                                                                    |                                                                           |                                                          |         |                                 |                                                          |    |                       |
|                                                                                                    |                                                                           |                                                          |         |                                 |                                                          |    |                       |
|                                                                                                    |                                                                           |                                                          |         |                                 |                                                          |    |                       |
|                                                                                                    |                                                                           |                                                          |         |                                 |                                                          |    |                       |
|                                                                                                    |                                                                           |                                                          |         |                                 |                                                          |    |                       |
|                                                                                                    |                                                                           |                                                          |         |                                 |                                                          |    |                       |
|                                                                                                    | Copyright @ 2014 Facultad de Humanidades USAC   Control Académico Virtual |                                                          |         |                                 |                                                          |    |                       |
|                                                                                                    |                                                                           |                                                          |         |                                 |                                                          |    |                       |
|                                                                                                    |                                                                           |                                                          |         |                                 |                                                          |    |                       |

Fuente: elaboración propia, con programa de Yii PHP Framework.

En este módulo se pueden cambiar o asignar las sedes departamentales a uno o más estudiantes que requieran el cambio, también proporciona métodos de búsqueda por los distintos campos del estudiante (carné, nombre, carrera, sede y plan).

# **2.3.7. Job diseñado en Pentaho Kettle para ejecución de transformaciones encargadas de sincronizar registros**

Para ejecutar las transformaciones que modelan los procesos de sincronización fue necesario crear un *job* en Pentaho Kettle que contenga: las instrucciones y el orden correcto de dicha ejecución, en la siguiente figura se muestra el diseño implementado para la ejecución de las transformaciones de forma automática.

### Figura 14. **Diagrama de job diseñado en Pentaho Kettle**

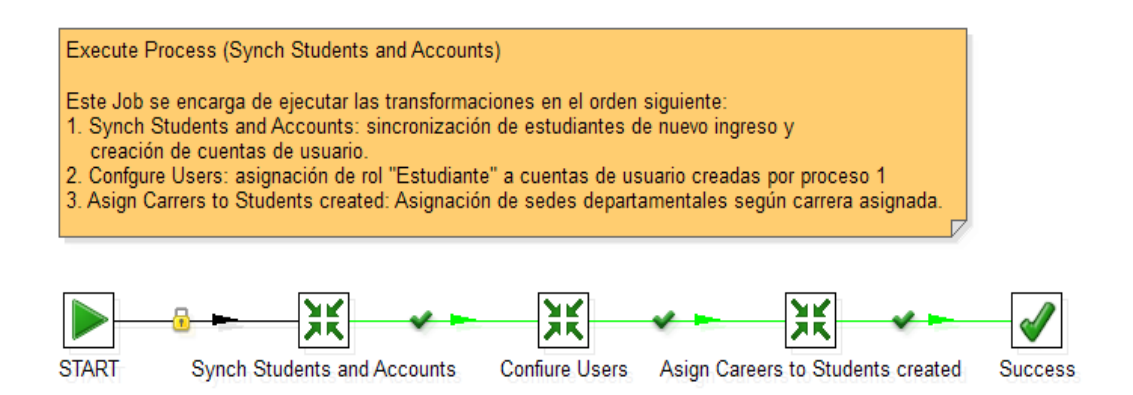

Fuente: elaboración propia, con programa de Yii PHP Framework.

### **2.3.8. Automatización de Procesos**

Los procesos deben ser automáticos y periódicos, por lo que la solución a este requerimiento fue la creación de una tarea de sistema la cual se encarga de ejecutar el *job* creado en Pentaho Kettle para la sincronización de los datos.

En la figura siguiente se muestra el código empleado para ejecutar el *job* diseñado en Pentaho para la sincronización automática de los registros anteriormente descritos, el lenguaje empleado es *bat*, este código también guarda un *log* físico que puede ser revisado de forma rápida.

### Figura 15. **Código archivo bat para ejecución de tarea Pentaho**

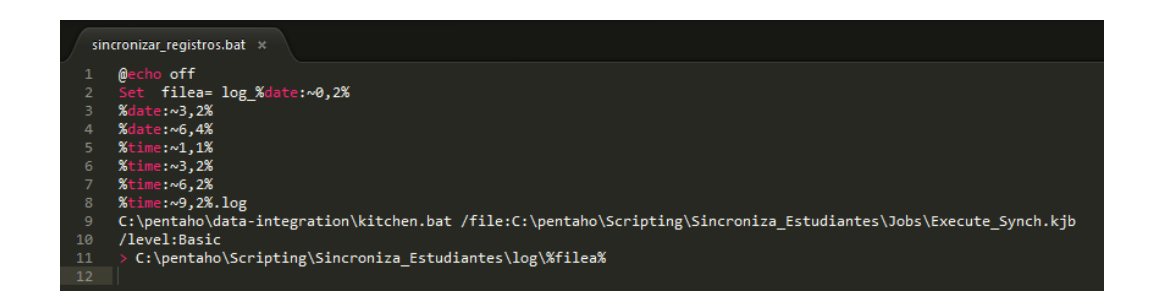

Fuente: elaboración propia, con programa de Yii PHP Framework.

### **2.3.9. Determinación de periodicidad de ejecución**

Con base en lo acordado con el administrador del sistema de la Facultad de Humanidades y buenas prácticas de mantenimiento de bases de datos, se determinó que el mejor horario para la ejecución de los procesos es a las 12:00 pm y que la recurrencia o periodicidad debe ser semanalmente, el día con base en datos históricos de menos transaccionalidad es sábado-domingo, por lo que se tomó la decisión de establecer la ejecución cada sábado a las 12:00 pm y con esto se evita la posibilidad de que existan interbloqueos o *deadlocks* en base de datos lo cual pueda producir una denegación o caída del sistema.

# **2.3.10. Creación de tarea programada para la ejecución de los procesos automáticos**

La tarea programa fue creada utilizando la utilidad del sistema operativo desde donde es ejecutada dicha tarea, en este caso el equipo tiene instalado un windows xp, a continuación se muestra la forma en que esta tarea fue creada.

### Figura 16. **Creación de tarea programada en Windows xp**

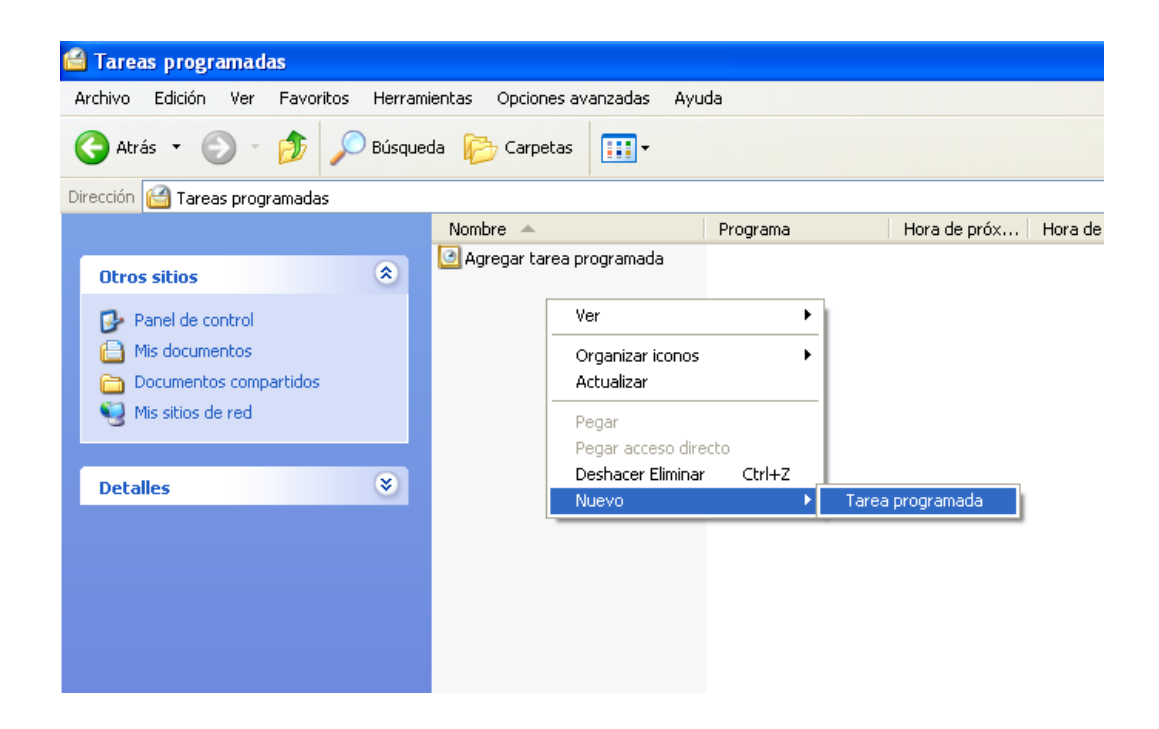

Fuente: elaboración propia, con programa de Yii PHP Framework.

Una vez creada la tarea se procedió a realizar la configuración para que cumpliera con la periodicidad anteriormente establecida.

Como primer paso debe establecerse el archivo que se ejecutará al momento de levantarse la tarea de forma automática.

Para esta configuración se colocó el archivo *bat* que fue creado para este fin y el cual se puede visualizar en la figura 11, también se debe establecer el usuario con el que esta tarea se va a ejecutar, en este caso se utilizó el usuario admin el cual está custodiado por el administrador de la plataforma de Control Académico de la Facultad de Humanidades.

### Figura 17. **Configuración de tarea programada parte 1**

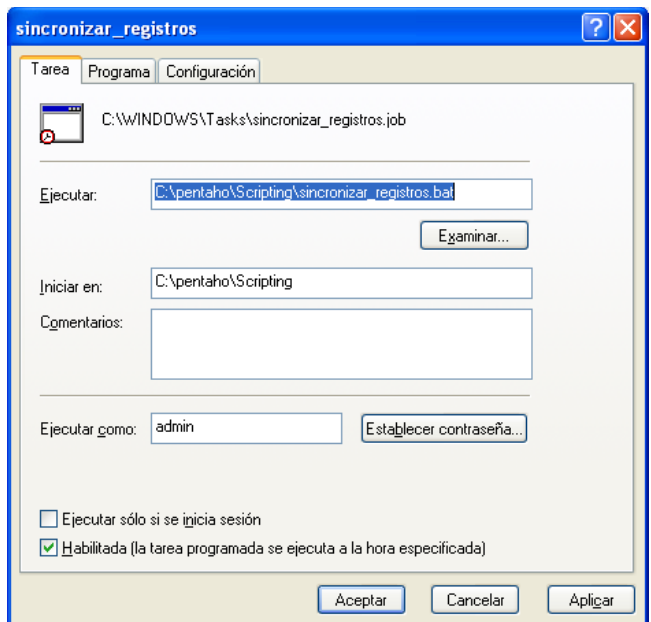

Fuente: elaboración propia, con programa de Yii PHP Framework.

De esta forma la tarea está configurada en la primera parte, sin embargo no se ha definido la periodicidad con que esta deberá ser ejecutada, se mostrará en la siguiente parte para la configuración de la tarea programada.

Una vez establecidas las configuraciones básicas, se procedió a establecer la periodicidad de ejecución, siendo esta de forma semanal a las 12:00 a.m. de cada sábado, a continuación se muestra dicha configuración.

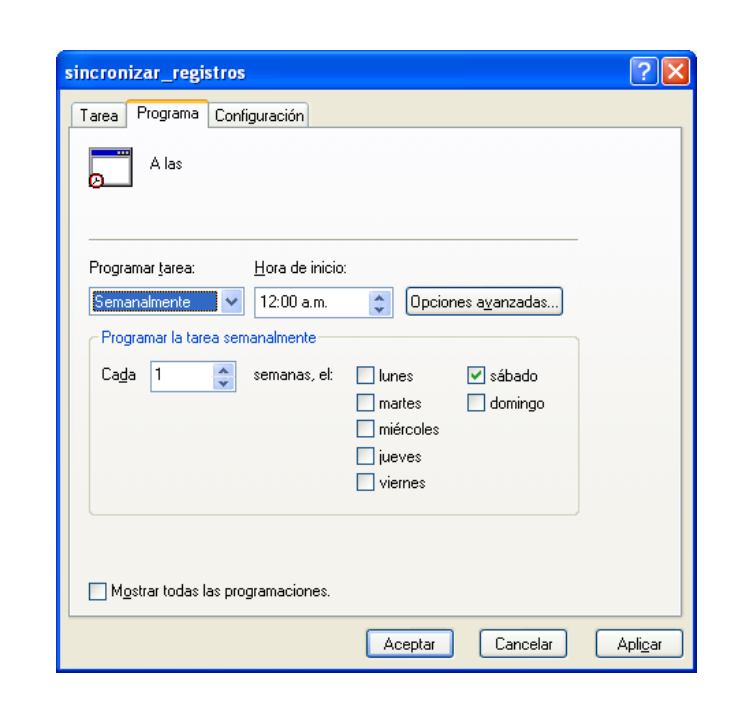

## Figura 18. **Configuración de tarea programada parte 2**

Fuente: elaboración propia, con programa de Yii PHP Framework.

La tarea configurada se muestra en la siguiente figura, en la cual se puede observar el resumen de la misma.

### Figura 19. **Código archivo bat para ejecución de tarea Pentaho**

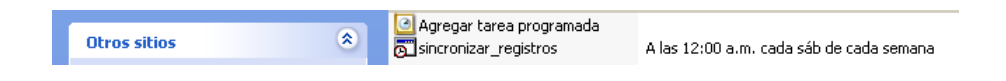

Fuente: elaboración propia, con programa de Yii PHP Framework.

# **2.3.11. Estimación de tiempos promedio de ejecución de procesos (con y sin datos a sincronizar)**

Para la validación del rendimiento de los procesos se realizaron ejecuciones en el ambiente de producción, dichas pruebas fueron con datos y sin datos a sincronizar para estimar los tiempos promedio de ejecución.

Se ejecutó 10 veces el proceso de sincronización de nuevos estudiantes sin datos a sincronizar, los tiempos obtenidos son los siguientes:

| Ejecución      | Tiempo de ejecución |
|----------------|---------------------|
| 1              | 24 seconds          |
| $\overline{2}$ | 20 seconds          |
| 3              | 23 seconds          |
| 4              | 20 seconds          |
| 5              | 20 seconds          |
| 6              | 23 seconds          |
| 7              | 20 seconds          |
| 8              | 20 seconds          |
| 9              | 19 seconds          |
| 10             | 20 seconds          |

Tabla XVI. **Proceso registro de estudiantes nuevos (sin inserciones)**

Fuente: elaboración propia.

En promedio se tiene que el proceso toma 20,9 segundos cuando no existen registros nuevos que deben ser registrados en la base de datos.

Se ejecutó 10 veces el proceso de sincronización de nuevos estudiantes con datos a sincronizar, los tiempos obtenidos son los siguientes:

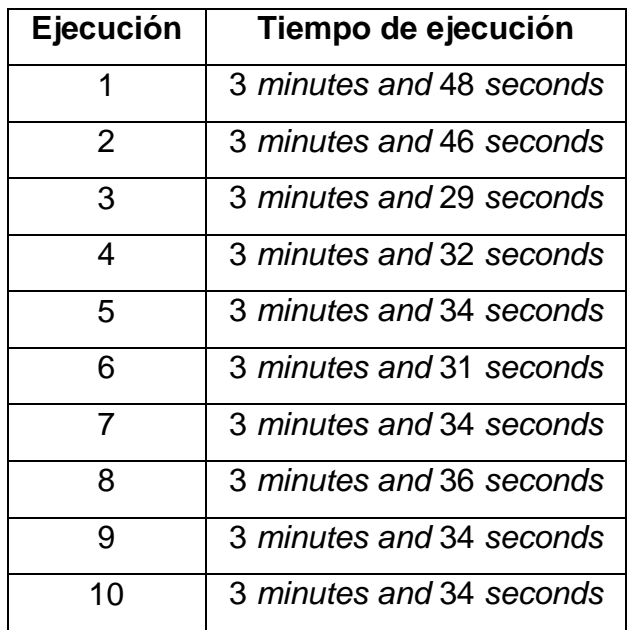

### Tabla XVII. **Proceso registro de estudiantes nuevos (con inserciones)**

Fuente: elaboración propia.

En promedio se tiene que el proceso toma 3,6 minutos cuando existen registros nuevos que deben ser registrados en la base de datos.

Estos tiempos fueron extraídos de los registros almacenados en la tabla de bitácora synch\_detail\_process\_exec, además de estos datos también es posible la extracción de estadísticas de inserciones, las cuales pueden ser analizadas y comparadas, para medir el rendimiento de los procesos automáticos o determinar posibles causas al momento de presentarse errores en la ejecución.

Para el proceso de asignación de sedes departamentales al igual que para el proceso de registro de nuevos estudiantes, también se realizaron ejecuciones en el ambiente de producción para determinar los tiempos promedio de ejecución para este proceso, a continuación se muestran los detalles.

Se ejecutó 10 veces el proceso de asignación de sedes departamentales a estudiantes sin datos a sincronizar, los tiempos obtenidos son los siguientes:

| Ejecución      | Tiempo de ejecución |
|----------------|---------------------|
| 1              | 28 seconds          |
| $\overline{2}$ | 24 seconds          |
| 3              | 23 seconds          |
| 4              | 20 seconds          |
| 5              | 20 seconds          |
| 6              | 23 seconds          |
| 7              | 20 seconds          |
| 8              | 20 seconds          |
| 9              | 19 seconds          |
| 1በ             | 20 seconds          |

Tabla XVIII. **Proceso de asignación de sedes (sin inserciones)**

Fuente: elaboración propia.

En promedio se tiene que el proceso toma 21,7 segundos cuando no existen registros nuevos que deben ser registrados en la base de datos.

Se ejecutó 10 veces el proceso de asignación de sedes departamentales con datos a sincronizar, los tiempos obtenidos son los siguientes:

| Ejecución      | Tiempo de ejecución      |
|----------------|--------------------------|
| 1              | 3 minutes and 57 seconds |
| $\overline{2}$ | 3 minutes and 54 seconds |
| 3              | 3 minutes and 37 seconds |
| 4              | 3 minutes and 40 seconds |
| 5              | 3 minutes and 42 seconds |
| 6              | 3 minutes and 20 seconds |
| 7              | 3 minutes and 44 seconds |
| 8              | 3 minutes and 48 seconds |
| 9              | 3 minutes and 47 seconds |
| 10             | 3 minutes and 50 seconds |

Tabla XIX. **Proceso de asignación de sedes (con inserciones)**

Fuente: elaboración propia.

En promedio se tiene que el proceso toma 3,73 minutos cuando existen registros nuevos que deben ser registrados en la base de datos.

Al igual que en el proceso de registro de estudiantes de nuevo ingreso, estos tiempos fueron extraídos de la tabla de bitácora synch\_detail\_process\_exec, de tal forma que los datos puedan ser utilizados para el análisis posterior del rendimiento y puedan realizarse ajustes y/o mejoras a dichos procesos.

# **2.4. Costos del proyecto**

A continuación se detalla el costo asignado al proyecto:

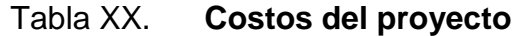

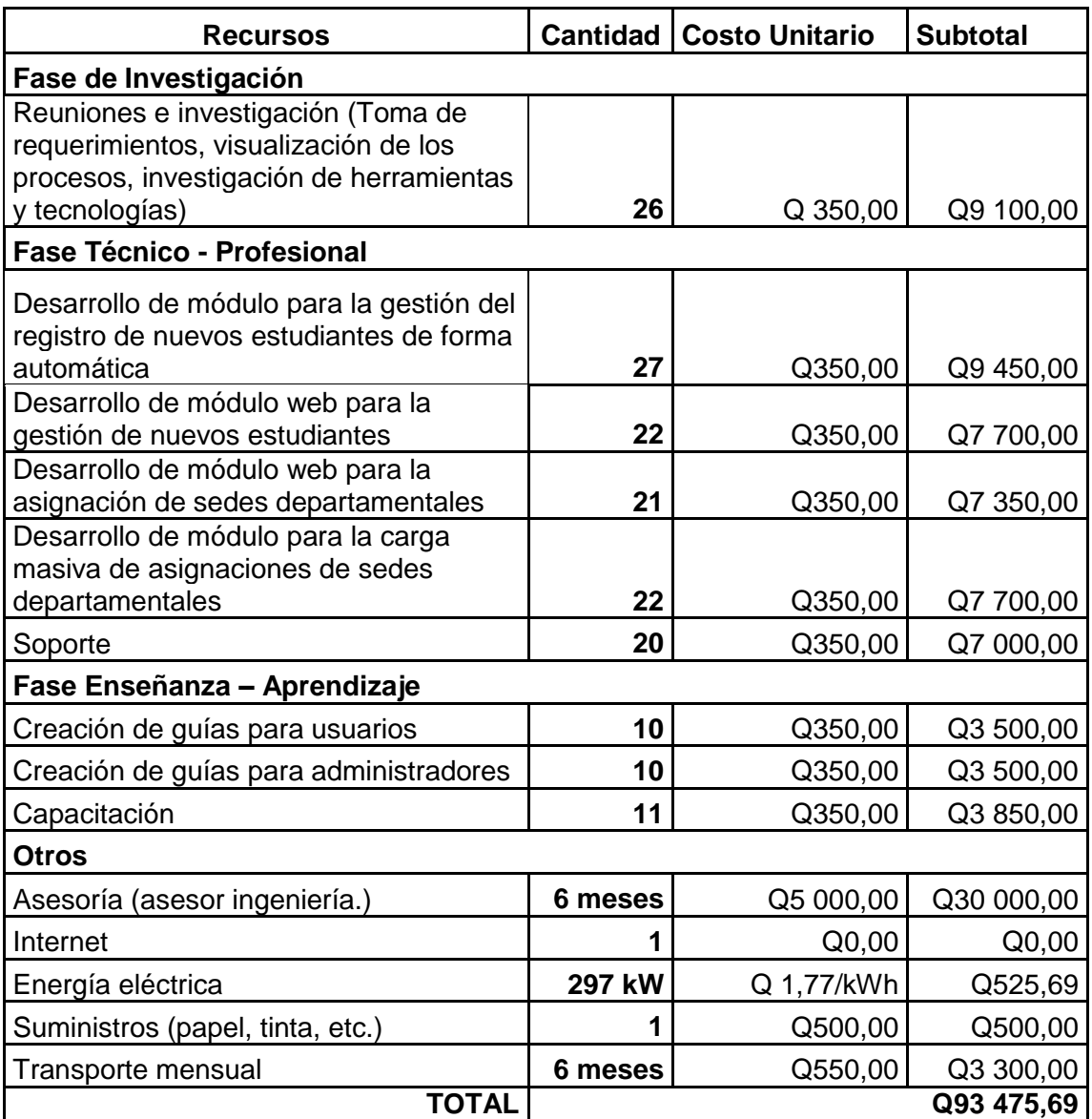

Fuente: elaboración propia.

### **2.5. Beneficios**

- Reducción de tiempos de los procesos actuales: los tiempos fueron impactados de forma directa ya que, en promedio ahora los procesos toman de 5 a 10 minutos para la finalización antes estos llevaban más de un mes.
- Optimización de recursos: los recursos tanto humanos, de infraestructura y materiales han sido optimizados ya que, la carga de trabajo hacia los equipos fueron reducidos considerablemente, por lo que ahora pueden enfocarse en otras tareas.
- Consistencia de los datos: al automatizar los procesos, los datos mantienen la consistencia en un mayor porcentaje debido a que en los pasos de procesamiento se asegura que la integridad sea preservada.
- Reducción de gastos por movilización de estudiantes hacia la sede central para solicitud de listados de cursos y otras gestiones que se encuentren disponibles en la plataforma web: este aspecto es uno de los principales objetivos del proyecto, a medida que la población estudiantil se adapte a los cambios tecnológicos y de procesos, la descentralización y las facilidades provistas serán de mayor apoyo para estos y el impacto generado será más notorio, la Facultad de Humanidades se encarga de promover estas nuevas ventajas tecnológicas que el estudiante tiene a disposición, por lo que en un mediano plazo se espera que los gastos por movilización sean solamente para casos sumamente especiales.
- Ingreso a la plataforma web desde cualquier localidad que cuente con un punto de acceso a internet.
- Reducción de errores: los errores fueron reducidos considerablemente al ser un proceso con pasos definidos se tiene más control y un respaldo para la revisión en caso de que se presenten inconvenientes en los procesos.

# **3. FASE ENSEÑ APRENDIZAJE**

### **3.1. Material elaborado**

Para que los usuarios de la plataforma y específicamente aquellos que utilizan los módulos nuevos para la administración de estudiantes y asignación de sedes a estudiantes tengan una guía para la utilización de dichos módulos, se les brindó un manual de usuario en el cual se explica el funcionamiento y pasos a realizar para llevar a cabo las distintas operaciones que tienen a la disposición.

### **3.1.1. Requisitos para el ingreso y uso de la plataforma**

Los requisitos necesarios para el uso de la plataforma se listan a continuación.

- Acceso a internet
- Contar con cualquiera de los siguientes exploradores (como sugerencia en las versiones más recientes, para que el desempeño y visualización de las pantallas sean correctas y fluidas).
	- o Google Chrome
	- o Mozilla Firefox
- Poseer una cuenta activa de la plataforma de control académico virtual con acceso a los módulos para la administración de estudiantes y asignaciones de sedes departamentales.

Una vez que se cumplan estos requisitos, el usuario puede iniciar a utilizar los módulos requeridos.

### **3.1.2. Ingreso a la plataforma**

El usuario deberá realizar los siguientes pasos para ingresar a la plataforma.

- Ingresar a la url www.humanidades.usac.edu.gt/ControlVirtual
- Ingresar usuario en la caja de texto usuario
- Ingresar clave en la caja de texto clave
- Clic en botón iniciar sesión

La siguiente imagen brinda un ejemplo más detallado de la forma de visualización de la pantalla para el ingreso a la plataforma.

### Figura 20. **Pantalla de inicio de sesión de la plataforma**

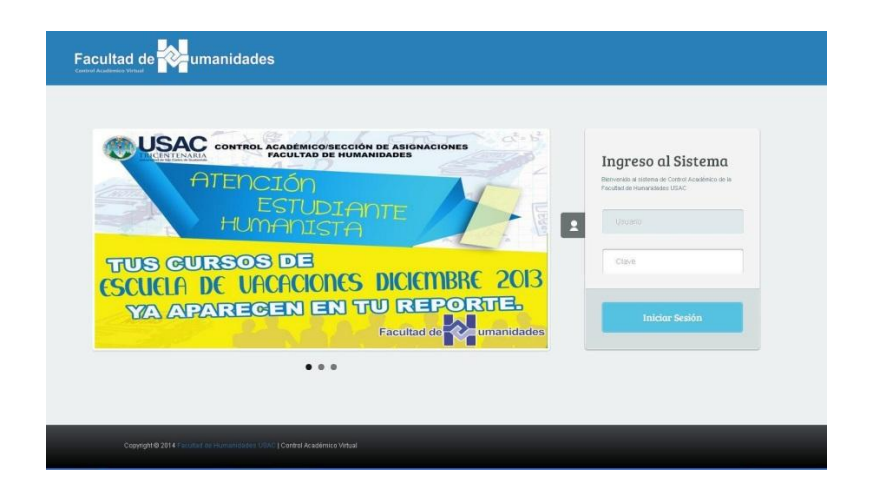

# **3.1.3. Descripción de área de trabajo de módulo para la administración de estudiantes**

Una vez el usuario haya ingresado al sistema de forma exitosa, podrá visualizar en pantalla el área de trabajo del módulo para la administración de estudiantes, en la siguiente imagen, se muestran los elementos que la componen.

# Figura 21. **Área de trabajo módulo para la administración de estudiantes**

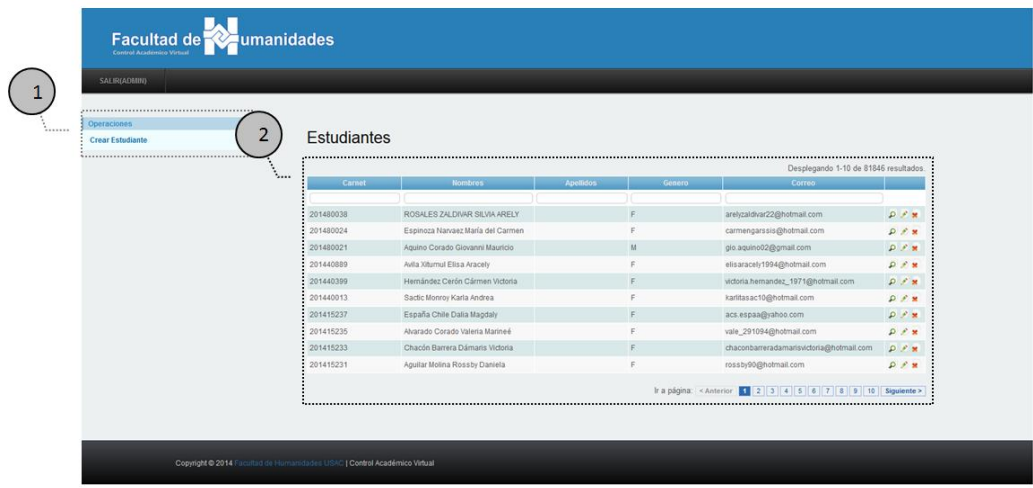

- La opción número 1 hace referencia al menú de navegación con opciones disponibles para el rol de analista de datos.
- La opción número 2 hace referencia al listado de estudiantes disponibles para que el usuario pueda gestionar dichos registros, en esta pantalla podrá visualizar los datos del estudiante (carné, nombres, apellidos, género, correo, y las opciones para ver, modificar y eliminar un registro).

## **3.1.4. Creación de nuevo estudiante**

Para crear un nuevo estudiante, se deberá realizar lo siguiente.

- Clic en la opción Crear Estudiante (en el menú de navegación)
- Ingresar los datos obligatorios (carné, nombres) y los datos opcionales (apellidos, correo).
- Seleccionar el género del estudiante (masculino o femenino)
- Clic en el botón crear

En la siguiente imagen se muestra el formulario para el registro de un estudiante nuevo dentro de la plataforma de control académico virtual de la Facultad de Humanidades.

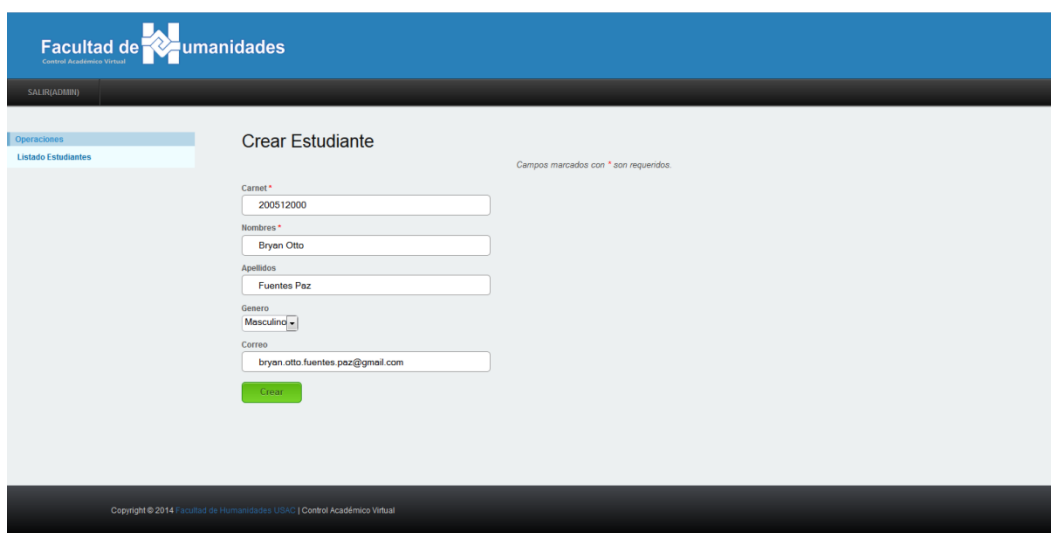

## Figura 22. **Creación de nuevo estudiante**

Una vez creado el nuevo estudiante se podrá visualizar el detalle del nuevo registro de la siguiente forma.

Figura 23. **Visualizar registro creado**

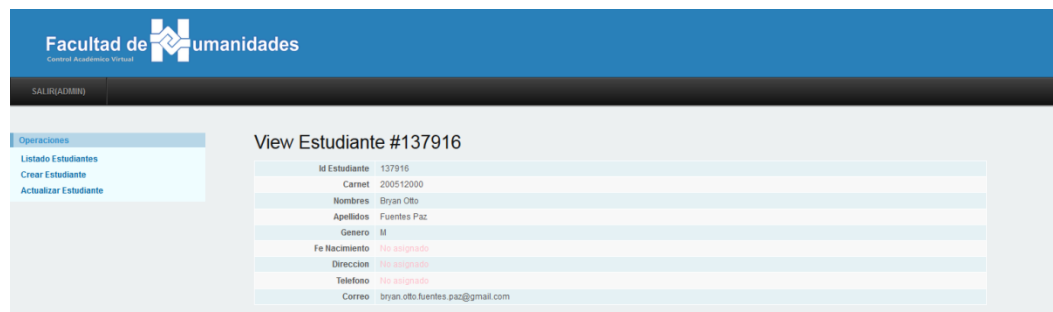

Fuente: elaboración propia, con programa de Control Virtual.

Si se intenta crear nuevamente el registro del estudiante con el mismo carné, el sistema lanzará el siguiente mensaje de error, en el cual se indica que el carné ya existe y que por lo tanto el registro no podrá ser creado.

## Figura 24. **Mensaje de error al intentar duplicar un registro**

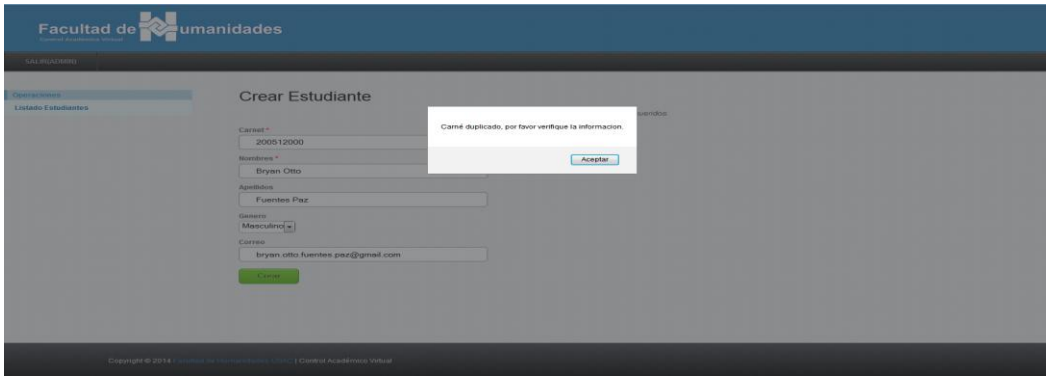

## **3.1.5. Modificar estudiante**

Para modificar un estudiante se deberán realizar los siguientes pasos.

- Seleccionar el registro del estudiante que va a ser modificado
- Clic en el botón actualizar

En la siguiente imagen se muestra el registro seleccionado y buscado por nombre, el cual será modificado.

| Facultad de                                                               |                    |                                     |             |        |                                  |            |  |
|---------------------------------------------------------------------------|--------------------|-------------------------------------|-------------|--------|----------------------------------|------------|--|
| SALIR(ADMIN)                                                              |                    |                                     |             |        |                                  |            |  |
| Operaciones<br><b>Crear Estudiante</b>                                    | <b>Estudiantes</b> |                                     |             |        |                                  |            |  |
|                                                                           |                    |                                     |             |        | Desplegando 1-1 de 1 resultado.  |            |  |
|                                                                           | Carnet             | <b>Nombres</b><br><b>Bryan Otto</b> | Apellidos   | Genero | Correo                           |            |  |
|                                                                           | 200512000          | Bryan Otto                          | Fuentes Paz | M      | bryan.otto.fuentes.paz@gmail.com | <b>DER</b> |  |
|                                                                           |                    |                                     |             |        |                                  | Actualiza  |  |
|                                                                           |                    |                                     |             |        |                                  |            |  |
|                                                                           |                    |                                     |             |        |                                  |            |  |
|                                                                           |                    |                                     |             |        |                                  |            |  |
|                                                                           |                    |                                     |             |        |                                  |            |  |
|                                                                           |                    |                                     |             |        |                                  |            |  |
|                                                                           |                    |                                     |             |        |                                  |            |  |
|                                                                           |                    |                                     |             |        |                                  |            |  |
|                                                                           |                    |                                     |             |        |                                  |            |  |
|                                                                           |                    |                                     |             |        |                                  |            |  |
|                                                                           |                    |                                     |             |        |                                  |            |  |
| Copyright @ 2014 Facultad de Humanidades USAC   Control Académico Virtual |                    |                                     |             |        |                                  |            |  |

Figura 25. **Modificar estudiante**

Fuente: elaboración propia, con programa de Control Virtual.

Una vez seleccionado el estudiante se procederá entonces a ingresar la nueva información del mismo.

Una vez ingresada la información nueva, dar clic en el botón guardar para almacenar los cambios en la plataforma.

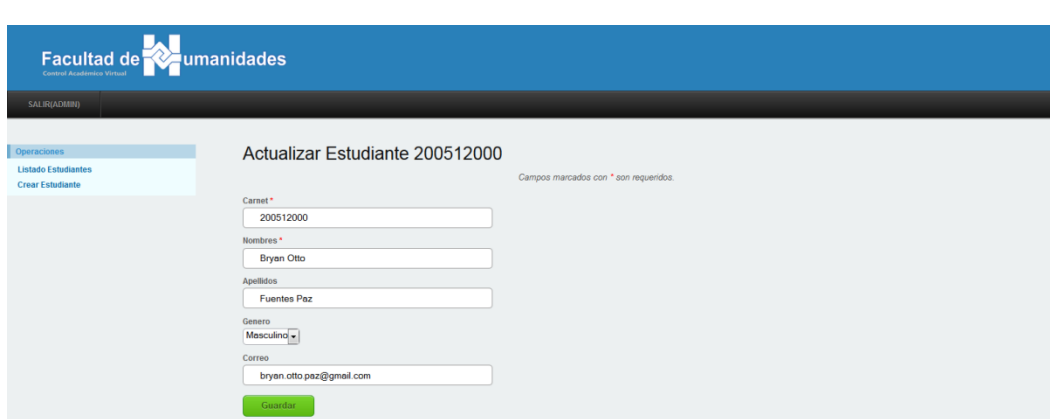

Figura 26. **Guardar cambios de estudiante**

Fuente: elaboración propia, con programa de Control Virtual.

En la siguiente imagen se muestra la modificación realizada al registro.

## Figura 27. **Visualizar cambios a estudiante**

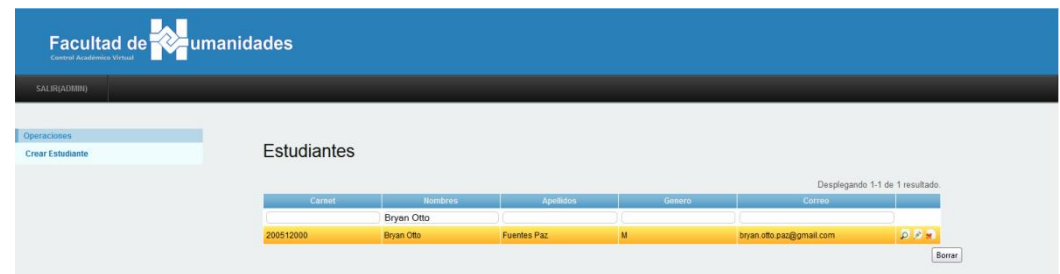

### **3.1.6. Eliminar estudiante**

Para eliminar un estudiante, se debe considerar que el estudiante a eliminar no contenga registros asociados, de lo contrario se producirá una alerta indicando que no es posible eliminar dicho registro, como primer paso debe seleccionarse el estudiante a eliminar, luego dar clic en la opción eliminar como se muestra en la imagen siguiente.

| Facultad de <b>Re</b> umanidades                                          |                    |                   |                    |        |                                           |        |  |
|---------------------------------------------------------------------------|--------------------|-------------------|--------------------|--------|-------------------------------------------|--------|--|
| SALIR(ADMIN)                                                              |                    |                   |                    |        |                                           |        |  |
| <b>Operaciones</b><br><b>Crear Estudiante</b>                             | <b>Estudiantes</b> |                   |                    |        |                                           |        |  |
|                                                                           | Carnet             | <b>Nombres</b>    | <b>Apellidos</b>   | Genero | Desplegando 1-1 de 1 resultado.<br>Correo |        |  |
|                                                                           |                    | <b>Bryan Otto</b> |                    |        |                                           |        |  |
|                                                                           | 200512000          | Bryan Offo        | <b>Fuentes Paz</b> | M      | bryan.otto.paz@gmail.com                  | 同日果    |  |
|                                                                           |                    |                   |                    |        |                                           | Borrar |  |
|                                                                           |                    |                   |                    |        |                                           |        |  |
|                                                                           |                    |                   |                    |        |                                           |        |  |
|                                                                           |                    |                   |                    |        |                                           |        |  |
|                                                                           |                    |                   |                    |        |                                           |        |  |
|                                                                           |                    |                   |                    |        |                                           |        |  |
|                                                                           |                    |                   |                    |        |                                           |        |  |
|                                                                           |                    |                   |                    |        |                                           |        |  |
|                                                                           |                    |                   |                    |        |                                           |        |  |
|                                                                           |                    |                   |                    |        |                                           |        |  |
|                                                                           |                    |                   |                    |        |                                           |        |  |
| Copyright @ 2014 Facultad de Humanidades USAC   Control Académico Virtual |                    |                   |                    |        |                                           |        |  |

Figura 28. **Eliminar estudiante**

Fuente: elaboración propia, con programa de Control Virtual.

Antes de eliminar definitivamente a un estudiante, se mostrará en pantalla un mensaje de confirmación, en el cual se solicita la autorización para proceder con la baja del registro del estudiante, de lo contrario la operación se cancelará y el registro seguirá en la plataforma para la administración en cualquier momento en que pueda ser requerido.

### **3.1.7. Asignación de sedes departamentales a estudiantes**

Desde este módulo se procesan las solicitudes de cambio de sede resueltas por junta directiva, permite procesar una o más solicitudes a la vez, es decir de forma masiva con el fin de agilizar dicha operación, para lo cual se detalla a continuación una serie de pasos que deben ser realizados para completar de forma correcta esta actividad.

## **3.1.8. Descripción de área de trabajo de módulo de asignación de sedes departamentales**

Al ingresar al módulo de asignación de sedes departamentales se visualizará una lista de los estudiantes y las carreras como en la siguiente figura, en esta pantalla también se pueden filtrar los datos por los campos listados.

## Figura 29. **Área de trabajo módulo de asignación de sedes**

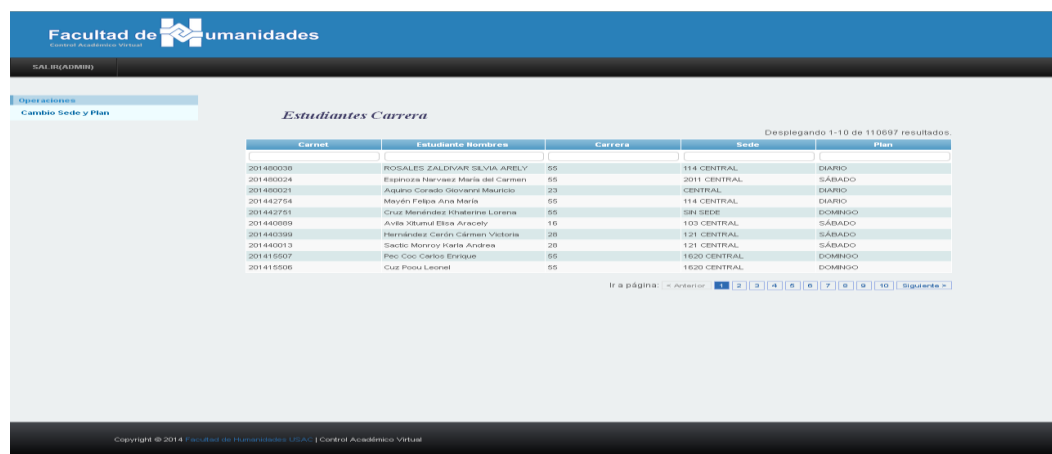

### **3.1.9. Cambio de sede departamental a estudiante**

En el menú de operaciones se despliega la opción cambio sede plan, se debe hacer clic en esta opción ubicada en la parte izquierda de la página, como se muestra en la siguiente imagen.

### Figura 30. **Opción para cambio de sede departamental**

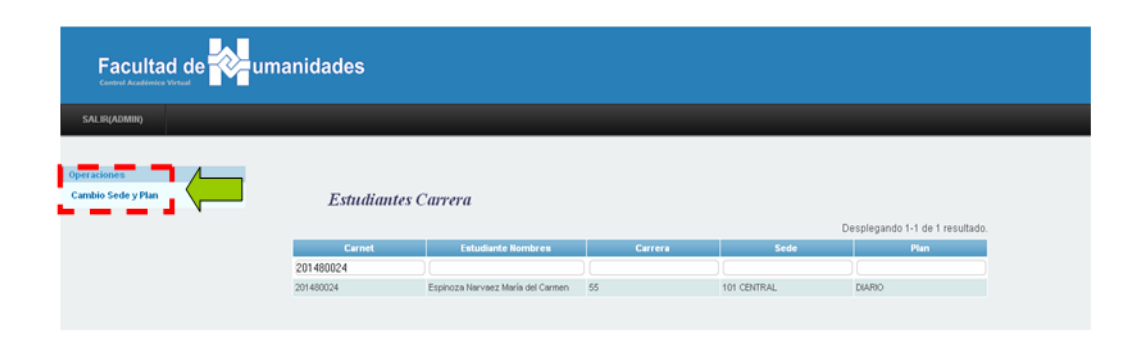

Fuente: elaboración propia, con programa de Control Virtual.

La pantalla de cambio de sede departamental es sencilla y fácil de comprender como se muestra en la figura 31, está dividida en dos secciones, una para el ingreso de estudiantes que serán reasignados de sede y la otra para indicar a que sede serán reasignados y en qué plan, en este paso se debe ingresar el carné del estudiante o los estudiantes a los que se les reasignará una nueva sede.

Una vez ingresado el carné del estudiante en el listado a reasignar sede departamental, se debe seleccionar la carrera a la que pertenece y sobre la cual se realizará el cambio de sede, seleccionar la nueva sede a la que pertenecerá y por último el plan en el que quedará asignado, hecho esto se debe proceder a verificar la información.
En la figura siguiente se muestra la pantalla empleada para la asignación o reasignación de sede departamental.

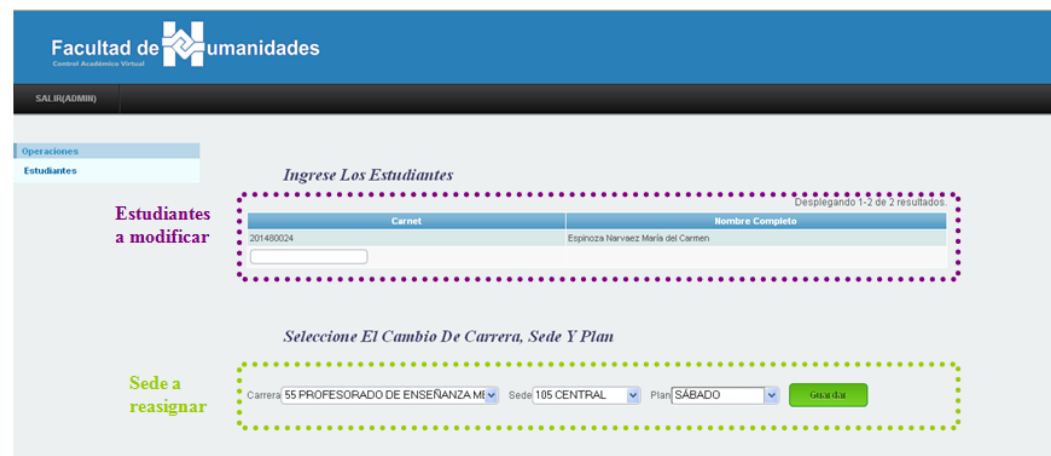

Figura 31. **Cambio de sede departamental**

Fuente: elaboración propia, con programa de Control Virtual.

El último de los pasos a realizar es la verificación de los cambios como se visualiza en la siguiente figura.

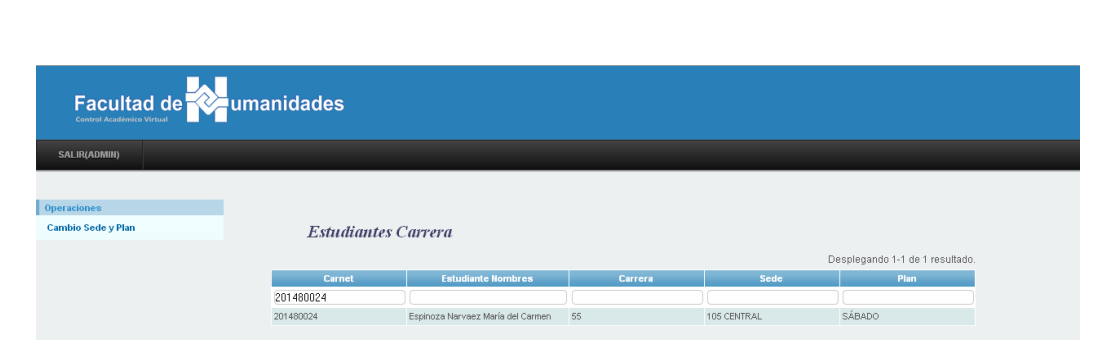

### Figura 32. **Visualización de cambio de sede departamental**

Fuente: elaboración propia, con programa de Control Virtual.

#### **3.1.10. Cambio de sede departamental de forma masiva**

Para realizar un cambio de sede departamental de forma masiva, se deben seguir los pasos anteriormente descritos a diferencia que se deberán ingresar a todos los estudiantes que serán reasignados, en la siguiente figura se muestra la forma en que se visualizará dicha operación.

#### Figura 33. **Cambio de sede departamental de forma masiva**

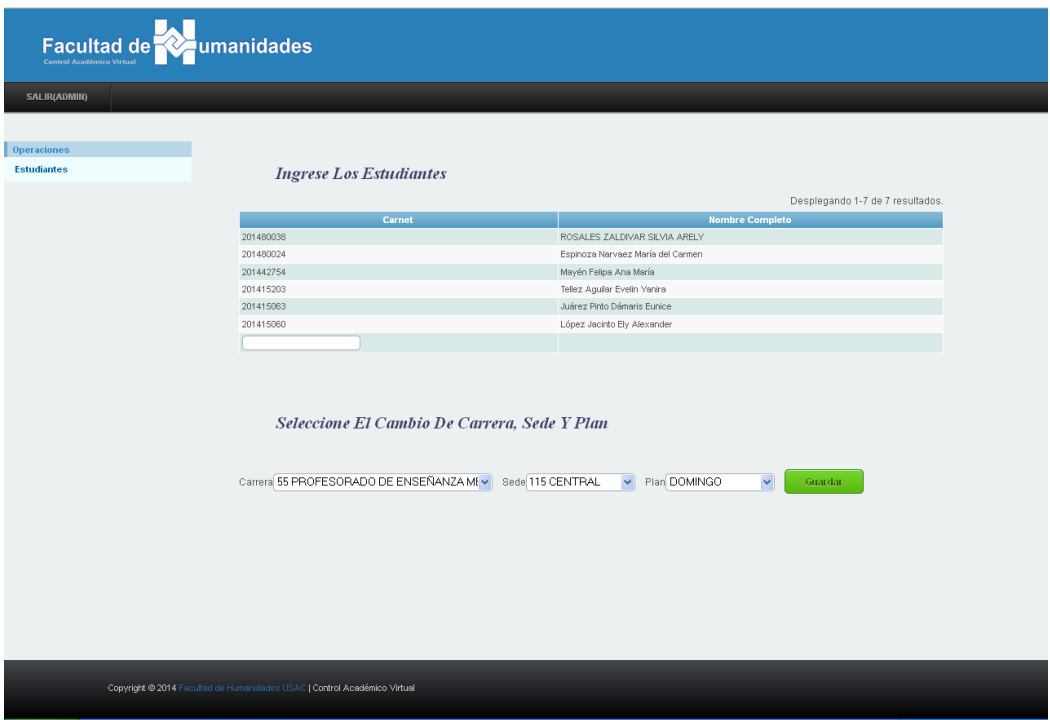

Fuente: elaboración propia, con programa de Control Virtual.

# **CONCLUSIONES**

- 1. La automatización de procesos optimiza la utilización de los recursos de cualquier tipo, lo cual impacta positivamente y de forma directa a los tiempos de respuesta y ejecución del sistema.
- 2. La incorporación de la tecnología en los procesos proporciona un potencial crecimiento de negocio y mejora de los servicios y soluciones que puedan brindar las empresas o instituciones.
- 3. La mejora continua es importante para el desarrollo de cualquier empresa o institución que tenga el compromiso de brindar mejores servicios y soluciones.
- 4. La integración de sistemas es parte fundamental para que el negocio pueda ser expandido y mejorado, lo cual conlleva una serie de pruebas que deberán asegurar que todos los componentes de los sistemas puedan coexistir y trabajar en conjunto como si se tratase de un solo sistema.
- 5. La capacitación del personal es importante para que los procesos se lleven a cabo de forma correcta, así como para aprovechar al máximo las ventajas que proporcionan las soluciones de software con que las empresas o instituciones cuentan.

## **RECOMENDACIONES**

- 1. La protección de la información sensitiva es una buena práctica que se debe tomar en cuenta al momento de construir soluciones de software que interactúan con este tipo de información.
- 2. Los errores, el mal funcionamiento o interrupción del sistema son riesgos que están presentes en los sistemas de cualquier institución o empresa, por lo que es recomendable el almacenamiento de bitácoras que puedan ser utilizadas para el hallazgo pronto del problema y darle una correcta solución.
- 3. La alineación de las estrategias de tecnología con los objetivos del negocio deben ser tomadas en cuenta para la toma de decisiones, para que no exista un desbalance entre las soluciones de tecnología que se tienen y la forma en que opera la empresa o institución.
- 4. La retroalimentación es una buena práctica para la mejora continua de las empresas o instituciones, es recomendable evaluar periódicamente el rendimiento de las soluciones y procesos existentes con el fin de obtener datos que puedan conducir a una mejora considerable.

### **BIBLIOGRAFÍA**

- 1. CURTO DÍAZ, Josep. *Introducción al Business Intelligence.* España: UOC S. L., 2010. p. 238.
- *2. Facultad de Informática da Coruña. Integración de datos distribuidos.* [en línea]. <http://www.fic.udc.es/files/asignaturas/39AD00/Tema5.pdf>. [Consulta: 25 de junio de 2014].
- *3. http://www.w3c.es.* [Consulta: 25 de junio de 2014].
- *4. http://www.php.net.* [Consulta: 27 de junio de 2014].
- *5. http://www.httpd.apache.org.* [Consulta: 27 de junio de 2014].
- *6. http://www.mysql.com.* [Consulta: 27 de junio de 2014].
- *7. http://www.pentaho.com.* [Consulta: 22 de junio de 2014].
- *8. http://www.yiiframework.com.* [Consulta: 24 de junio de 2014].
- *9. http://www.utf-8.com.* [Consulta: 20 de junio de 2014].
- *10. http://www.iso.org.* [Consulta: 18 de junio de 2014].

*11. Oracle. Oracle Data Integrator.* [en línea]. <http://www.oracle.com/ocom/groups/public/@otn/documents/webcontent /317498\_esa.pdf>. [Consulta: 18 de junio de 2014].